# **PERANCANGAN APLIKASI PENGANALISIS KELAYAKAN KEUANGAN PADA INVESTASI PEMBANGUNAN SPBE (STASIUN PENGISIAN** *BULK* **ELPIJI) DENGAN MICROSOFT VISUAL BASIC BERBASIS MICROSOFT EXCEL**

# **SKRIPSI**

**Diajukan sebagai salah satu syarat untuk memperoleh gelar sarjana teknik** 

# **RANDY ADITYAS 0404070565**

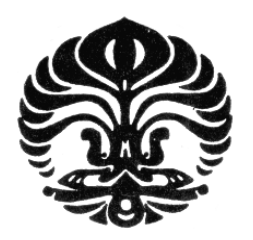

**UNIVERSITAS INDONESIA FAKULTAS TEKNIK DEPARTEMEN TEKNIK INDUSTRI DEPOK JULI 2008** 

Perancangan aplikasi..., Randy Adityas, FT UI, 2008

# **HALAMAN PERNYATAAN ORISINALITAS**

Skripsi ini adalah hasil karya sendiri, dan semua sumber baik yang dikutip maupun dirujuk telah saya nyatakan dengan benar.

 Nama : Randy Adityas NPM : 0404070565 Tanda Tangan :

Tanggal : 9 Juli 2008

ii

# **HALAMAN PENGESAHAN**

Skripsi ini diajukan oleh : Nama : Randy Adityas NPM : 0404070565 Program Studi : Teknik Industri Judul Skripsi : Perancangan

Aplikasi Penganalisis Kelayakan Keuangan pada Investasi Pembangunan SPB (Stasiun Pengisian *Bulk* Elpiji) dengan Microsoft Visual Basic berbasis Microsoft Excel

**Telah berhasil dipertahankan di hadapan Dewan Penguji dan diterima sebagai bagian persyaratan yang diperlukan untuk memperoleh gelar Sarjana pada Program Teknik Industri Fakultas Teknik Universitas Indonesia** 

# **DEWAN PENGUJI**

Pembimbing : Armand Omar Moeis, ST., M.Sc

Penguji : Ir.Boy Moch. Nurtjahyo, MSIE. ( )

Penguji : Dr. Ir. Teuku Yuri M. Zagloel, MEngSc ()

Ditetapkan di : Depok Tanggal : 9 Juli 2008

iii

# **LEMBAR PERNYATAAN PERSETUJUAN PUBLIKASI KARYA ILMIAH UNTUK KEPENTINGAN AKADEMIS**

Sebagai sivitas akademik Universitas Indonesia, saya yang bertanda tangan di bawah ini:

Nama : Randy Adityas NPM : 0404070514 Program Studi : Teknik Industri Fakultas : Teknik Jenis karya : Skripsi

demi pengembangan ilmu pengetahuan, menyetujui untuk memberikan kepada Universitas Indonesia **Hak Bebas Royalti Non-Eksklusif (***NonexclusiveRoyalty-Free Right***)** atas karya ilmiah saya yang berjudul:

# **Perancangan Aplikasi Penganalisis Kelayakan Keuangan pada Investasi Pembangunan SPBE (Stasiun Pengisian** *Bulk* **Elpiji) dengan Microsoft Visual Basic Berbasis Microsoft Excel**

beserta perangkat yang ada (bila diperlukan). Dengan Hak Bebas Royalti Non-Ekslusif ini Universitas Indonesia berhak menyimpan, mengalihmedia/formatkan, mengelolanya dalam bentuk pangkalan data (*database*), mendistribusikannya, dan menampilkan/mempublikasikannya di Internet atau media lain untuk kepentingan akademis tanpa perlu meminta ijin dari saya selama tetap mencantumkan nama saya sebagai penulis/pencipta dan sebagai pemilik Hak Cipta. Segala bentuk tuntutan hukum yang timbul atas pelanggaran Hak Cipta dalam karya ilmiah ini menjadi tanggungjawab saya pribadi.

Demikian pernyataan ini saya buat dengan sebenarnya.

Dibuat di: Depok Pada tanggal: 9 Juli 2008 Yang menyatakan

( Randy Adityas )

#### **UCAPAN TERIMA KASIH**

Puji syukur penulis panjatkan ke hadirat Tuhan Yang Maha Esa, karena atas berkat dan rahmat-Nya, skripsi ini dapat terselesaikan. Penulis menyadari bahwa tanpa bantuan dan bimbingan dari berbagai pihak, sangatlah sulit bagi penulis untuk menyelesaikan skripsi ini. Untuk itu penulis mengucapkan terima kasih kepada:

- 1. Mami, Papi, dan Viony, keluarga yang selalu memberikan dukungan dan perhatian setiap saat.
- 2. Bapak Armand Omar Moeis, ST, M.Sc, selaku pembimbing skripsi yang selalu membimbing dan memotivasi penulis dalam pengerjaan skripsi.
- 3. Bapak Ir. Boy Moch. Nurtjahyo, MSIE. dan Bapak Dr. Ir. Teuku Yuri M. Zagloel, MengSc, selaku penguji yang memberi banyak masukan.
- 4. Bapak Ir. Djoko S. Gabriel, MT, selaku pembimbing akademis.
- 5. Seluruh dosen dan karyawan Teknik Industri, serta Duddy Christian atas setiap bantuan dalam masalah akademis.
- 6. Ade, Asep, Eko, Hendry, Heri, Rotua, atas bantuan dan kebersamaannya selama pengerjaan skripsi.
- 7. Dee, Glory, Risa, Cinde, Cici, Gilang, Mirza, Nadya, Rio, dan lain-lain, teman-teman yang sering bertemu di dunia maya yang menemani penulis dalam mengerjakan skripsi.
- 8. Adi, Amy, Ajeng, Bjo, Dhanu, Dipi, Distya, Fahmi, Fenny, Guguk, Ian, Mela, Nuri, Novan, Prasty, Surip, Willy, Zia, dan teman-teman TI 2004 lainnya, atas kebersamaannya selama kuliah.
- 9. Semua pihak yang telah membantu.

Penulis menyadari bahwa skripsi ini jauh dari sempurna mengingat keterbatasan penulis. Oleh karena itu, kritik dan saran membangun sangat penulis harapkan. Semoga skripsi ini dapat memberi manfaat bagi pembacanya.

Depok, 9 Juli 2008

Penulis

v

#### **ABSTRAK**

Nama : Randy Adityas Program studi : Teknik Industri Judul : Perancangan Aplikasi Penganalisis Kelayakan Keuangan pada Investasi Pembangunan SPBE (Stasiun Pengisian *Bulk* Elpiji) dengan Microsoft Visual Basic Berbasis Microsoft Excel

Di tengah meningkatnya harga minyak dunia, gas elpiji menjadi salah satu energi penting bagi masyarakat Indonesia. Elpiji biasa digunakan sebagai bahan bakar untuk memasak bagi konsumen rumah tangga atau sumber energi operasi pabrik. Sehingga pemerintah mengeluarkan kebijakan mengenai konversi minyak tanah ke elpiji, khususnya satu jenis tabung elpiji baru kemasan 3 kg untuk menekan subsidi dalam APBN.

Stasiun Pengisian *Bulk* Elpiji atau biasa disingkat sebagai SPBE adalah organisasi yang bertanggung jawab melakukan operasi pengisian tabung gas elpiji. Dalam hal ini, program pemerintah pengalihan minyak tanah ke tabung elpiji 3 kg perlu mendapat perhatian khusus. Program ini mengakibatkan meningkatnya pendistribusian elpiji dibanding dengan sebelumnya. Selain itu, belum banyak pemain dalam pengoperasian SPBE untuk tabung gas 3 kg.

Oleh karena itu, perencanaan operasi adalah hal yang krusial bagi perusahaan baru seperti SPBE untuk tabung gas 3 kg. Sehingga pengusaha SPBE ingin mengetahui bagaimana proyeksi keuangan sejak pabrik didirikan hingga beroperasi. Untuk itu, dilakukan pembuatan aplikasi untuk menghasilkan proyeksi keuangan untuk mendapatkan analisis kelayakan keuangan dalam bentuk *spreadsheet* excel dengan bantuan *software* visual basic.

Dari data yang didapat, dengan melihat aktivitas operasional perusahaan sejenis, diperoleh gambaran operasi pengisian tabung gas elpiji di SPBE dan investasi yang harus dilakukan. Uji kasus dapat dilakukan untuk memvalidasi *spreadsheet* yang dihasilkan. Uji ini dilakukan untuk mengetahui tampilan yang dihasilkan serta perhitungan di dalamnya telah menghasilkan jawaban yang benar atau belum.

#### Kata kunci :

Aplikasi, *feasibility study*, elpiji, SPBE, microsoft visual basic, microsoft excel

#### **ABSTRACT**

Name : Randy Adityas Study Program: Industrial Engineering Title : Application Design of Financial Feasibility Study on Investment of SPBE (LPG Filling Station) Development Using Microsoft Visual Basic and Microsoft Excel Based

In the middle of increasing of oil price, Liquid Petroleum Gas (LPG) definitely becomes an important energy for Indonesian society. The usage of LPG is on vast range, from household usage until the usage for manufacturing energy. Commonly, LPG was sold in cylinder. So, government established "kerosene exchange to LPG" policy, especially a new kind of LPG cylinder, the 3 kg, to limt the load of subsidy in APBN.

LPG Bulk Filling Station or abbreviated as SPPBE is an organization which is responsible to do LPG cylinder filling operation. In this case, the government's program of replacing kerosene with LPG in 3 kg gas cylinders needs more consideration. This program will cause an increasing in distribution than before. Beside that, there were just only some players in operating of SPBE for 3 kg gas cylinder.

Because of that, operational planning certainly becomes a crucial major to new company like SPBE for 3 kg gas cylinder. So, the owner of SPBE is eager to know the financial projection the time that plant start to build until the operation. By having related information to agent, development and production process from closed similar company and also the information about plant facility that now has been being installed, the making of application for establishing financial projection to get financial feasibility study will be done in form of excel's spreadsheet using visual basic software.

From obtained data which collected by gain knowledge of operational activities of closed similar company, is achieved reflection of LPG cylinder filling operation and first investment which has to be done. Case analysis in the application can be done to validate the spreadsheet which has been generated. This test is executed to analyze the resulted spreadsheet and the calculation inside whether all of that have provided the right answer or not.

Keywords:

Application, *feasibility study*, LPG, SPBE, microsoft visual basic, microsoft excel

vii

# **DAFTAR ISI**

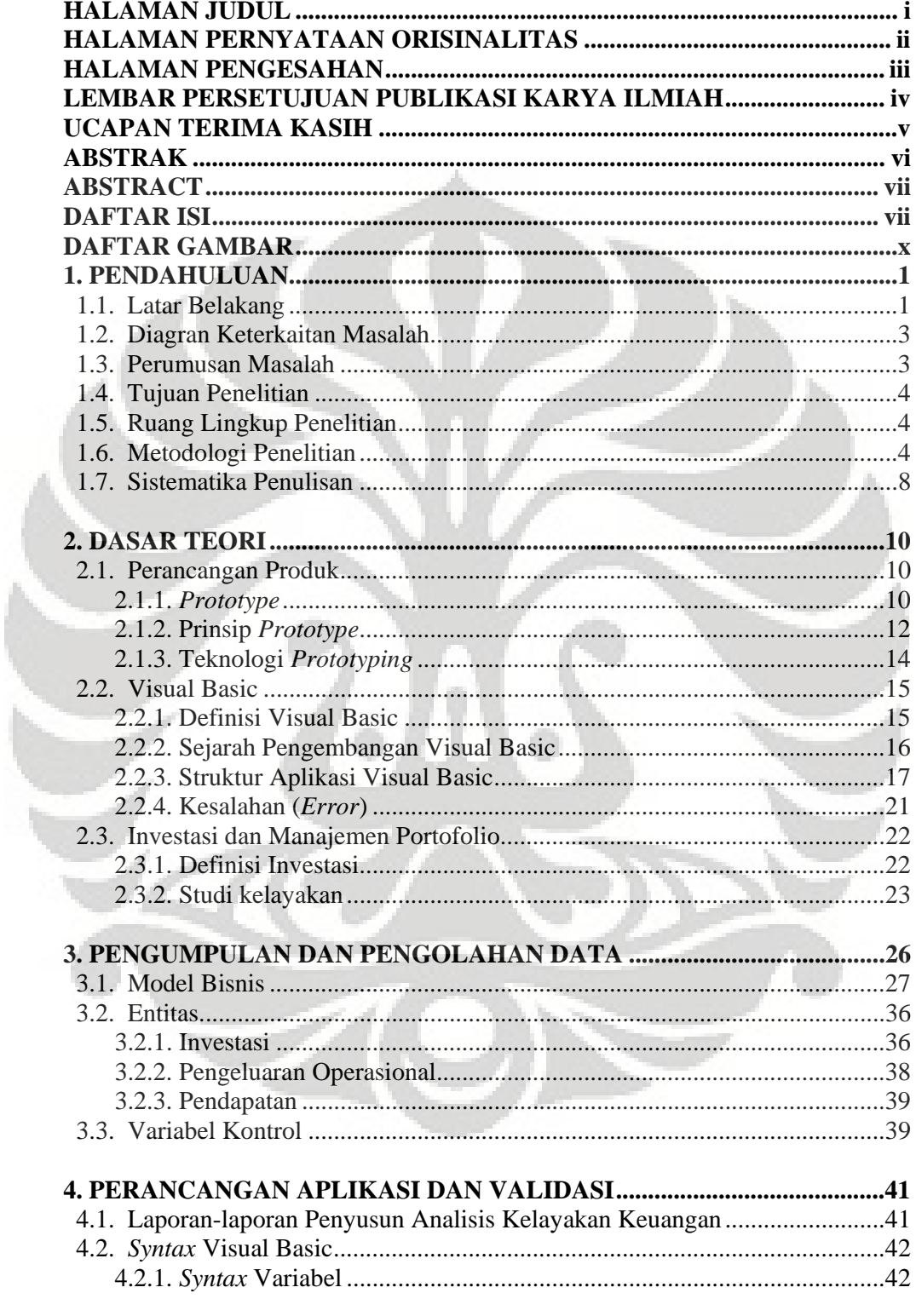

viii

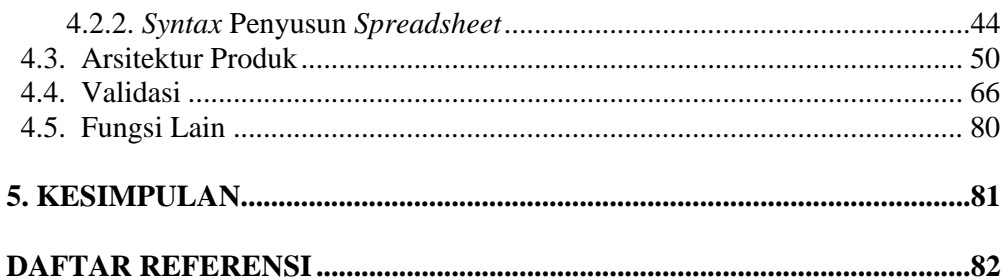

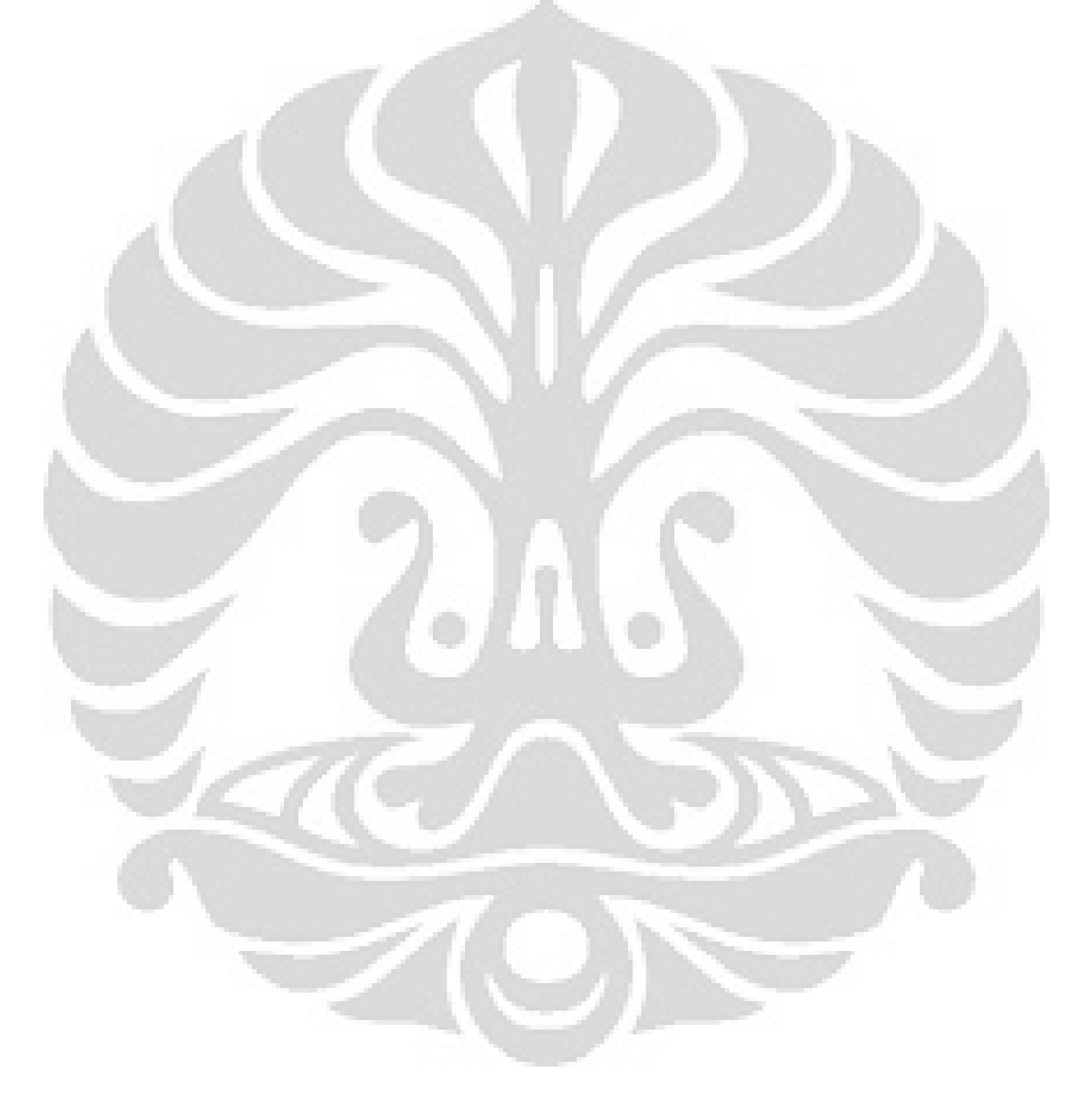

 $ix$ 

# **DAFTAR GAMBAR**

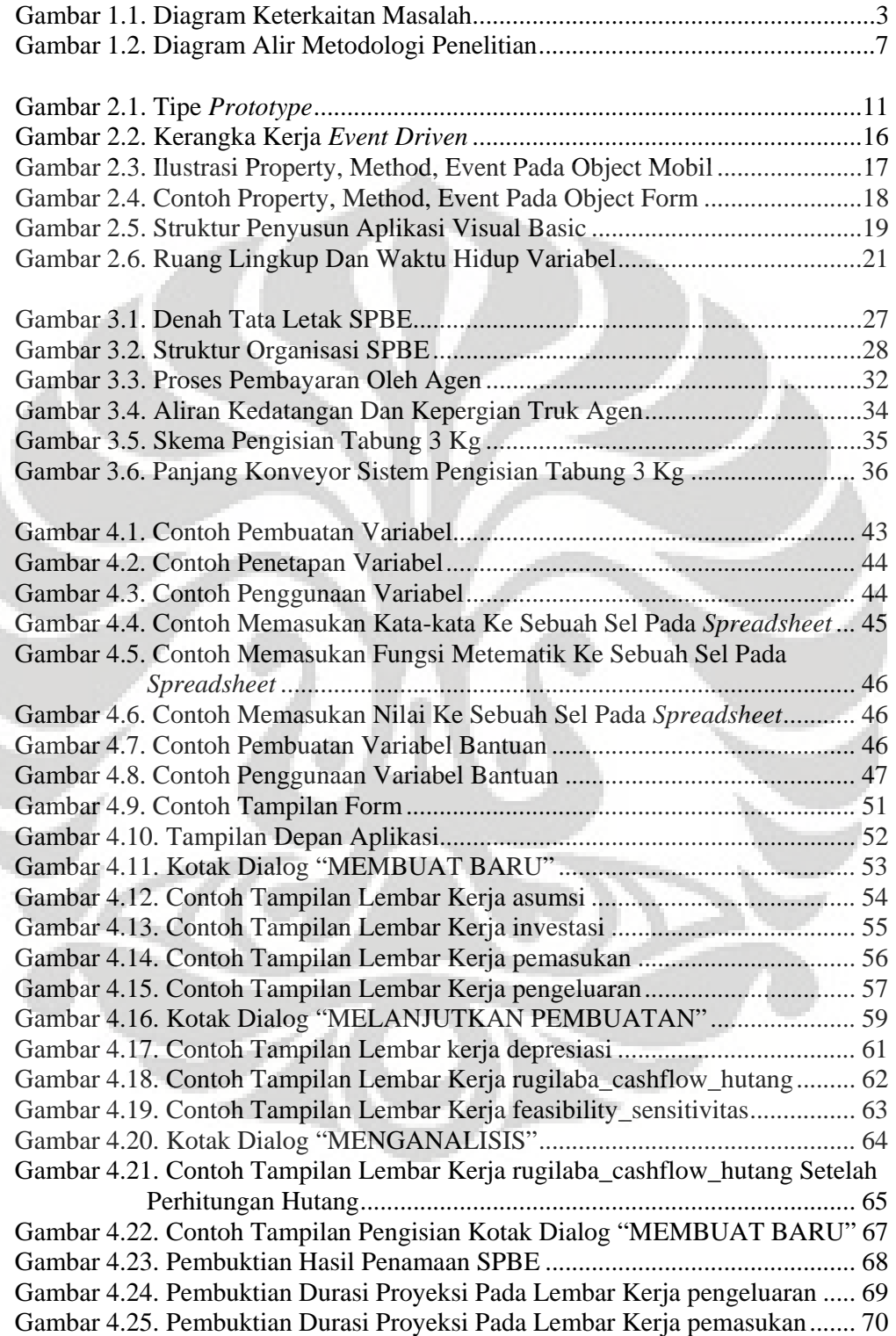

x

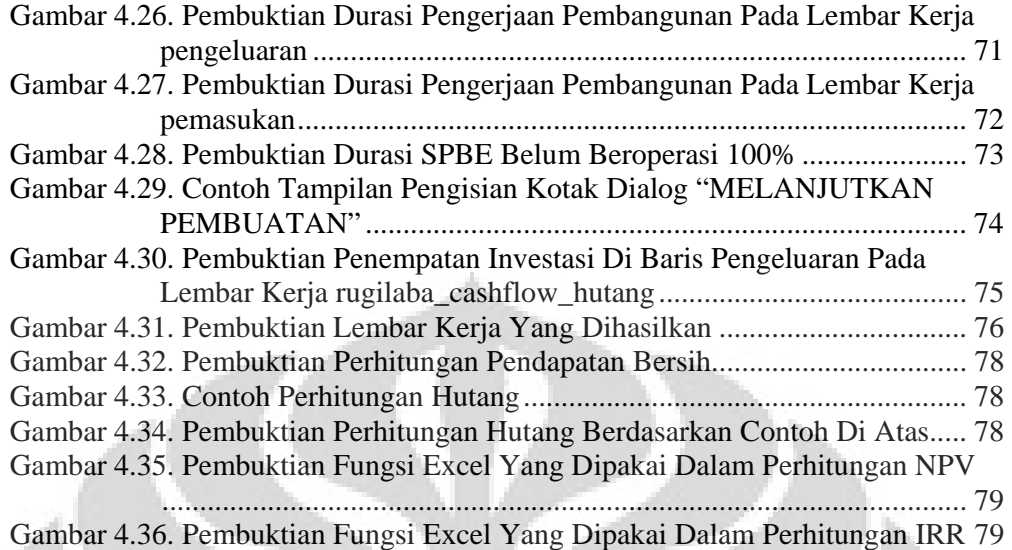

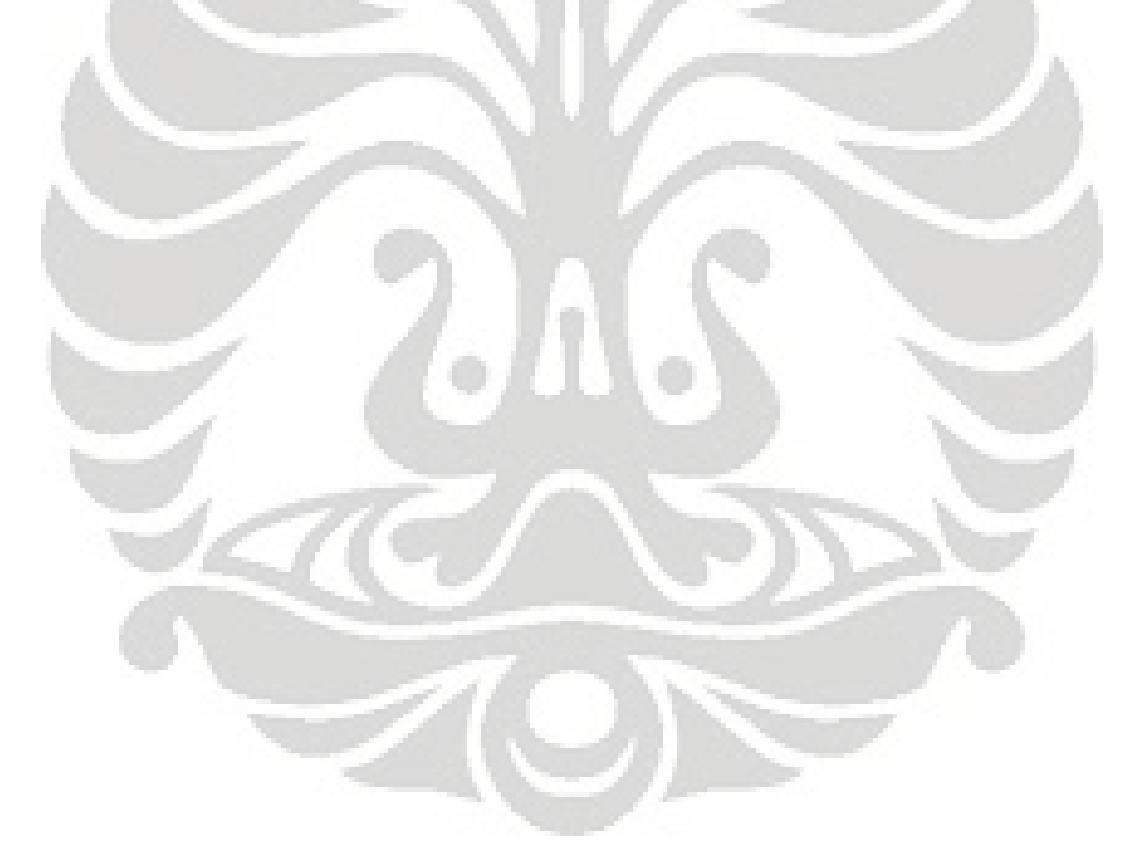

#### **1. PENDAHULUAN**

#### **1.1. Latar Belakang**

Indonesia merupakan negara dengan jumlah penduduk yang besar dan terus mengalami peningkatan jumlah penduduknya dari tahun ke tahun. Menurut data biro pusat statistik, Indonesia telah mengalami peningkatan penduduk sebesar 84% dalam hampir 4 (empat) dekade terakhir<sup>1</sup>. Pertumbuhan penduduk tersebut tentu saja diiringi dengan peningkatan kebutuhan akan energi.

Namun, Indonesia yang awalnya adalah negara penghasil minyak, ternyata malah mengalami krisis produksi minyak. Bahkan, saat ini Indonesia telah menjadi negara pengimpor minyak yang mencapai 300000 barrel per harinya. Akibatnya, lonjakan harga minyak dunia tentu saja menyebabkan pembengkakan subsidi yang harus diberikan oleh pemerintah dalam menyalurkan minyak untuk kebutuhan dalam negeri, khususnya untuk kebutuhan rumah tangga. Sebagian besar rumah tangga di Indonesia, masih menggunakan minyak tanah sebagai bahan bakar utama. Oleh karena itu, pemerintah meluncurkan program konversi minyak tanah ke elpiji untuk menekan angka subsidi yang dikucurkan. Pengalihan ini diperkirakan akan menghemat subsidi sebesar Rp.21,67 trilyun yaitu selisih dari subsidi minyak tanah Rp.41,72 trilyun per tahun dengan subsidi elpiji sebesar  $Rp.20,05$  trilyun per tahunnya<sup>2</sup>.

Pada dasarnya, program ini tidak hanya menguntungkan pemerintah karena mampu menekan subsidi bahan bakar minyak (BBM), tetapi juga menguntungkan masyarakat. Elpiji, melalui pemanfaatannya, merupakan sumber energi yang lebih murah dan bersih untuk lingkungan. Penggunaan tiga sampai empat liter minyak tanah mampu digantikan oleh satu kilogram elpiji. Dengan perbandingan harga satu liter minyak tanah yang telah mencapai Rp. 2500,- maka harga satu kilogram elpiji, Rp. 4250,- , secara nyata menunjukan bahwa program ini memberikan efek positif bagi masyarakat dan negara.

 $\overline{a}$ 

<sup>&</sup>lt;sup>1</sup> "Jumlah Penduduk Menurut Provinsi", 18 Mei 2008. <http://www.datastatistik-

indonesia.com/component/option,com\_tabel/task,/Itemid,165/>

<sup>2</sup> "Dana Subsidi Elpiji Rp. 1,93 Triliun", *Kompas*, 18 September 2004.

Penggunaan *liquefied petroleum gas* (LPG) atau yang biasa disebut elpiji di Indonesia sebagai bahan bakar untuk keperluan rumah tangga dan industri masih tergolong rendah jika dibandingkan dengan negara tetangga seperti Malaysia dan Thailand. Di Malaysia, penduduk yang mengkonsumsi elpiji sudah mencapai 5% sedang di Thailand yang kondisi ekonominya relative serupa dengan Indonesia, konsumsi elpiji saat ini sudah hampir 2% dari total penduduknya. Sementara di Indonesia, baru sekitar 0,5% saja penduduk yang menggunakan elpiji, jumlahnya sekitar satu juta ton per tahun. Sebagian besar energi yang digunakan oleh sektor rumah tangga di Indonesia sekarang ini adalah minyak tanah, hampir 12 juta kiloliter per tahun<sup>3</sup>. Meskipun, sebenarnya pemanfaatan elpiji sebagai bahan bakar untuk sektor rumah tangga dan industri di Indonesia, bukanlah suatu hal yang baru.

Melihat kenyataan tersebut maka akan terbersit bahwa investasi pada elpiji merupakan investasi yang menjanjikan. Namun, perlu dilihat lebih lanjut bahwa produk yang akan didorong penjualannya ke masyarakat adalah sebuah produk baru, produk elpiji ukuran 3 kilogram (kg). Produk ini merupakan produk yang benar-benar baru di Indonesia karena konsumsi yang telah ada selama ini adalah produk dengan ukuran 12 kg dan 50 kg. Produk ini dimunculkan mengingat konsumen yang dituju adalah masyarakat kelas bawah sehingga daya belinya adalah pada tingkat eceran. Dan di mana, rata-rata memiliki kesulitan untuk mampu melakukan penyimpanan uang karena apa yang didapat pada hari tersebut biasanya hanya cukup untuk konsumsi hari itu juga.

Dari kenyataan tersebut dapat disimpulkan bahwa program konversi ini dapat menjadi peluang bisnis yang besar, namun juga memiliki resiko yang besar dalam pembangunannya. Jika dilihat dari kacamata bisnis, produk ini adalah produk yang sangat potensial namun juga riskan. Sebagai gambaran, Pertamina merencanakan untuk membangun 250 hingga 300 Stasiun Pengisian *Bulk* Elpiji (SPBE) untu memasok kebutuhan elpiji domestik<sup>4</sup>. Stasiun-stasiun tersebut akan menjadi pemasok bagi kebutuhan masyarakat yang diperkirakan akan mencapai

 $\overline{a}$ 

<sup>3</sup> Suryadharma, "Komisi VI DPR Desak Kementerian Koperasi dan UKM Segera Selesaikan

Tunggakan KUT", 2006. <http://www.dprd/artikel/terkini/artikel.php?aid=1263>

 <sup>&</sup>quot;Pertamina Siapkan Infrastruktur Elpiji", *Media Pertamina*, 24 September 2007.

lima hingga enam juta ton per tahunnya, jika program konversi ini berhasil. Namun, kondisi bahwa masih besarnya ketergantungan masyarakat kepada minyak tanah dan baru hanya pulau jawa yang dilakukan program konversi. Maka investasi ini jelas memiliki resiko yang sangat tinggi. Jika jumlah konsumen yang ada tidak pasti maka terdapat kemungkinan bahwa pendapatan yang diperoleh mungkin tidak mampu menutup pengeluaran. Kesimpulannya perusahaan akan merugi hingga masyarakat mengkonsumsi elpiji pada tingkat tertentu.

Dengan segala keterbatasan yang dimiliki maka tidak mudah untuk dapat langsung mengimplementasikan pembangunan SPBE tersebut. Untuk itu, penulis berusaha untuk merancang alat bantu untuk memudahkan pihak-pihak yang tertarik untuk melakukan investasi dalam bidang tersebut, sehingga dapat diperoleh hasil terbaik dalam pengimplementasiannya secara riil.

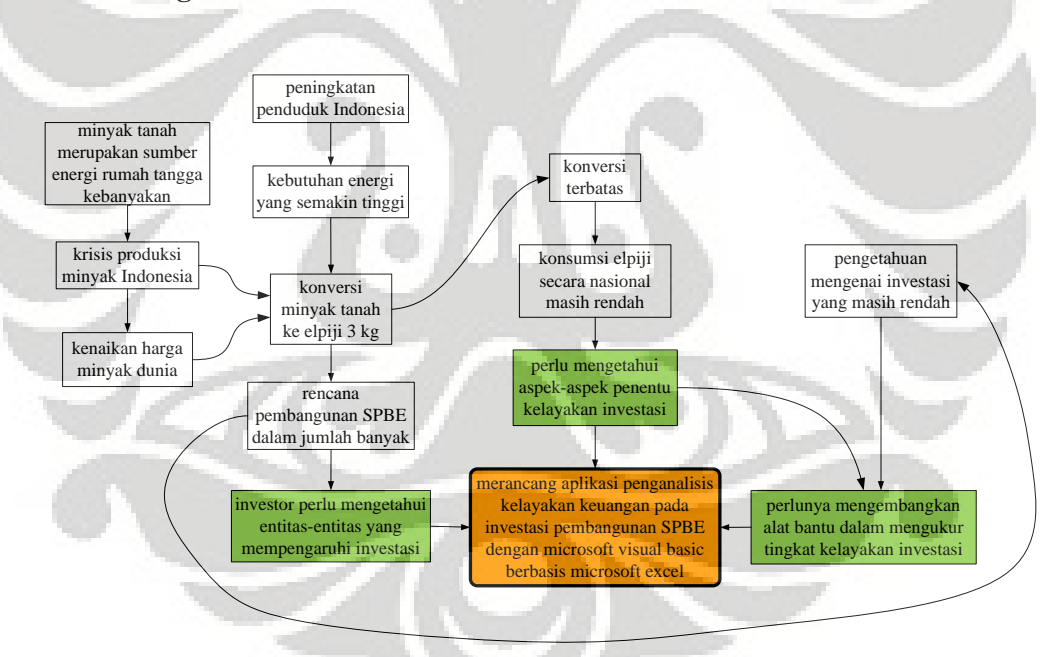

#### **1.2. Diagram Keterkaitan Masalah**

**Gambar 1.1.** Diagram Keterkaitan Masalah

### **1.3. Perumusan Masalah**

Berdasarkan latar belakang yang telah dipaparkan di atas dan interkoneksinya dalam suatu pola pikir yang utuh sebagai sebuah sistem maka inti

permasalahan dari skripsi ini adalah merancang sistem penganalisis kelayakan keuangan pada investasi pembangunan SPBE dengan microsoft visual basic yang berbasis microsoft excel. Dengan merancang sistem penganalisis tersebut, maka nilai kelayakan dari sebuah investasi pembangun SPBE dapat dengan mudah diketahui. Terlebih, aplikasi ini ditujukan untuk membantu seseorang yang awam untuk dapat menghasilkan dan mengetahui nilai kelayakan investasi ini.

# **1.4. Tujuan Penelitian**

Tujuan yang ingin dicapai melalui skripsi ini adalah mengembangkan aplikasi sebagai alat bantu dalam mengukur tingkat kelayakan rencana investasi pembangunan SPBE.

# **1.5. Ruang Lingkup Penelitian**

 Dengan segala keterbatasan yang ada serta untuk dapat memperoleh hasil yang sesuai dengan tujuan penelitian maka perlu dilakukan pembatasan permasalahan. Adapun ruang lingkup penelitian dari skripsi ini adalah:

- 1. Penelitian ini mengacu pada aspek-aspek teknis dari pembangunan SPBE yang akan mempengaruhi unsur-unsur biaya dan pendapatan dalam perhitungan nilai investasi SPBE ini secara ekonomi
- 2. Hanya memodelkan pengisian tabung gas elpiji ukuran 3 kilogram
- 3. Aplikasi dirancang dengan menggunakan microsoft visual basic 6.0 yang berbasiskan microsoft excel 2003

#### **1.6. Metodologi Penelitian**

Metode yang dipakai penulis dalam menyelesaikan skripsi ini, secara sistematis adalah sebagai berikut:

1. Pemilihan topik penelitian

Topik penelitian dipikirkan dengan melihat kepada permasalahan yang berkembang di kehidupan nyata dan diskusi dengan pembimbing. Sehingga terangkumlah sebuah topik mengenai perancangan aplikasi untuk menghasilkan analisis kelayakan keuangan pada investasi pembangunan SPBE.

2. Pemahaman landasan teori

Dalam menyusun skripsi ini, dibutuhkan masukan-masukan yang mampu menjadi dasar pemikiran dalam menjawab permasalahan terlebih dalam mengembangkan sebuah aplikasi. Walaupun pada dasarnya tidak terdapat standardisasi hasil pembuatan aplikasi ini namun, perlu untuk mengetahui batasan-batasan umum yang telah dikaji, sehingga melalui pengetahuan tersebut mampu diciptakan sebuah hasil yang cukup detail dan dapat diterima. Landasan teori yang akan menjadi acuan dalam pengembangan aplikasi ini meliputi perancangan produk; visual basic; serta investasi dan manajemen portofolio.

3. Pengumpulan dan pengolahan data

Secara umum, sebuah investasi dapat dikatakan berhasil atau tidak, dapat diketahui dengan membandingkan pengeluaran yang dilakukan dengan hasil yang didapat. Namun, untuk sebuah investasi yang belum memiliki *role model* maka perlu untuk mengetahui dengan detail tingkat kelayakannya serta mampu untuk mengetahui batasan-batasan yang membuat investasi tersebut dikatakan berhasil. Untuk itu, terdapat beberapa hal yang perlu diketahui untuk menghasilkan gambaran detail mengenai tingkat kelayakan dari investasi tersebut. Hal-hal tersebut adalah:

- a. Denah tata letak dari sebuah SPBE, sehingga dapat diketahui hal-hal yang dibutuhkan untuk membangun sebuah SPBE sehingga SPBE tersebut dapat bekerja dengan optimal
- b. Proses bisnis dari opersional SPBE, sehingga dapat diketahui hal-hal yang mempengaruhi perputaran uang dari bisnis ini, baik itu pendapatan maupun pengeluaran
- c. Hal-hal yang dijadikan acuan sebagai pengubah analisis kelayakan keuangan dari investasi ini

Selain itu, diperlukan pula *brainstorming* ataupun survei mengenai pencarian faktor-faktor yang memudahkan penggunaan aplikasi yang dihasilkan.

4. Perancangan aplikasi dan validasi

Pada tahap ini dilakukan proses perancangan aplikasi dengan mendasarkan pada kebutuhan akan laporan-laporan yang berguna untuk menjawab tingkat kelayakan dari investasi. Dengan memperlihatkan penjabarkan langkah-langkah membentuknya, pada akhirnya dapat diperlihatkan arsitektur produk yang dihasilkan dan fungsinya. Setelah itu, dapat dilakukan validasi untuk pengecekan kesesuaian hasil penggunaan aplikasi dengan perhitungan manual dari perumusan-perumusan yang terkandung dalam aplikasi tersebut. Sehingga pada akhirnya akan diperoleh hasil yang menjawab tujuan penelitian.

5. Kesimpulan

Langkah terakhir adalah menyimpulkan keseluruhan isi dari skripsi ini sehingga didapatkan intisarinya, mengenai hasil jawaban dari penelitian.

Berikut adalah diagram alir metodologi penelitian yang dilakukan penulis.

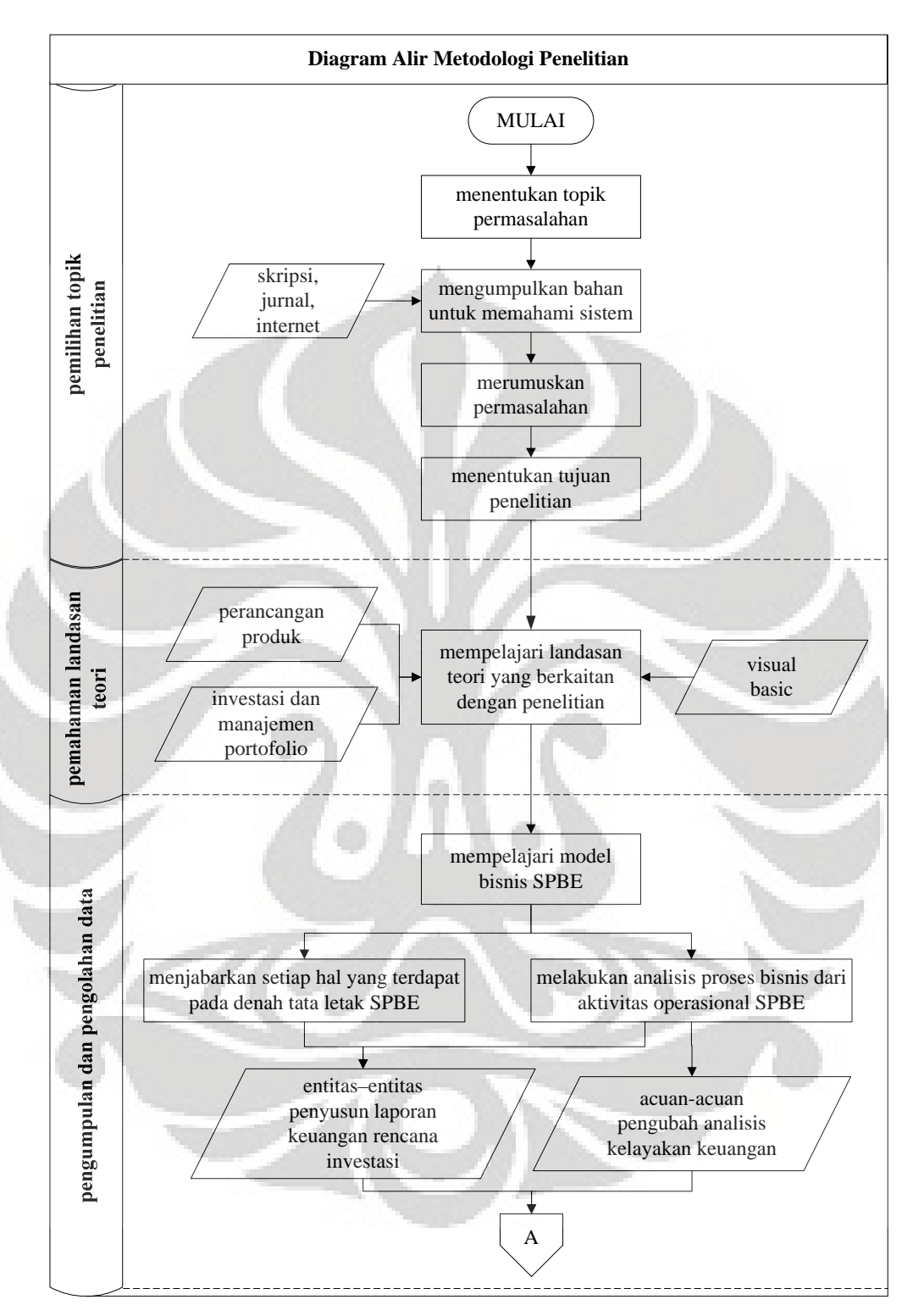

**Gambar 1.2.** Diagram Alir Metodologi Penelitian

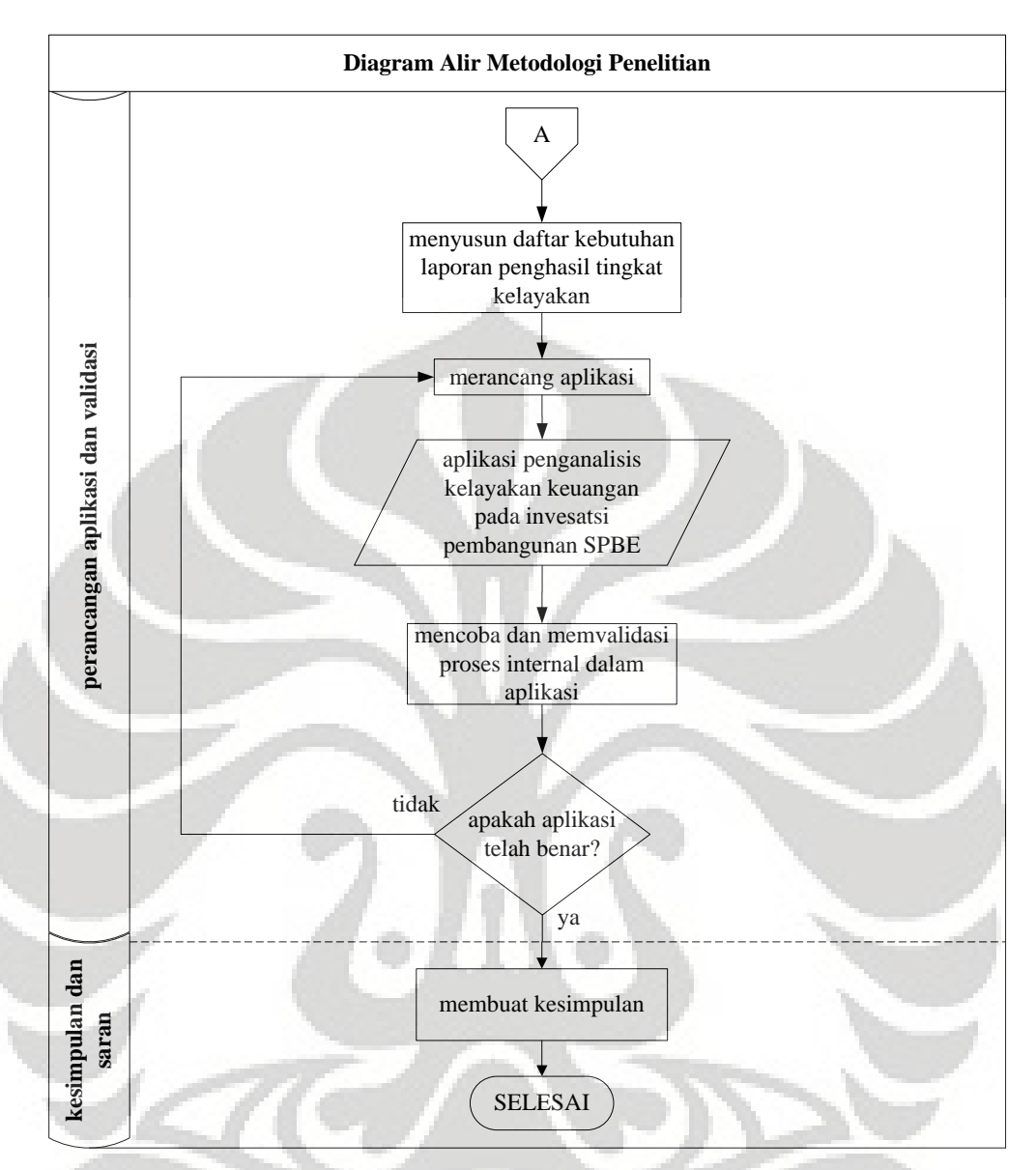

**Gambar 1.2.** Diagram Alir Metodologi Penelitian (sambungan)

### **1.7. Sistematika Penulisan**

Skripsi ini disusun secara sistematis dan terbagi menjadi 5 (lima) bab untuk memudahkan dalam menguraikan penelitian. Hal ini dilakukan untuk mengurutkan pembahasan sehingga memudahkan pembaca dalam mengerti isi dari skripsi ini.

 Dalam bab pertama, pembaca akan menjumpai alasan dibalik pengambilan tema ini yang terangkum dalam latar belakang permasalahan dan diagram

keterkaitan permasalahan. Kemudian, penulis merumuskan maksud dari dibuatnya penelitian ini serta hal-hal yang menjadi patokan dalam penyusunan skripsi ini, dengan pembuatan perumusan masalah; tujuan penelitian; dan batasan masalah. Hingga, pada akhirnya, langkah-langkah yang akan dilalui untuk mencapainya tergambar dari metodologi penelitian dan sistematika penulisan.

 Pada bab berikutnya, penulis menyadari bahwa dibutuhkan pengetahuanpengetahuan yang mendasari penyusunan skripsi ini. Maka dibuatlah landasan teori yang mampu membuka wawasan dan memberi masukan dalam rangka penyusunan skripsi ini. Dengan mengambil tema perancangan aplikasi maka perlu untuk mengetahui teori-teori mengenai perancangan produk dan visual basic, yang menjadi wadah pembuatan aplikasi. Kemudian teori mengenai investasi dan manajemen portofolio juga penting untuk diketahui untuk menjawab permasalahan yang ada, yaitu tingkat kelayakan dari sebuah investasi.

 Data merupakan materi penting yang dibutuhkan dalam pembuatan skripsi ini. Pada bab ketiga akan dibahas mengenai pengambilan data, mulai dari perumusan sumber data; proses pengidentifikasian data yang dibutuhkan; serta penjabaran data secara umum.

 Setelah data terpenuhi maka akan dilakukan proses penggunaan data yang menjadi masukan untuk perancangan aplikasi. Setelah itu, model akan dijabarkan arsitekturnya untuk memperkenalkan fungsi-fungsi penting di dalamnya. Dan pada akhirnya, akan didapatkan keluaran-keluaran yang perlu divalidasi untuk membuktikan kebenaran dari proses internal dalam aplikasi tersebut. Sehingga dengan pembuktian tersebut terjawablah semua tujuan penelitian skripsi ini. Semua itu, secara berurutan, tersusun menjadi bab keempat.

 Di bab terakhir, penulis membuat kesimpulan dari semua hal yang telah terjabarkan di atas.

#### **2. DASAR TEORI**

### **2.1. Perancangan Produk**

### 2.1.1. *Prototype*

 $\overline{a}$ 

*Prototype* adalah suatu produk pendekatan pada satu dimensi atau lebih<sup>5</sup>. Dengan definisi ini, setiap wujud yang memperlihatkan sedikitnya satu aspek produk yang menarik bagi tim pengembangan dapat ditampilkan sebagai suatu *prototype*. Definisi ini menyimpang dari penggunaaan umumnya, di mana mencakup bermacam bentuk *prototype* seperti penggambaran konsep, model matematika, dan bentuk fungsional yang lengkap sebelum dibuat dari suatu produk. Membuat *prototype* merupakan proses pengembangan perkiraan semacam itu dari produk.

*Prototype* dalam pengembangannya dapat terlihat sebagai sebuah matriks dan dapat diklasifikasikan menjadi 2 (dua) dimensi:

- 1. Dimensi yang pertama adalah tingkat di mana sebuah *prototype* merupakan bentuk fisik sebagai lawan dari analitik. *Prototype* fisik merupakan benda nyata yang dibaut untuk memperkirakan produk. Aspekaspek dari produk yang diminati oleh tim pengembangan secara nyata dibuat menjadi suatu benda untuk pengujian dan percobaan. Sedangkan *prototype* analitik menampilkan produk yang tidak nyata. Aspek yang menarik adalah produk dianalisis daripada dibuat. Contoh *prototype* analitik meliputi simulasi komputer, sistem persamaan penulisan pada kertas komputer, dan model komputer tiga dimensi.
- 2. Dimensi kedua adalah membedakan *prototype* menjadi sebuah *prototype* yang komprehensif atau fokus. *Prototype* yang komprehensif mengimplementasikan sebagian besar atau semua atribut dari produk. *Comprehensive prototype* dapat disamakan dengan pemakaian sehari-hari dari kata *prototype*, merupakan sebuah skala keseluruhan, versi kerja keseluruhan dari produk. Contohnya adalah konsumen diberikan satu produk untuk mengidentifikasikan sisa desain yang cacat sebelum produk

<sup>5</sup> Karl T. Ulrich & Steven D. Eppinger, *Poduct Design and Development*. (New York: McGraw-Hill, 2003), hlm. 247

diproduksi. Sedangkan *focused prototype* mengimplementasikan satu atau sedikit sekali atribut produk. Contoh *prototype* yang fokus adalah model busa untuk mengali hanya satu atau sedikit yang diimplementasikan dari atribut produk.

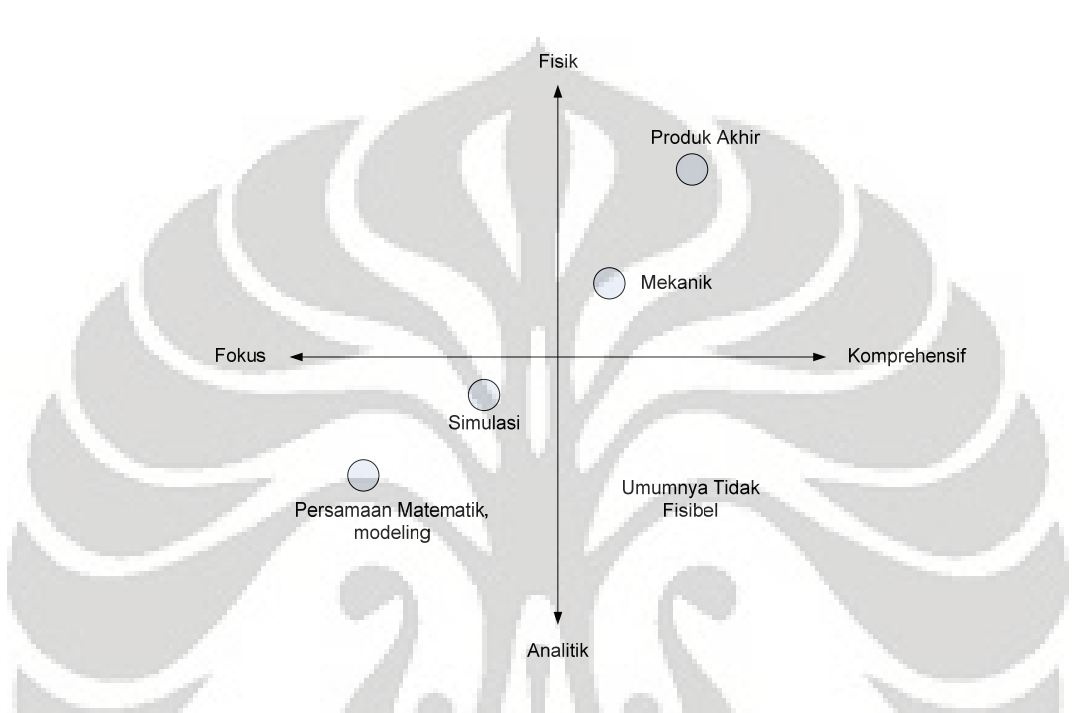

**Gambar 2.1.** Tipe *Prototype*

(Sumber: Karl T. Ulrich & Steven D. Eppinger, 2003, hlm. 249)

Oleh karena itu, dapat disimpulkan bahwa sebuah *prototype* dapat digunakan untuk 4 (empat) tujuan:

1. Pembelajaran

*Prototype* sering digunakan untuk menjawab 2 (dua) jenis pertanyaan, yaitu mengenai kemungkinan bekerjanya *prototype* dan cara *prototype* memenuhi kebutuhan konsumen. Saat harus menjawab pertanyaan semacam ini, *prototype* diperlakukan sebagai alat pembelajaran. Sehingga dengan melihat hasil yang ada, dapat dilakukan evaluasi terhadap pencapaian sebuah *prototype*.

2. Komunikasi

**Universitas Indonesia**  *Prototype* memperkaya komunikasi dengan *top management*, pemasok, rekan kerja, anggota, konsumen dan investor. Hal ini benar karena sebuah

gambaran, alat, tampilan tiga dimensi dari produk lebih mudah dimengerti daripada sebuah pengembangan verbal, bahkan sebuah sketsa produk sekalipun.

3. Integrasi

*Prototype* digunakan untuk menyakinkan bahwa komponen dan subsistem dari produk bekerja bersamaan seperti yang diharapkan. Komprehensif fisik *prototype* merupakan alat integrasi yang paling efektif dalam proyek pengembangan proyek karena memerlukan *assembly* dan hubungan fisik dari semua *part* dan *subassemblies* yang membuat produk tersebut. Karena terkadang beberapa masalah mungkin hanya dapat diketahui melalui penggabungan fisik pada *comprehensive prototype*, keadaan yang terjadi jika kombinasi beberapa komponen produk bercampur dengan keseluruhan fungsi produk. Nama yang umum digunakan untuk *prototype* ini adalah *experimerintal*, alpha, beta, atau *preproductive prototype*.

*4. Milestones* 

Serta, *prototype* digunakan untuk menunjukan bahwa produk telah mencapai tingkat fungsi yang diinginkan. Jejak langkah *prototype* menyediakan hasil nyata, memperlihatkan kemajuan, dan disiapkan untuk menjalankan jadwal. Manajemen senior (dan kadang-kadang pelanggan) sering membutuhkan sebuah *prototype* yang memperagakan fungsi tertentu sebelum memperbolehkan proyek tersebut untuk diteruskan.

### 2.1.2. Prinsip *Prototype*

Terdapat beberapa prinsip yang harus digunakan dalam membuat keputusan mengenai *prototype* selama pengembangan produk. Berikut ini beberapa prinsip yang digunakan untuk membuat keputusan terhadap tipe *prototype* yang harus dibuat dan cara menggabungkan *prototype* ke dalam rencana pengembangan:

1. *Prototype* yang analitik pada umumnya lebih fleksibel daripada *prototype* fisik

**Universitas Indonesia**  Karena *prototype* yang analitik merupakan pendekatan matematis dari produk, pada umumnya akan terdiri dari paramater-parameter yang dapat divariasikan untuk menjelaskan alternatif desain. Pada banyak kasus, mengubah parameter dalam sebuah *prototype* yang analitik lebih mudah daripada mengubah sebuah atribut dari *prototype* fisik. Selain itu, *prototype* yang analitik tidak hanya lebih mudah untuk diubah dibandingkan *prototype* fisik tetapi juga membolehkan adanya perubahan besar yang mungkin dilakukan pada *prototype* fisik. Untuk alasan ini, sebuah *prototype* yang analitik seringkali mendahului *prototype* fisik.

2. *Prototype* fisik diperlukan untuk mendeteksi fenomena yang tidak dapat diduga

*Prototype* fisik seringkali memperlihatkan fenomena yang tidak dapat diduga yang sama sekali tidak berhubungan dengan tujuan semula dari *prototype*. Satu alasan untuk kejadian ini adalah semua hukum fisika selalu berlaku ketika anggota bereksperimen dengan *prototype* fisik. *Prototype* fisik bermaksud untuk menginvestigasi masalah geometri yang juga mencakup sifat optik dan panas. Beberapa hal yang muncul secara kebetulan adalah *prototype* fisik tidak relevan pada produk akhir dan bertindak sebagai pengganggu selama pengujian. Namun, beberapa dari hal yang ditemukan secara kebetulan ini akan juga tampak pada produk akhir. Pada kasus ini, *prototype* fisik dapat dimanfaatkan sebagai alat untuk mendeteksi fenomena yang menganggu dan tak dapat diduga yang mungkin timbul pada produk akhir. Sebaliknya, *prototype* yang analitik tidak pernah dapat mengungkapkan fenomena yang bukan merupakan bagian model analitik pokok pada *prototype*. Oleh karena itu, setidaknya satu *prototype* fisik hampir selalu dibuat dalam usaha pengembangan produk.

**Universitas Indonesia**  3. Sebuah *prototype* dapat mengurangi resiko iterasi yang merugikan Keuntungan yang dapat diperkirakan dari sebuah *prototype* dalam mengurangi resiko harus diukur dengan waktu dan uang yang diperlukan untuk membuat dan mengevaluasi *prototype*. Produk yang memiliki resiko tinggi atau ketidakpastian dengan biaya kegagalan yang tinggi, teknologi baru, atau produk yang bersifat revolusioner akan diuntungkan dengan adanya *prototype*. Sebaliknya, produk dengan biaya kegagalan rendah dan

teknologinya sudah ada tidak memperoleh keuntungan pengurangan resiko dari pembuatan *prototype* ini. Banyak produk yang gagal di antara kedua hal ekstrim ini.

- 4. Sebuah *prototype* dapat memperlancar langkah pengembangan lainnya Terkadang penambahan dari fase pendek *prototype* membolehkan aktivitas berurutan untuk diselesaikan lebih cepat dibandingkan jika tidak membuat *prototype*. Jika waktu yang dibutuhkan untuk tahap *prototype* lebih sedikit dari simpanan lamanya waktu untuk kegiatan berikutnya, maka strategi ini tepat.
- 5. Sebuah *prototype* dapat merestrukturisasi ketergantungan tugas Merupakan hal yang memungkinkan untuk menyelesaikan beberapa tugas bersamaan dengan membuat *prototype*. Sebagai contoh, sebuah pengujian *software* mungkin tergantung pada keberadaan sirkuit fisik.

# 2.1.3. Teknologi *Prototyping*

Dua teknologi yang digunakan dalam *prototyping* adalah *computer modelling* dan fabrikasi bentuk bebas. Keuntungan dari *computer modelling* meliputi kemampuan lebih mudah menvisualisasikan bentuk desain, kemampuan untuk secara otomatis menghitung sifat fisik seperti massa dan volume, dan efisiensinya meningkat dari membuat satu dan hanya satu gambaran resmi dari rancangan menjadi dapat dibuat gambaran yang lebih terfokus seperti tampilan yang mewakili keseluruhan. Teknologi fabrikasi bentuk bebas (stereolithografi) memungkinkan realisasi *prototype* dalam bentuk tiga dimensi untuk dibuat lebih mudah dan lebih murah daripada kemungkinan sebelumnya. Jika digunakan dengan tepat, *prototype* ini dapat mengurangi waktu pengembangan produk dan meningkatkan hasil produk. Sebagai tambahan untuk memungkinkan perkembangan kerja *prototype* yang cepat, teknologi ini dapat digunakan untuk mewujudkan konsep dengan cepat dan tidak mahal, meningkatkan kemudahan mengkomunikasikan konsep kepada anggota tim lainnya, senior manajer, rekan kerja, atau potensial konsumen.

**Universitas Indonesia**  Deviasi utama yang paling umum dari standar perencanaan membuat *prototype* adalah untuk menghilangkan salah satu dari *prototype* standar atau

untuk menambahkan *prototype* tambahan awal. Menghilangkan sebuah *prototype* (biasanya alpha *prototype*) akan mungkin jika produk sangat mirip dengan produk lain perusahaan yang telah dikembangkan dan diproduksi, atau jika produk terlalu sederhana. Penambahan *prototype* sebelumnya merupakan situasi yang umum di mana menambahkan konsep atau teknologi baru pada produk. *Prototype* sebelum ini sering disebut *experimental* atau *engineering prototype*. *Experimental prototype* ini tidak tampak seperti produk akhir dan banyak bagian dari *prototype* yang tidak didesain dengan tujuan diproduksi dalam jumlah tertentu.

Saat keputusan awal mengenai jumlah *prototype*, karakteristiknya, dan waktu yang dibutuhkan untuk merakit dan mengujinya telah dibuat, tim dapat menempatkan *milestone* ini pada keseluruhan batas waktu dari proyek. Saat tim mencoba untuk menjadwalkan *milestone* ini, jadwal yang cocok untuk pengembangan produk keseluruhan dapat diperkirakan. Secara berkala tim akan menemukan, umpan balik pada pekerjaan perakitan dan pengujian *prototype* yang telah melampaui target tanggal peluncuran produk yang telah ditetapkan atau secara membahayakan dekat dengan tanggal perancangan dan pembuatan *prototype milestone* yang selanjutnya. Saat tahap pembuatan *prototype* dilewati, hanya ada sedikit transfer pembelajaran dari satu *prototype* ke *prototype* berikutnya, dan tim harus mempertimbangkan untuk mengabaikan satu atau lebih *prototype* untuk membiarkan sisa *prototype* lainnya menyebar dengan waktu yang lebih. Selama perencanaan proyek, tumpang tindih tahap pembuatan *prototype* dapat dihindari dengan memulai proyek lebih awal, menunda peluncuran produk, mengurangi *prototype milestone*, atau memikirkan cara untuk mempercepat kegiatan pengembangan terdahulu dari tiap *prototype*.

### **2.2. Visual Basic**

#### 2.2.1. Definisi Visual Basic

Visual basic merupakan salah satu bahasa pemrograman komputer. Bahasa pemrograman adalah perintah-perintah yang dimengerti oleh komputer untuk melakukan tugas-tugas tertentu. Visual Basic merupakan salah satu *development tool* yaitu alat bantu untuk membuat berbagai macam program komputer,

khususnya yang menggunakan sistem operasi Windows<sup>6</sup>. Menurut Lou Tylee<sup>7</sup>, alat ini mengizinkan penggunanya untuk mengembangkan jendela aplikasi, di mana aplikasi tersebut akan memiliki tampilan yang diinginkan penggunanya. Pada dasarnya, visual basic merupakan *event-driven*, proses berjalan saat perlakuan terjadi. Sehingga kode-kode tersebut akan diam hingga terdapat panggilan untuk merespon sebuah perlakuan. Visual basic dipimpin oleh *event processor*, sehingga saat sebuah perlakuan terdeteksi maka kode-kode yang berhubungan akan mengeksekusi sebuah prosedur.

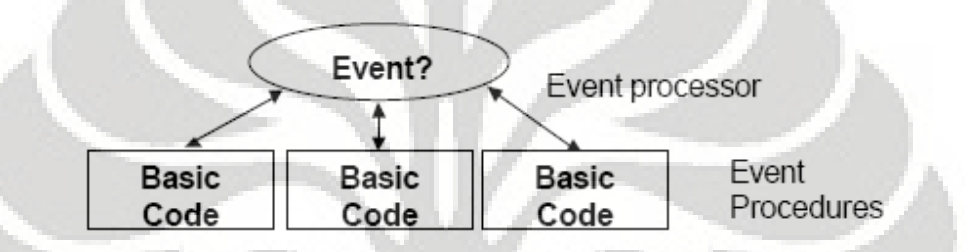

**Gambar 2.2.** Kerangka Kerja *Event Driven* (Sumber: Lou Tylee, 1998, hal. 1-2)

# 2.2.2. Sejarah Pengembangan Visual Basic

 $\overline{a}$ 

Bahasa pemrograman BASIC mulai dikembangkan pada awal 1960an di Dartmouth College. BASIC merupakan singkatan dari *Beginner's All-purpose Symbolic Instruction Code*. Hal tersebut merupakan jawaban dari bahasa pemrograman yang rumit seperti, FORTRAN; Algol; Cobol. Kemudian, pada pertengahan tahun 1970an, untuk pertama kalinya 2 (dua) mahasiswa menulis basic untuk mikro komputer pada kaset yang berbiaya 350 dollar. Mereka adalah Bill Gates dan Paul Allen. Dan sejak saat itu, basic dikembangkan dan dalam setiap pengembangannya berpatokan kepada versi sebelumnya karena bahasa ini pada dasarnya dapat di-share. Maka muncullah GW-Basic; QBasic; QuickBasic, hingga Visual Basic yang pertama kali diperkenalkan pada tahun 1991.

<sup>&</sup>lt;sup>6</sup> Krisna D. Octovhiana, *Cepat mahir Visual Basic 6.0.* (IlmuKomputer.Com, 2003), hlm. 1-1  $^7$  J ou Tyles, *Learn Visual Basic 6.0.* (Pollower KIDwara, 1008), hlm. 1-2

Lou Tylee, *Learn Visual Basic 6.0*. (Bellevue: KIDware, 1998), hlm. 1-2

#### 2.2.3. Struktur Aplikasi Visual Basic

Visual basic merupakan salah satu bahasa pemrograman komputer yang mendukung obyek. Dalam pemrograman berbasis obyek atau OOP (*Object Oriented Programming*), diperlukan pemahaman terhadap beberapa istilah sebagai berikut<sup>8</sup>:

- 1. Object, komponen di dalam sebuah program
- 2. Property, karakteristik yang dimiliki object
- 3. Method, aksi yang dapat dilakukan oleh sebuah object
- 4. Event, kejadian yang dapat dialami oleh object

Sebagai ilustrasi, bila mobil dianggap sebagai sebuah object, maka mobil tersebut akan memiliki property; method; dan event yang terlihat pada Gambar 2.3.

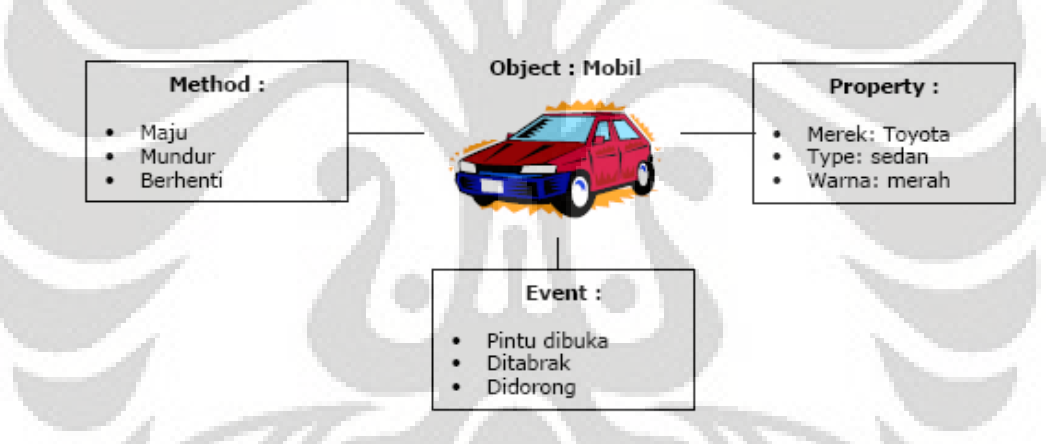

**Gambar 2.3.** Ilustrasi Property, Method, Event Pada Object Mobil

(Sumber: Krisna D. Octovhiana, 2003, hlm. 1-4)

Sedangkan form merupakan object dari sebuah aplikasi, dan dapat diilustrasikan pada Gambar 2.4.

 $\overline{a}$ 

**Universitas Indonesia**  8 Krisna D. Octovhiana, *Cepat mahir Visual Basic 6.0*. (IlmuKomputer.Com, 2003), hlm. 1-1

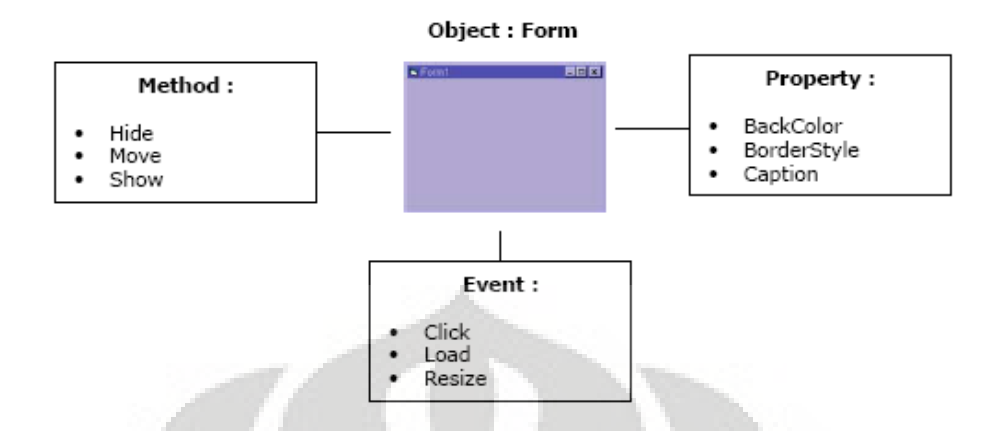

**Gambar 2.4.** Contoh Property, Method, Event Pada Object Form

(Sumber: Krisna D. Octovhiana, 2003, hlm. 1-4)

Dari gambaran-gambaran di atas, dapat disimpulkan bahwa dalam sebuah program, dalam hal ini adalah aplikasi, terdapat hubungan-hubungan saling berkait antar penyusunnya. Sebuah aplikasi atau *project* tersusun atas beberapa  $hal<sup>9</sup>$ :

- 1. Forms, jendela untuk membangun tampilan yang diinginkan
- 2. Controls, fitur yang berguna untuk menyusun forms sehingga tampilan yang ada memiliki fungsi yang utuh
- 3. Properties, pengaturan karakter-karakter dari setiap obyek yang ada
- 4. Methods, ketentuan yang tertanam dalam sebuah obyek
- 5. Procedures, kode-kode yang akan dieksekusi jika sebuah perlakuan dijalankan. Procedures terbagi menjadi 2 (dua), berdasarkan kejadian (*event*) dan umum (*general*). Pada event procedures, kode tersebut hanya berhubungan dengan sebuah obyek sedangkan untuk general procedures, kode tersebut berlaku untuk setiap hal yang dibangun di dalam aplikasi tersebut.
- 6. Modules, kumpulan procedures serta variabel dan konstanta yang telah ditentukan untuk menyusun aplikasi

 $\overline{a}$ 

<sup>9</sup> Lou Tylee, *Learn Visual Basic 6.0*. (Bellevue: KIDware, 1998), hlm. 1-4

Project (.VBP, .MAK)

| Control 1<br>Control 1<br>Control 1<br>Control 2<br>Control 2<br>Control 2<br>Control 3<br>Control 3<br>Control 3 | Form 1 (.FRM) | Form 2 (.FRM) | Form 3 (.FRM) | Module 1 (.BAS) |
|----------------------------------------------------------------------------------------------------|---------------|---------------|---------------|-----------------|
|                                                                                                    |               |               |               |                 |

**Gambar 2.5.** Struktur Penyusun Aplikasi Visual Basic

# (Sumber: Lou Tylee, 1998, hlm. 1-4)

Sehingga, dalam membangun aplikasi, pada dasarnya terdapat 3 (tiga) langkah utama:

1. Menyusun tampilan

 $\overline{a}$ 

- 2. Mengatur karakter-karakter pada setiap control
- 3. Mengisi control dengan kode-kode

Dalam pembuatan aplikasi terdapat hal-hal penting yang harus diperhatikan, oleh karena terdapat dan tidaknya kondisi standar (*default condition*) yang dapat diperoleh sejak semula. Hal-hal tersebut adalah:

1. Penulisan method dan property pada object

Pada semua kode program, akan terdapat method atau property yang mengikuti sebuah object. Cara penulisannya memiliki sebuah bentuk dasar yang sama yaitu, "nama\_object.method [argument]"10. Lebih lanjut, dalam visual basic 6.0, setelah diketikan tanda titik (dot) di belakang nama\_object maka secara otomatis visual basic 6.0 akan mengeluarkan property-property dan method-method yang dimiliki oleh object tersebut. Fasilitas ini akan membantu agar tidak terjadi kesalahan penulisan nama\_object maupun property atau method-nya. Dan hal ini menandakan bahwa terdapat beberapa jenis object dan antar jenis tersebut akan memiliki perbedaan property ataupun method yang mengikutinya sehingga

**Universitas Indonesia**  10 Krisna D. Octovhiana, *Cepat mahir Visual Basic 6.0*. (IlmuKomputer.Com, 2003), hlm. 3-5

membantu dalam melakukan pemilihan property ataupun method yang lebih cocok untuk sebuah object.

2. Variabel

 $\overline{a}$ 

Ketika seorang pengguna menggunakan sebuah program komputer, seringkali komputer memintanya untuk memberikan informasi. Informasi ini kemudian disimpan atau diolah oleh komputer. Informasi inilah yang disebut dengan data.

Visual basic 6.0 mengenal beberapa tipe data, antara lain:

- String adalah tipe data untuk teks (huruf, angka, dan tanda baca)
- Integer adalah tipe data untuk angka bulat
- Single adalah tipe data untuk angka pecahan
- Currency adalah tipe data untuk angka mata uang
- Date adalah tipe data untuk tanggal dan jam
- Boolean adalah tipe data yang bernilai true atau false

Data yang disimpan di dalam memori komputer membutuhkan sebuah wadah. Wadah inilah yang disebut dengan variabel. Setiap variabel untuk menyimpan data dengan tipe tertentu membutuhkan alokasi jumlah memori (*byte*) yang berbeda. Variabel dibuat melalui penulisan deklarasi variabel dengan bentuk dasar "Dim <nama\_variabel> As <tipe\_data>"<sup>11</sup>.

Sebuah variabel mempunyai ruang lingkup dan waktu hidup, seperti yang juga terlihat pada Gambar 2.6 $12$ :

- Variabel global adalah variabel yang dapat dikenali oleh seluruh bagian program. Nilai data yang tersimpan di dalamnya akan hidup terus selama program berjalan.
- Variabel lokal adalah variabel yang hanya dikenali oleh satu bagian program saja. Nilai data yang tersimpan di dalamnya hanya hidup selama bagian program tersebut dijalankan.

<sup>&</sup>lt;sup>11</sup> Krisna D. Octovhiana, *Cepat mahir Visual Basic 6.0*. (IlmuKomputer.Com, 2003), hlm. 4-2<sup>12</sup> Ibid

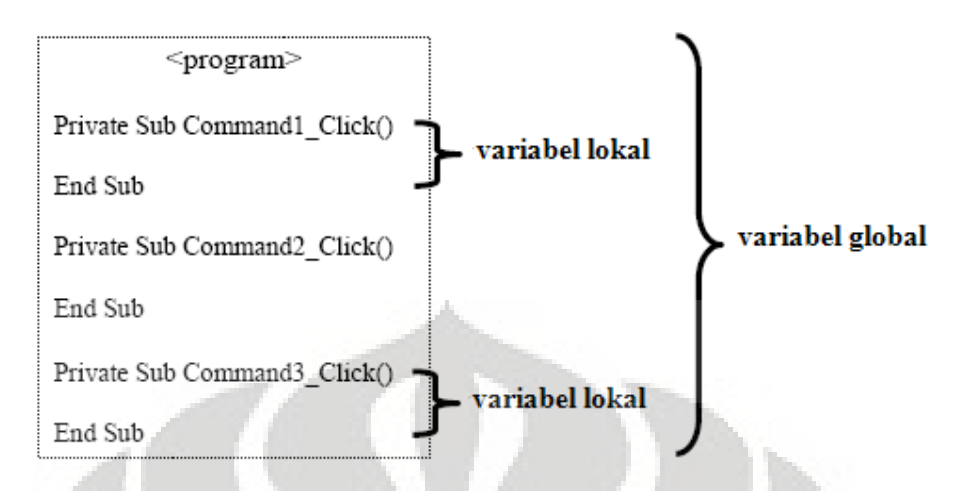

**Gambar 2.6.** Ruang Lingkup Dan Waktu Hidup Variabel (Sumber: Krisna D. Octovhiana, 2003, diolah)

Selain itu, terdapat pula variabel yang nilai datanya bersifat tetap dan tidak bisa diubah. Variabel tersebut adalah konstanta. Penulisan deklarasi konstanta adalah "Const <nama kontanta> As <type data>  $\langle$ nilai\_data>"<sup>13</sup>.

# 2.2.4. Kesalahan (*Error*)

 Dalam proses pembuatan program, bisa saja terjadi *error* yang menyebabkan program tidak berjalan sebagaimana mestinya. Dilihat dari penyebabnya ada 3 (tiga) jenis *error* yang bisa terjadi, yaitu<sup>14</sup>:

- 1. *Syntax error*, *error* yang disebabkan oleh kesalahan menulis kode program. Misalnya, salah menuliskan nama object, property, atau methodnya. Kesalahan jenis ini relatif mudah ditangani, visual basic 6.0 akan memberi tanda kode program mana yang menimbulkan *syntax error* selama program dijalankan melalui jendela kerja visual basic atau dikenal dengan *integrated development environment*.
- 2. *Runtime error*, error yang disebabkan oleh sistem komputer ketika melakukan sesuatu. Misalnya, menyimpan file ke disket tetapi disketnya tidak ada. Sistem akan "memberitahu" kepada program, informasi kesalahan yang terjadi. Informasi kesalahan yang penting diantaranya

 $\overline{a}$ 

<sup>&</sup>lt;sup>13</sup> Krisna D. Octovhiana, *Cepat mahir Visual Basic 6.0*. (IlmuKomputer.Com, 2003), hlm. 4-3<sup>14</sup> Ibid., hlm. 11-1

adalah nomer *error* dan deskripsi *error*. Visual basic 6.0 "menyimpan" informasi *error* tersebut pada object Err. Melalui object Err inilah kita bisa menangani *runtime error*.

3. *Logical error*, *error* yang disebabkan oleh kesalahan logika pemrograman dari pembuat. Misalnya, salah meletakan urutan kode program. Kesalahan jenis ini relatif sulit diketahui dan bisa saja baru diketahui setelah program di-*compile* menjadi *executable file* (\*.exe). Kejadian seperti ini sering disebut sebagai *bug*.

### **2.3. Investasi dan Manajemen Portofolio**

Sebagian besar hidup manusia pastinya melibatkan kegiatan mencari dan menghabiskan uang. Kondisi keuangan tersebut, kadang seimbang antara pemasukan dengan pengeluaran, kadang uang yang dimiliki lebih banyak dibandingkan jumlah yang akan dikeluarkan. Namun, tidak tertutup kemungkinan bahwa konsumsi yang terjadi lebih besar dari jumlah yang dimiliki. Kondisikondisi tersebut akan mengarahkan seseorang untuk meminjam uang atau menyimpan kelebihan yang ada untuk kemudian hari.

# 2.3.1. Definisi Investasi

Saat pemasukan yang ada melebihi konsumsi yang terjadi, sebagian besar orang akan menyimpan kelebihannya. Dalam menyimpan uang, seseorang dapat menyimpannya di bawah kasur hingga suatu saat mereka membutuhkannya maka mereka akan mengambil kelebihan yang telah disimpan tersebut. Namun, terdapat kemungkinan lain dalam menyimpan kelebihan yang ada sehingga di kemudian hari jumlah uang yang disimpan lebih besar jumlahnya dibandingkan saat menyimpan. Tindakan penyimpanan uang yang bertujuan untuk meningkatkan jumlahnya selama masa penyimpanan disebut investasi. Lebih lanjut, investasi pada dasarnya merupakan tindakan yang didorong oleh kenyataan bahwa terdapat kemungkinan akan ketidaksamaan nilai uang di kemudian hari.

Dari bahasan di atas dapat disimpulkan bahwa investasi adalah sejumlah uang yang disimpan pada sesuatu hal dengan harapan mendapatkan kompensasi

terhadap waktu penyimpanan; tingkat inflasi yang terjadi pada masa penyimpanan; serta ketidakpastian di masa depan<sup>15</sup>.

#### 2.3.2. Studi Kelayakan

Ketika seseorang melakukan investasi, orang tersebut melihat kepada kondisi saat ini dan berharap akan mendapatkan peningkatan kesejahteraan di masa mendatang. Sehingga saat berbicara mengenai pengembalian dari investasi, maka hal yang menjadi pusat perhatian adalah hasil perubahan pada kesejahteraan yang didapat. Frank Reilly dan Keith C. Brown<sup>16</sup> mendefinisikan durasi waktu terjadinya investasi sebagai waktu penanaman atau holding period. Sehingga pengembalian selama periode tersebut dinamakan HPR (*Holding Period Return*), yang memiliki persamaan sebagai berikut:

> nilai akhir investasi  $HPR =$ …………………………………………(2.1)

Nilai yang didapat akan selalu lebih besar dari atau sama dengan 0 (nol) dan tidak negatif. Bila nilai yang didapat lebih besar dari 1 (satu), hal tersebut merefleksikan terjadinya peningkatan pada kesejahteraan orang tersebut. Lebih lanjut, nilai tersebut akan mengindikasikan sebaliknya bila hasil yang didapat lebih kecil dari 1 (satu). Apalagi, bila nilai yang didapat adalah 0 (nol), itu memiliki arti bahwa orang tersebut kehilangan semua uangnya selama masa investasi.

Jika melihat kepada rumus yang ada, nilai dari HPR ada perubahan yang terjadi sepanjang periode investasi. Namun, biasanya investor menginginkan untuk mengetahui persentase yang didapatkan per tahunnya untuk dapat mengevaluasi kinerja investasi yang dilakukannya. oleh karena itu, HPR harus dikonversi menjadi *Annual* HPY (*Holding Period Yield*) atau dapat didefinisikan sebagai pencapaian per tahunnya.

 $\overline{a}$ 

<sup>15</sup> Frank Reilly & Keith C. Brown, *Investment Analysis and Portfolio Management*. (South-Western Pub, 2002), hlm. 5 16 Ibid., hlm. 6

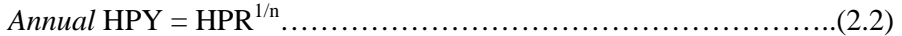

di mana, n adalah jumlah tahun investasi dilakukan

Namun, perlu diingat bahwa terdapat asumsi saat mengonversi ke dalam bentuk tahunan. Konversi yang dilakukan mengasumsikan bahwa terjadi pencapaian yang konstan pada setiap rentang waktu investasi.

 Pada dasarnya, kondisi di atas akan mencapai nilai lebih besar dari satu bila sejumlah uang yang diinvestasikan telah kembali. Oleh karena itu, terdapat hal lain yang membuat pembacaan mengenai studi kelayakan menjadi lebih mudah. Hal lain tersebut yang perlu juga untuk dipertimbangkan adalah NPV dan IRR. NPV atau *net present value* dari sebuah proyek investasi adalah perbedaan antara total *cash flow* yang per masing-masing satuan waktunya telah diubah ke kondisi *present value* dengan investasi yang telah dikucurkan. Dengan kata lain, NPV adalah sebuah nilai yang menunjukan jumlah yang akan dihasilkan dari sebuah investasi. NPV diukur dengan menjumlahkan semua *cash flow* sepanjang waktu dari periode nol atau yang disebut investasi (bernilai negatif) hingga periode terakhir. Di mana telah dijelaskan bahwa sebelumnya nilai-nilai pada *cash flow* tersebut diubah nilainya ke nilai uang di periode nol atau yang dikenal dengan *present value* dengan menggunakan tingkat ketidakpastian di masa depan sebagai patokan dalam mencari nilai setimbang dari nilai yang ada di masa sekarang.

 $NPV = 1 + \sum$  $\dots(2.3)$ 

 $di$  mana:  $I =$  investasi

- r = *rate of return* yang diharapkan
- An = *cash flow* / *proceed*
- n = nilai ekonomis dari investasi
- Vn = nilai residu dari investasi pada akhir periode ekonomis

Jika metode NPV menghasilkan jumlah yang positif, maka proyek tersebut layak dilaksanakan karena hal itu mengindikasikan bahwa investasi tersebut telah mencapai kondisi yang menguntungkan. Sedangkan IRR atau *internal rate of return* adalah sebuah persentase peningkatan nilai uang yang terkandung dalam *cash flow* yang berjalan.

$$
IRR = \frac{An}{(1+r)^n}
$$
 (2.4)

Bila NPV dari suatu *cash flow* menunjukan angka nol maka dapat dikatakan bahwa persentase peningkatan nilai uang yang terjadi pada investasi tersebut paling tidak telah berhasil menutupi tingkat ketidakpastian yang terjadi, dengan catatan bahwa nominal uang saat ini bila memiliki nominal yang sama pada kondisi lampau maka akan selalu memiliki nilai yang lebih rendah karena dipengaruhi faktor inflasi.

 Selain itu, pada saat investasi telah tepat kembali atau pada saat NPV tepat bernilai nol maka waktu tersebut adalah waktu yang menunjukan lama pengembalian. Hal ini dapat menjadi pertimbangan juga untuk mempertimbangkan kemungkinan alternatif investasi.

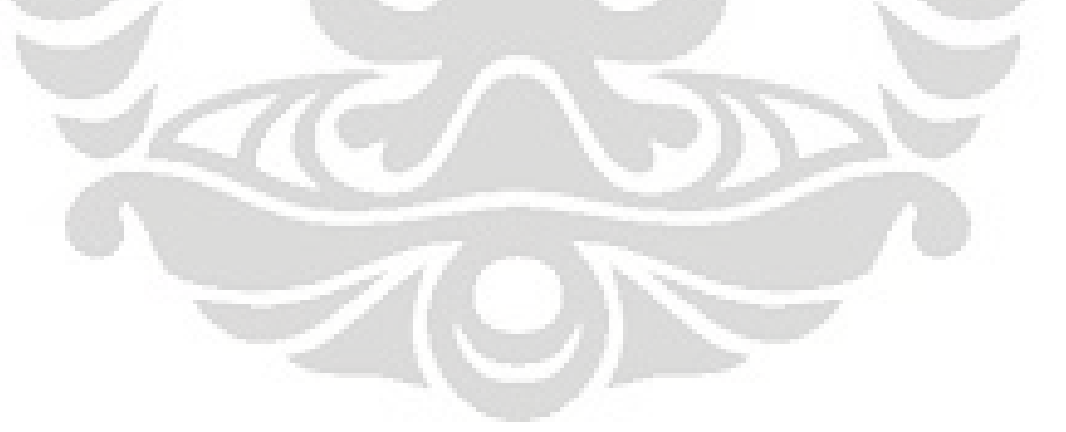
# **3. PENGUMPULAN DAN PENGOLAHAN DATA**

Dalam setiap investasi, untuk dapat mengukur tingkat kelayakannya keuangannya, maka hal yang menjadi ukuran adalah aktivitas-aktivitas yang menyebabkan terjadinya perputaran uang. Oleh karena itu, hal yang perlu dilihat adalah model bisnis dari SPBE tersebut.

Menurut klasifikasinya, data dapat dikelompokan menjadi beberapa jenis. Data dapat diklasifikasikan menurut sifatnya dan menurut sumbernya. Menurut sifatnya, data dapat diklasifikasikan menjadi 2 (dua) macam, yaitu $17$ :

- 1. Data kuantitatif, data yang bisa dihitung atau diukur secara langsung berupa angka-angka atau nilai-nilai.
- 2. Data kualitatif, data yang diukur secara tidak langsung seperti keterampilan; aktivitas; sikap; dan sebagainya. Data yang diperoleh dapat berupa gambaran umum perusahaan, model dan proses bisnisnya, dan sebagainya.

Sedangkan menurut sumbernya, data dapat pula diklasifikasikan menjadi 2 (dua) macam, yaitu $18$ :

- 1. Data primer, data yang diperoleh langsung dari sumber yang diamati dan dicatat untuk pertama kalinya.
- 2. Data sekunder, data yang bukan diusahakan sendiri pengumpulannya oleh peneliti misalnya dari dokumentasi perusahaan; biro statistik; majalah; atau publik lainnya.

Berdasarkan pengertian data di atas, maka data-data yang akan digunakan adalah data kualitatif dan merupakan data sekunder. Data-data yang diambil adalah data-data mengenai pemasukan dan pengeluaran. Sehingga dari hal tersebut, penulis dapat mengembangkan aplikasi yang cukup detail tetapi tidak terlalu luas dan tidak membingungkan penggunanya.

 $\overline{a}$ 

 $^{17}$ Marzuki,  $\emph{Metodologi Riset}.$ (Yogyakarta: BPFE UII, 2001), hlm. 55 $^{18}$ Ibid., hlm. 55-56

#### **3.1. Model Bisnis**

Untuk dapat menjalankan kegiatan operasionalnya, sebuah SPBE harus memiliki beberapa hal yang utama dan juga penunjang. Beberapa hal tersebut adalah detail-detail yang membentuk denah tata letak SPBE, seperti yang terlihat pada gambar berikut.

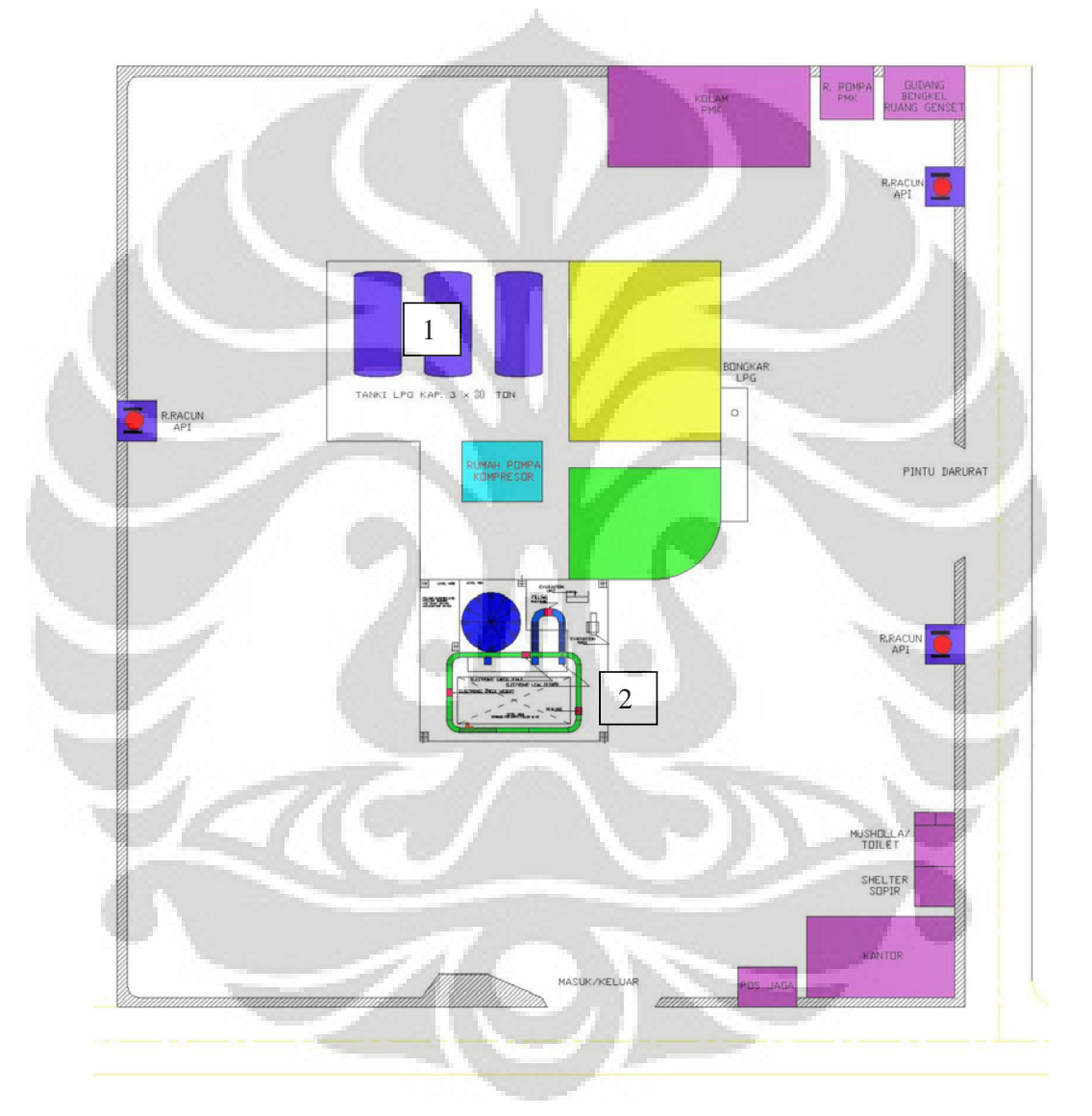

**Gambar 3.1.** Denah Tata Letak SPBE

**Universitas Indonesia**  Detail utama yang penting untuk dilihat adalah pada detail bernomor satu dan dua. Detail bernomor satu merupakan letak tangki berada sedangkan nomor dua merupakan daerah operasional pengisian elpiji. Dua detail ini merupakan pusat dari kegiatan operasional SPBE. Sedangkan detail berwarna ungu merupakan bangunan-bangunan yang penting, yang perlu ada untuk menunjang kegiatan operasional SPBE.

Menurut Yelita<sup>19</sup>, pada sebuah SPBE, kepala produksi adalah yang paling bertanggung jawab atas operasional pengisian tabung. Dalam operasional seharihari, kepala produksi berkoordinasi dengan kepala pemeliharaan dalam merawat mesin-mesin di area pengisian dan kepala logistik dalam pengadaan tutup pengaman tabung elpiji. Namun, selain itu, terdapat pula bagian-bagian yang mengurus masalah umum dari perusahaan yang mengoperasikan SPBE tersebut. Sehingga, dalam struktur organisasinya, sebuah SPBE terbagi menjadi 2 (dua) bagian besar yaitu operasional dan non operasional. Pada bagian operasional, terdapat 3 (tiga) kepala bagian, yaitu produksi; logistik; dan pemeliharaan. Sedangkan di bagian non operasional, seperti layaknya perusahaan-perusahaan lain, akan memiliki bagian keuangan; umum dan sumber daya manusia; serta keamanan. Khususnya bagian umum dan sumber daya manusia, sebagian besar pekerjaannya berhubungan langsung dengan konsumen sehingga bagian ini merupakan pencitraan pertama dari kualitas perusahaan.

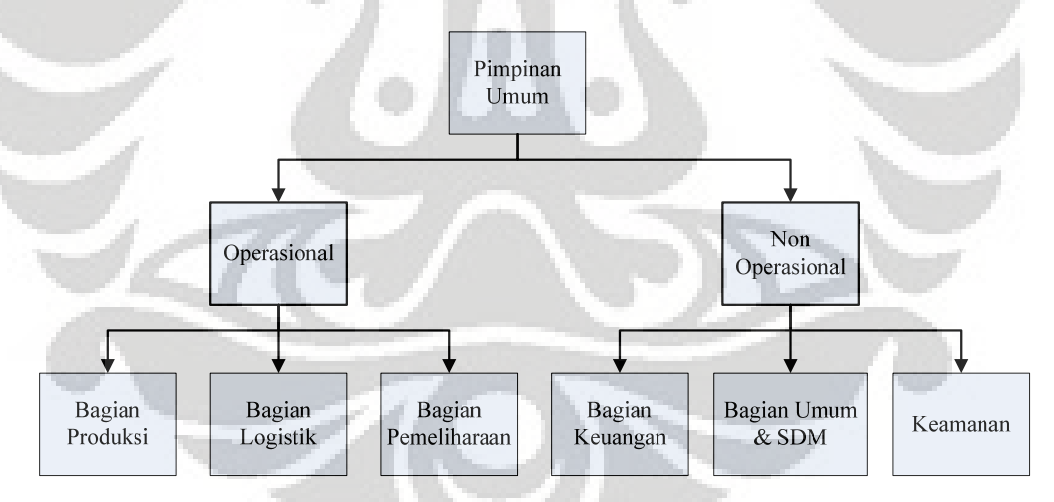

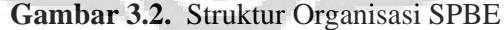

Secara khusus, akan dijabarkan mengenai tugas dan tanggung jawab setiap bagian kerja di SPBE yang berhubungan langsung dengan fungsi SPBE dalam mendistribusikan elpiji kepada masyarakat, yaitu:

 $\overline{a}$ 

<sup>&</sup>lt;sup>19</sup> Yelita A. Iskandar, Perancangan Model Operasi Pengisisan Tabung Gas Elpiji Di SPPBE X Dengan Simulasi Menggunakan Promodel. (Depok: 2007), hlm. 49

- 1. Koordinator operasional (kepala bagian produksi)
	- Mengontrol kelancaran operasional pengisian tabung
	- Mengontrol isi elpiji setiap tabung
	- Mengontrol keaslian tabung
	- Mengontrol kelengkapan aksesoris tabung
	- Mengontrol persediaan tabung kosong dan tabung isi elpiji
	- Mengatur pengambilan elpiji ke depo Pertamina
	- Mengontrol penerimaan elpiji dari Pertamina
	- Mengatur jadwal pengujian ulang tabung untuk agen
	- Menghadiri *stock opname* setiap akhir bulan
	- Bertanggung jawab kepada pimpinan SPBE
- 2. Supervisor pengisian
	- Mengoperasikan dan mematikan mesin pengisian
	- Mengatur kelancaran pengisian tabung di area pengisian
	- Mengontrol jumlah tabung kosong dan tabung yang diisi elpiji
	- Mengontrol isi setiap tabung
	- Mengontrol tabung palsu
	- Mengontrol kelengkapan aksesoris tabung
	- Mengontrol hasil curah elpiji dari truk *skid tank*
	- Mengatasi kerusakan-kerusakan kecil pada mesin pengisian dan alat-alat pendukungnya
	- Bertanggung jawab atas sisa aksesoris
	- Bertanggung jawab kepada koordinator operasional
- 3. *Pumper* / pelaksana curah
	- Menerima elpiji dari *skid tank* dan mengalirkannya ke tangki penyimpanan SPBE
	- Mencatat dan melaporkan penerimaan elpiji riil kepada *supervisor* dan koordinator operasional
	- Melakukan pengecekan persediaan elpiji di tangki penyimpanan dan mencatat jumlah elpiji yang dialirkan ke area pengisian

- Melakukan pengecekan persediaan elpiji yang telah diisikan pada tabung yang dijadikan inventori
- Merawat tangki penyimpanan beserta peralatan pendukungnya
- Membantu tugas operator bongkar muat atau operator area pengisian
- Bertanggung jawab kepada *supervisor* pengisian
- 4. Staf pelaksana pengisian
	- Mengoperasikan mesin pengisian
	- Melaksanakan pengisian elpiji ke dalam tabung secara tertib, disiplin, dan jujur
	- Memasang aksesoris pada setiap tabung
- 5. Helper / pelaksana bongkar muat
	- Bertanggung jawab atas pengaturan keluar masuk tabung elpiji berdasarkan *delivery order* (DO) elpiji
	- Membantu menurunkan tabung elpiji kosong dari truk agen dan meletakannya ke konveyor
	- Memperhatikan keaslian tabung
	- Mengembalikan tabung yang sudah diisi penuh dan dilengkapi aksesoris tabung ke truk
- 6. Mekanik (pemeliharaan)
	- Merawat mesin pengisian dan alat-alat pendukungnya (genset, alat pemadam kebakaran, hidran, dan lain-lain) secara rutin
	- Memperbaiki kerusakan mesin
	- Membantu tugas bagian lain yang membutuhkan
	- Menjaga kebersihan area pengisian dan ruang genset
- 7. Penjaga gerbang
	- Memeriksa Paktur Nota Bon Pembayaran (PNBP) dan DO agen
	- Mengontrol jumlah tabung yang masuk dan keluar
	- Mengontrol keaslian tabung
	- Mengontrol kelengkapan asesories tabung yang keluar dari SPBE

- Mengontrol kelengkapan Keselamatan dan Kesehatan Kerja (K3) truk agen
- Bertanggung jawab atas kelengkapan administrasi agen
- Bertanggung jawab kepada kepala keamanan
- 8. Staf DO (adminstrasi)
	- Bertanggung jawab atas penerimaan DO elpiji
	- Mengatur dan mengarsipkan DO agen
	- Membantu kelancaran bagian administrasi dan keuangan

Setiap orang dalam bagian kerja tersebut, pada dasarnya adalah orang-rang yang minimal dibutuhkan untuk menjalankan proses bisnis dari sebuah SPBE.

Untuk dapat mendistribusikan tabung elpiji ke konsumen, agen-agen harus mengisikan dahulu tabung-tabung kosong yang dimilikinya ke SPBE. Namun, agen tidak dapat langsung mengisikan tabung-tabung kosong tersebut ke SPBE. Sebelum datang ke SPBE untuk mengisi tabung elpiji, agen-agen harus membayar perintah pengisian, dengan membuat DO yang mencantumkan jumlah yang harus dibayar agen ke Pertamina selaku pemilik elpiji. Selanjutnya agen dapat menyetorkan uang pembayaran ke bank yang ditunjuk Pertamina. Setelah itu, bukti pembayaran dibawa ke depo untuk dikonfirmasi sehingga Pertamina akan mengeluarkan bukti pelunasan DO yang nantinya akan diambil oleh pihak SPBE yang ditunjuk, yang biasanya diambil sehari sebelum pengisian. Esok harinya, agen dapat mengantarkan tabung kosongnya untuk diisi elpiji dengan datang dan melapor ke SPBE.

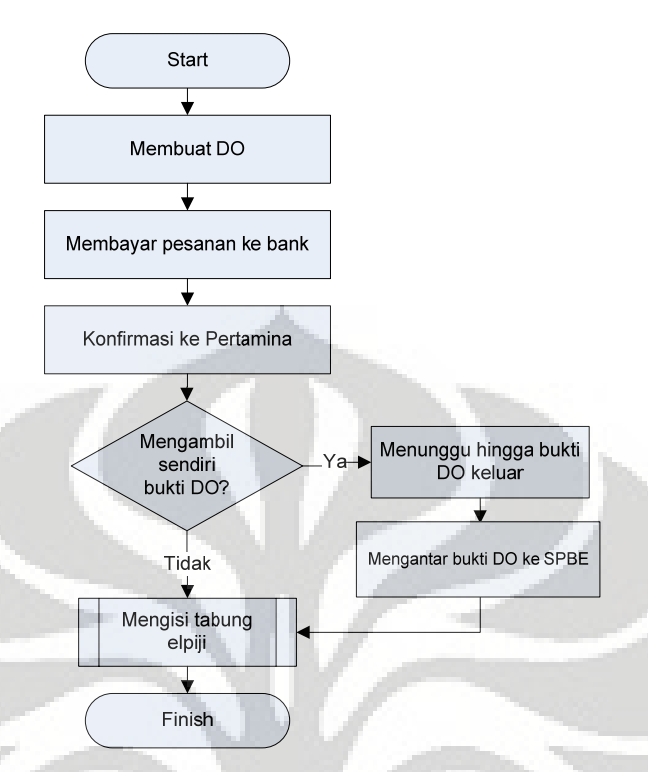

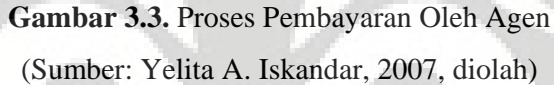

 Untuk kebutuhan mendesak, agen diizinkan membayar pesanan dan mengisi tabung pada hari yang sama. Hanya saja, pengambilan bukti pelunasan DO tidak difasilitasi oleh pihak SPBE, jadi agen harus mengantarkan sendiri bukti DO ke SPBE. Proses konfirmasi pelunasan DO di Pertamina ini akan menghabiskan waktu sekitar satu jam.

Agen-agen datang ke SPBE membawa tabung-tabung yang akan diisi elpiji menggunakan kendaraan masing-masing. Saat datang di SPBE, pertamatama supir truk akan melapor kepada satpam di gerbang masuk. Di sini, satpam yang bertugas akan memeriksa dan memastikan aspek K3 truk dipatuhi dengan baik, yaitu:

- 1. Menutup saringan knalpot untuk menghindari terjadinya percikan api di aula pengisian
- 2. Menyediakan alat pemadam api ringan (APAR)
- 3. Memasang tutup aki dengan rapat
- 4. Memasang kabel arde yang berfungsi sebagai alarm jika terjadi arus pendek

#### 5. Melakukan cek fisik kendaraan, bahwa kendaraan dalam keadaan baik

Selanjutnya truk bergerak ke area penjaga gerbang, di sini waktu kedatangannya dicatat sebagai jam masuk. Truk ditinggalkan di area penjaga gerbang sementara supir mengurus PNBP yang akan digunakan sebagai bukti agen telah membayar DO yang dipesan di kantor administrasi sehingga agen diizinkan masuk *plant* dan mengisi tabung yang dibawa dengan gas elpiji yang prosesnya difasilitasi oleh SPBE. Supir harus mengisi identitas truk dan tabung yang dibawa dan dicocokan dengan DO saat mengurus PNBP. Lalu PNBP diserahkan kepada penjaga gerbang untuk dicocokan antara jumlah tabung yang dibawa dengan yang tertera di PNBP. Jika tabung yang dibawa lebih banyak dibanding yang tercatat maka jumlah kelebihannya akan diturunkan dan ditinggalkan di area jaga satpam yang nantinya bisa diambil kembali dan dibuatkan DO-nya yang baru agar bisa diproses.

Sedangkan apabila jumlah tabung yang dibawa kurang dari jumlah yang tertera di PNBP maka ada 2 (dua) pilihan yang dapat dilakukan supir, pertama meminjam tabung milik SPBE atau mengabarkan kepada agen untuk mengirimkan tabung kosong tambahan dan truk harus menunggu hingga tabung kiriman datang, baru dapat diizinkan masuk ke *plant*. Di sini, supir juga menyerahkan telepon genggam atau kamera yang dibawa karena barang-barang ini tidak diperbolehkan dibawa masuk ke area pengisian. Setelah mendapat izin dari penjaga gerbang, truk diizinkan masuk ke area pengisian. Jika proses pengisian selesai, truk keluar dengan melewati penjaga gerbang, di sini penjaga gerbang mencatat jam keluar truk dan mengecek jumlah tabung yang dibawa dan dicocokan lagi dengan PNBP. Di pos satpam, supir mengambil kembali telepon genggam atau kamera yang dititipkan.

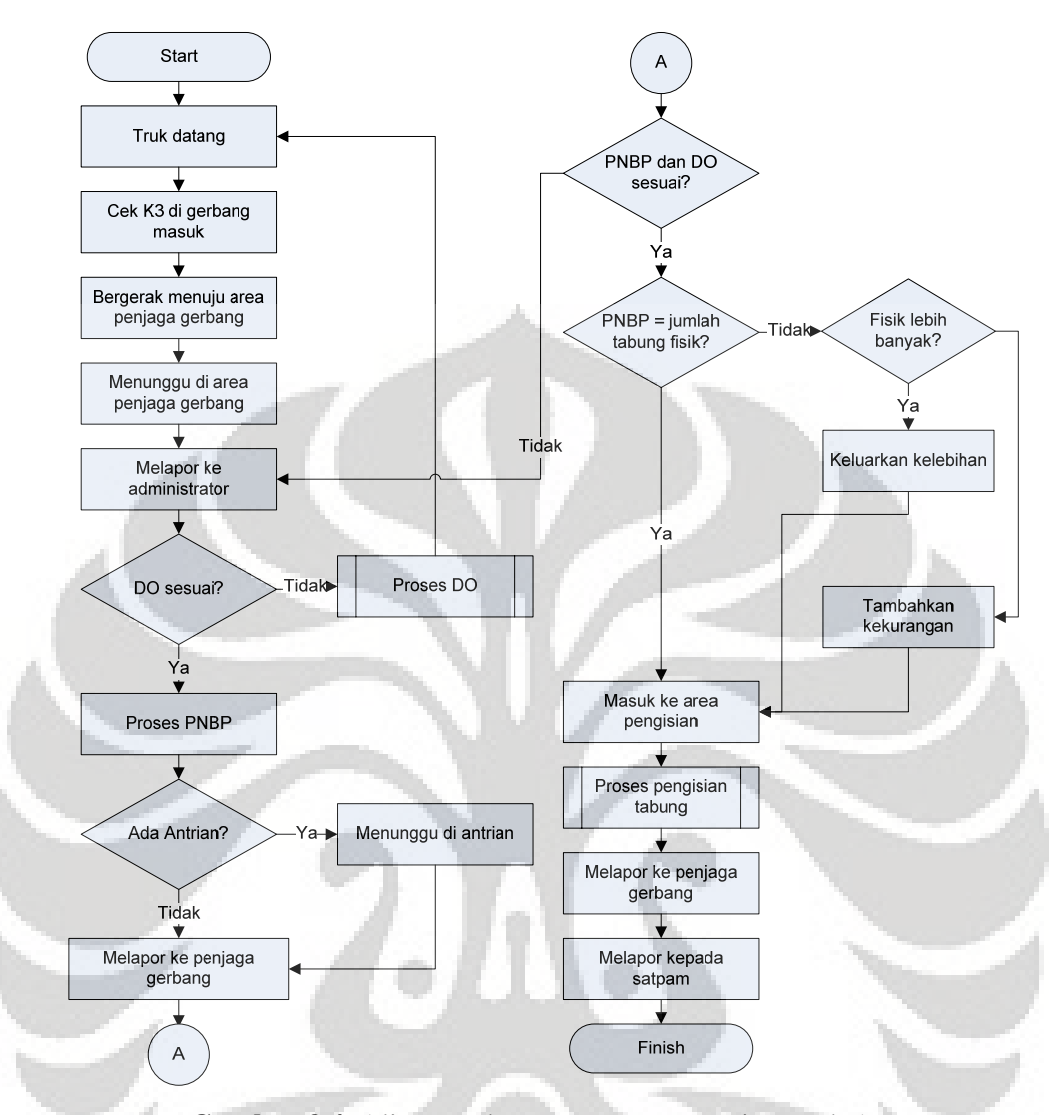

**Gambar 3.4.** Aliran Kedatangan Dan Kepergian Truk Agen (Sumber: Yelita A. Iskandar, 2007, hlm. 70)

 Dalam sebuah SPBE, ,mungkin untuk terdapat beberapa stasiun pengisian berdasarkan jenis tabung. Oleh karena itu, setiap truk yang datang ke area pengisian akan masuk ke area parkir masing-masing sesuai dengan jenis tabung yang dibawa. Kebijakan dari Pertamina mengenai masalah distribusi tabung elpiji ini mengatur bahwa satu truk agen digunakan hanya untuk membawa satu jenis tabung. Untuk jenis tabung 3 kg yang khusus dibahas pada skripsi ini, truk yang digunakan adalah tipe truk ¾ dengan muatan maksimal 336 unit tabung dalam 4 tumpuk.

**Universitas Indonesia**  Pengisian tabung 3 kg dilakukan seperti pola produksi *make to stock.* Jadi para agen hanya melakukan proses pembongkaran muatan dan kemudian

34

mengambil tabung 3 kg dari persediaan tabung 3 kg yang telah terisi di area penyimpanan sebanyak tabung yang dibongkar pada area pembongkaran. Proses pengisian *bulk* elpiji ke dalam tabung 3 kg dilakukan terus menerus tidak menunggu agen yang datang.

Pertama-tama truk akan masuk di jalur 1, seperti yang terlihat pada Gambar 3.5, untuk melakukan pembongkaran. Lalu, pada dasarnya tabung yang telah dibongkar akan diletakan di konveyor masuk mengikuti jalur 2. Sedangkan truk akan berpindah ke jalur 16 untuk melakukan pengangkutan tabung yang telah terisi.

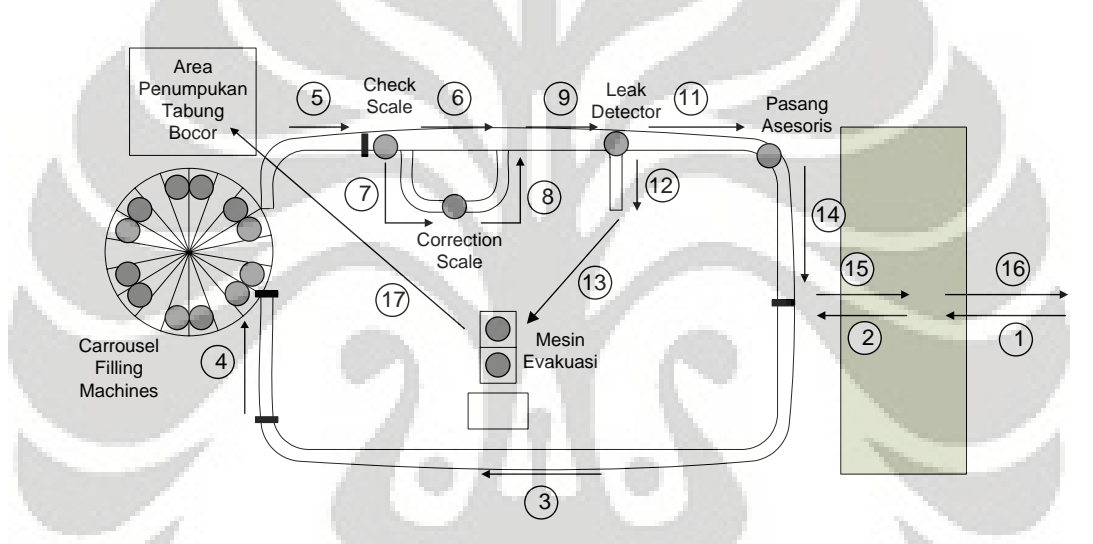

**Gambar 3.5.** Skema Pengisian Tabung 3 Kg (Sumber: Yelita A. Iskandar, 2007, hlm. 114)

Untuk proses pengisian tabung, setelah berada di jalur 2, tabung kemudian berpindah seiring dengan jalannya konveyor ke jalur 3. Sebelum masuk ke *carrousel filling machine*, tabung akan melewati jalur 4. Jika semua *filling head* terpakai, konveyor di jalur 4 akan berhenti yang menyebabkan ikut berhentinya konveyor jalur 3. Setelah diisi gas elpiji, tabung akan melalui jalur 5 untuk kemudian dicek ketepatan isinya di mesin *check scale*. Tabung yang lolos uji ketepatan isi akan lanjut ke jalur 6 dan 9 sedang tabung yang tidak lolos akan masuk ke mesin koreksi isi (*correction scale*) melewati jalur 7, keluar lewat jalur 8 dan lanjut ke jalur 9. Dari jalur 9, tabung akan masuk ke stasiun uji kebocoran.

**Universitas Indonesia**  Tabung yang lolos uji akan lanjut ke jalur 11 untuk kemudian dipasangkan aksesoris, melewati jalur 14, dan keluar dari sistem melalui jalur 15 ke area penyimpanan tabung yang telah terisi sehingga dapat dimuat ke truk agen di jalur 16. Sedang tabung yang tidak lolos uji kebocoran akan dikirim ke mesin evakuasi melewati jalur 13 dan ditumpuk di area penumpukan tabung bocor melewati jalur 17 kemudian keluar dari sistem. Demikian, sistem tabung 3 kg ini berjalan terus menerus mengisi tabung-tabung kosong yang berada di lokasi persediaan tabung 3 kg kosong.

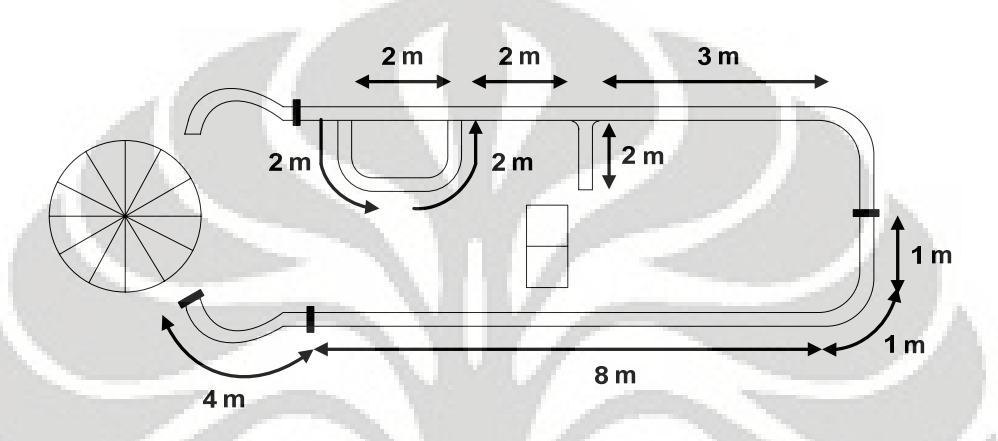

**Gambar 3.6.** Panjang Konveyor Sistem Pengisian Tabung 3 Kg (Sumber: Yelita A. Iskandar, 2007, hlm. 118)

# **3.2. Entitas**

 Setelah mengetahui model bisnis dari sebuah SPBE, maka diketahui mengenai data-data yang akan diproses lebih lanjut. Hal-hal yang harus dimasukan ke dalam laporan keuangan, yang menjadi data awal untuk menghasilkan bahan analisis mengenai layak atau tidaknya sebuah investasi pembangunan SPBE. Data tersebut dibagi menjadi 3 (tiga) bagian:

- 1. Investasi awal
- 2. Pengeluaran operasional
- 3. Pendapatan

# 3.2.1. Investasi

**Universitas Indonesia**  Pada dasarnya, investasi awal dan pengeluaran operasional memiliki sifat yang sama, yaitu menjadi pengurang bagi tingkat kelayakan. Semakin besar nilai keduanya maka semakin lama waktu pengembalian dan semakin kecil nilai keuntungan yang didapat. Investasi awal terdiri dari beberapa hal, yang sebagian besar dapat terlihat dari denah di atas. Sehingga sebagian besar adalah detaildetail minimal yang harus ada untuk dapat beroperasi, yaitu:

- a. Tanah
- b. Perizinan
- c. Bangunan
	- Kantor
	- Pos jaga
	- Pondasi tangki penyimpanan
	- Aula pengisian
	- Gudang
	- Gengkel
	- Tempat ibadah dan toilet
	- Kantin
	- Rumah pompa dan genset
	- Kolam pemadam kebakaran (PMK)
- d. Mesin
	- Konveyor
	- Mesin pengisian LPG (*carrousel filling machine*)
	- Timbangan (*check scale*)
	- *Correction scale*
	- Pendeteksi kebocoran (*leak detector*)
	- Mesin evakuasi
	- Mesin penyegel
	- Pompa LPG
- e. Instalasi
	- Listrik
	- Air
	- Telepon
	- Pemipaan
- f. Alat-alat
	- Tangki penyimpanan (*storage tank*)

- Tabung elpiji 3 kg
- Genset
- Alat PMK
- g. Lain-lain
	- Pemagaran
	- Pelapisan jalan
	- Lansekap

# 3.2.2. Pengeluaran Operasional

Sedangkan untuk pengeluaran operasional, secara umum dibagi menjadi 4 (empat) bagian, yaitu:

- a. Gaji dan tunjangan, yang terdiri dari gaji pokok; tunjangan harian; asuransi; dan tunjangan hari raya yang akan didapatkan satu kali per tahunnya
	- Pimpinan umum
	- Kepala bagian produksi
	- *Supervisor* pengisian
	- *Pumper* / pelaksana curah
	- Staf pelaksana pengisian
	- *Helper* / pelaksana bongkar muat
	- Kepala bagian logistik
	- Staf logistik
	- Kepala pemeliharaan
	- Mekanik
	- Kepala bagian keuangan
	- Staf akunting
	- Kepala bagian umum dan sumber daya manusia (SDM)
	- Staf administrasi, termasuk di dalamnya staf DO
	- **Resepsionis**
	- Pembantu umum
	- Kepala keamanan

- Staf keamanan
- Penjaga gerbang
- 2. Pemasaran
- 3. *Overhead* 
	- Listrik
	- Air
	- Telepon
	- Pembuangan limbah
	- Pajak bumi dan bangunan (PBB), sekali dalam setahun
- a. Perlengkapan
	- Manajemen
	- **Kantor**
	- Stasiun pengisian
	- Pemeliharaan

# 3.2.3. Pendapatan

 Untuk pendapatan, sebuah SPBE hanya mendapatkan pemasukan dari jasa pengisian. Pemasukan tersebut besarnya sesuai dengan jumlah kilogram LPG yang diisikan dikalikan dengan harga per kilogram yang telah disepakai dengan Pertamina.

## **3.3. Variabel Kontrol**

 Untuk dapat melakukan analisis sensitivitas terhadap kelayakan investasi maka terdapat beberapa variabel yang nilainya dapat diubah-ubah. Variabelvariabel tersebut adalah:

- a. Kapasitas produksi
- b. Jasa pengisian per kilogram
- c. Inflasi
- d. Persentase kenaikan gaji
- e. Persentase asuransi
- f. Hari kerja
- g. Besar tunjangan hari raya

- h. Durasi depresiasi
- i. Perbandingan hutang dengan modal disetor
- j. Durasi pengembalian hutang
- k. Persentase beban bunga
- l. Kurs mata uang

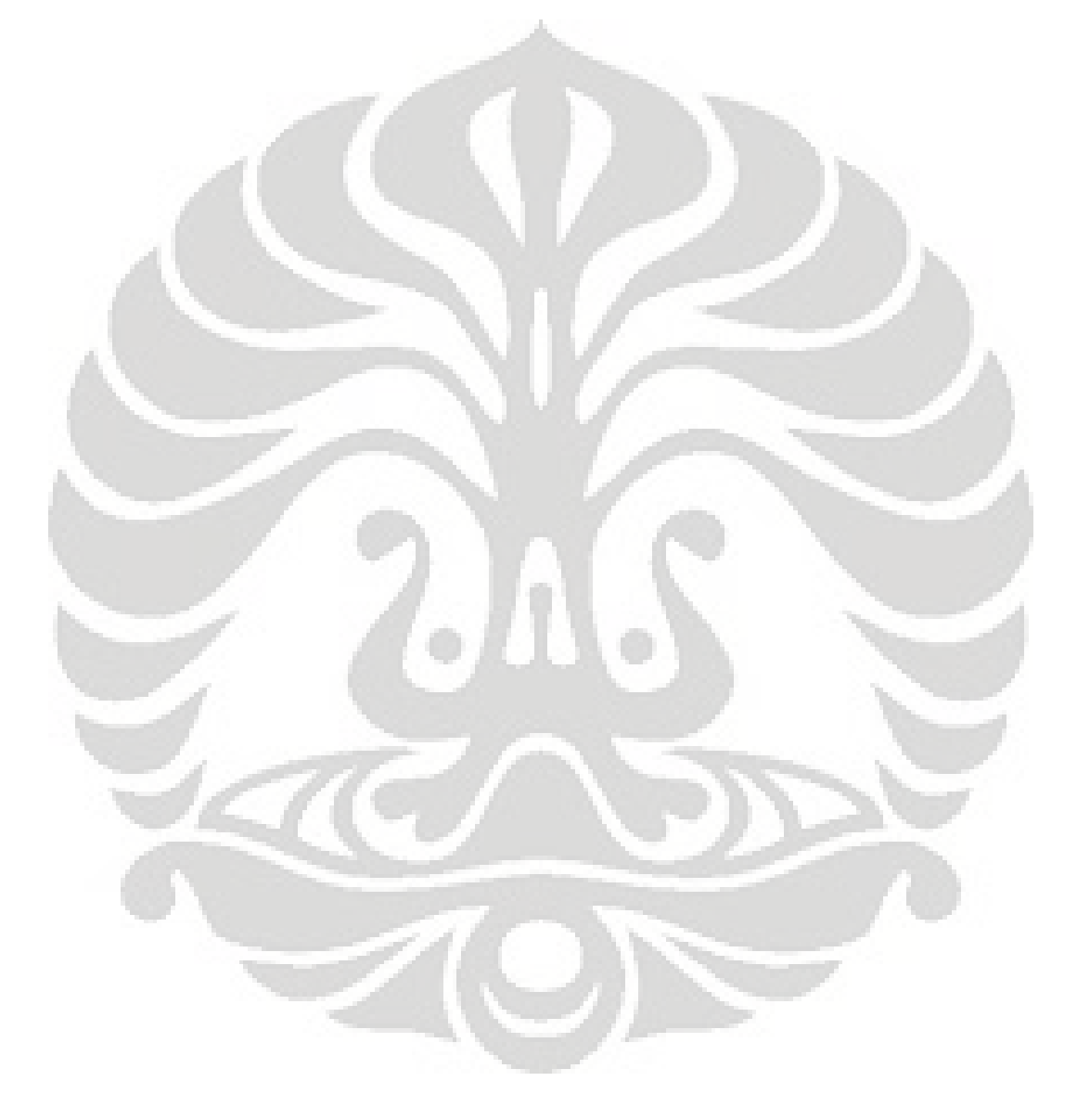

### **4. PERANCANGAN APLIKASI DAN VALIDASI**

# **4.1. Laporan-laporan Penyusun Analisis Kelayakan Keuangan**

Analisis kelayakan keuangan pada dasarnya memiliki fungsi sebagai pemberi masukan mengenai tingkat kelayakan dari sebuah investasi. Oleh karena itu, analisis ini dapat digunakan oleh beberapa pihak. Analisis ini pastinya membantu investor untuk mengetahui tingkat kelayakan dari investasi yang akan dilakukannya. Selain itu, sebuah investasi biasanya membutuhkan dana yang tidak sedikit sehingga analisis ini juga berguna bagi pihak-pihak lain yang berhubungan dengan masalah peminjaman dana.

Pada dasarnya, kebutuhan informasi antara setiap pihak yang berkepentingan adalah berbeda-beda. Namun, perbedaan tersebut hanya perbedaan fungsi dari informasi yang diterima, sedangkan data informasi yang dibutuhkan adalah sama. Data-data tersebut mencakup:

• Hasil analisis kelayakan keuangan (*feasibility*)

Hasil analisis kelayakan keuangan terdiri dari beberapa hal seperti NPV, IRR, dan lama waktu pengembalian. Untuk investor, informasi tersebut berguna untuk menjawab pertanyaan mengenai prospek dari investasi yang akan dilakukan dan berapa lama dana yang dikeluarkan akan kembali. Sedangkan untuk pemberi pinjaman dana, data-data tersebut dimanfaatkan untuk memperhitungkan besarnya dana yang mungkin dipinjamkan dan lama waktu peminjaman.

• *Cash flow* 

Informasi mengenai perputaran uang dalam operasional investasi tersebut dimanfaatkan oleh pihak pemberi pinjaman dalam mengukur kelayakan investasi tersebut dalam hal kelancaran proses pengembalian dana yang dipinjam. Untuk investor, sebagai pengelola usaha, *cash flow* ini memberikan gambaran mengenai kondisi di depan sehingga dapat mempersiapkan diri untuk menjaga kelancaran ketersediaan dana, baik untuk pengembalian dana yang telah dipinjam maupun kelangsungan operasional usaha.

41 • Rugi laba, berguna untuk melihat proyeksi hasil yang akan didapat • Analisis sensitivitas

Analisis sensitivitas berperan dalam melihat kemungkinan yang terjadi bila investasi tidak berjalan dengan normal seperti kondisi yang telah diprediksi. Sehingga, melalui analisis sensitivitas dapat dicari batas-batas yang masih dapat diterima untuk memastikan bahwa investasi ini layak untuk dijalankan. Dengan demikian hasil analisis sensitivitas, dapat dijadikan patokan pengambilan keputusan.

Kemudian, untuk menghasilkan hal-hal di atas diperlukan data-data lain sebagai masukan. Data-data lain tersebut mencakup:

- Asumsi-asumsi
- Investasi awal
- Pemasukan
- Pengeluaran
- Perhitungan depresiasi untuk beberapa hal yang terdapat pada investasi awal

Hal-hal di atas akan mudah dikerjakan oleh orang-orang yang telah terbiasa dalam mengerjakan pekerjaan yang berkaitan dengan hal-hal di atas dan pada investasi yang umum dilakukan. Namun, permasalahannya investasi yang akan dilakukan memiliki keterbatasan dalam hal, tidak umumnya investasi yang akan dilakukan. Hal ini tentu saja menyulitkan orang-orang yang berkaitan. Baik investor maupun pihak pemberi pinjaman dana belum tentu mengetahui proses bisnis di dalamnya sehingga mengalami kesulitan dalam menghasilkan analisis kelayakan keuangan yang dibutuhkan. Oleh karena itu, perlu untuk dibuat sebuah aplikasi yang membantu permasalahan tersebut, sesuai dengan latar belakang dan perumusan masalah dibuatnya skripsi ini.

#### **4.2.** *Syntax* **Visual Basic**

# 4.2.1. *Syntax* Variabel

Dalam membuat aplikasi visual basic yang berbasis microsoft excel, terdapat beberapa hal yang penting untuk diperhatikan, yaitu hal-hal yang

berhubungan dengan pendeklarasian obyek secara khusus. Untuk dapat membuat 2 (dua) buah aplikasi ini saling berkaitan, diperlukan penjembatanan komunikasi antar keduanya. Jembatan itu berada pada referensi proyek yang dibuat. Dengan referensi tersebut, obyek-obyek yang dideklarasikan pada visual basic akan mampu diterjemahkan secara otomatis ke dalam microsoft excel dengan bantuan perpustakaan obyek (*object library*) yang sesuai dengan versi microsoft excel yang dipakai. Setelah proyek aplikasi ini memiliki referensi maka dapat dibuat variabel-variabel yang menjadi data tersimpan untuk memberikan informasi terhadap sebuah obyek. Variabel dibuat melalui penulisan deklarasi variabel dengan bentuk dasar "Dim <nama\_variabel> As <tipe\_data>"<sup>20</sup>. Seperti contoh yang ada pada Gambar 4.1.

```
Private Sub Command1 Click()
Dim oXL As Excel. Application
Dim oWB As Excel. Workbook
Dim oWS As Excel. Worksheet
```
#### **Gambar 4.1.** Contoh Pembuatan Variabel

Setiap data *syntax* yang memiliki unsur oXL berhubungan dengan aplikasi microsoft excel; untuk data yang memiliki unsur oWB berhubungan dengan sebuah *spreadsheet file* yang dalam hal ini berasal dari aplikasi microsoft excel; dan oWS merupakan pendefinisian dari sebuah lembar kerja dalam sebuah *spreadsheet* microsoft excel.

Lebih lanjut, penggunaan variabel-variabel tersebut terlihat pada Gambar 4.2 berikut.

 $\overline{a}$ 

**Universitas Indonesia**  20 Krisna D. Octovhiana, *Cepat mahir Visual Basic 6.0*. (IlmuKomputer.Com, 2003), hlm. 4-2

```
Set oXL = CreateObject ("Excel.Application")
Set oWB = oXL. Workbooks. Add
ChDir ''C:\ Y''ActiveWorkbook. SaveAs FileName: =
        "C:\SPBE " + Text1.Text + ".xls", FileF
        xlNormal, Password:="", WriteResPasswor
        , CreateBackup:=False
oWB.Sheets.Add
oVB.Sheets('Sheet4'').Name = "asumsi"Set oWS = oWB. Worksheets ("asumsi")
```
### **Gambar 4.2.** Contoh Penetapan Variabel

Sebagai contoh, saat ingin menambahkan sebuah lembar kerja maka akan diketikan "oWB.Sheets.Add". Add merupakan bahasa inggris umum yang berarti penambahan, sehingga proses yang terjadi adalah menambahkan sebuah lembar kerja (*sheet*) pada spreadsheet yang telah ditentukan. Proses penentuan tersebut tergambar pada *syntax* yang memiliki bentuk dasar "Set <nama\_variabel> = <nilai\_data>". Sebagai contoh, *syntax* " oWS.Range("A1").Value = "Kode Mata Uang" " yang ada pada Gambar 4.3. Value juga bahasa inggris umum yang berarti nilai dan Range yang berarti jangkauan. *Syntax* tersebut memiliki arti memasukan nilai, dalam hal ini kata-kata "Kode Mata Uang", ke dalam sel A1. Bila tidak diberikan oWS di depannya maka prosedur yang ada tidak akan berjalan karena prosedur tidak mengetahui lembar kerja tempat sel A1 berada, sebab terdapat beberapa lembar kerja yang memiliki sel A1. Namun, dengan penambahan unsur oWS maka prosedur akan berjalan karena oWS tersebut telah ditetapkan sebelumnya untuk merujuk ke lembar kerja asumsi melalui *syntax* "Set oWS = oWB.Worksheets("asumsi")".

> oWB.Sheets.Add oWB. Sheets ("Sheet4") . Name = "asumsi" Set oWS = oWB. Worksheets ("asumsi") oWS. Range ("A1"). Value = "Kode Mata Uang" oWS. Range ("B1"). Value = "Satuan Mata Uang"

**Gambar 4.3.** Contoh Penggunaan Variabel

### 4.2.2. *Syntax* Penyusun *Spreadsheet*

**Universitas Indonesia**  Secara umum, *syntax* yang digunakan pada pembuatan aplikasi ini dapat dibagi menjadi 2 (dua) bagian, yang merupakan bahasa pemrograman visual basic serta fungsi matematik microsoft excel. Untuk fungsi matematik microsoft excel, akan dijelaskan lebih lanjut pada bagian validasi. Sedangkan yang berhubungan bahasa pemrograman visual basic pada dasar terbagi 2 (dua) lagi, inti pokoknya yang membuat aplikasi tersebut berjalan sesuai dengan tujuan yang ingin dicapai dan *syntax-syntax* pemanis tampilan yang dihasilkan. *Syntax-syntax* yang inti untuk dapat menjalankan aplikasi sesuai dengan tujuan berkutat pada permasalahan peletakan nilai; pengambilan nilai; penentuan letak; dan pengulangan; dan lain-lain. Sedangkan pemanis tampilan berupa *syntax-syntax*  dalam pembuatan *border*; penyusunan letak teks; ataupun pewarnaan; dan lainlain.

 Berikut ini adalah bentuk-bentuk dasar dari setiap *syntax* yang secara umum dipakai pada pembuatan aplikasi ini, berikut contoh penggunaannya:

1. Peletakan nilai

Peletakan nilai adalah proses penampilan sebuah nilai ataupun kata-kata ke dalam sel di lembar kerja dari sebuah *spreadsheet* yang dibentuk. Seperti telah dijelaskan sebelumnya bahwa lembar kerja dari sebuah *spreadsheet* telah didefinisikan sebelumnya sebagai perujuk lembar kerja tertentu melalui pendefinisian variabel. Sehingga secara umum, bentuk dasar dari peletakan sebuah nilai adalah "oWS.Range("<sel\_yang\_dituju>").Value = <nilai\_yang\_akan\_dimasukan>". Dengan catatan bahwa bila nilai yang akan dimasukan berupa kata-kata atau fungsi matematik microsoft excel perlu diberikan tanda petik yang mengapit kata-kata tersebut, seperti yang terlihat pada Gambar 4.4 dan 4.5. Nilai yang didefinisikan pada "<nilai\_yang\_akan\_dimasukan>" diletakan ke dalam sel yang tertera pada "<sel\_yang\_dituju>".

```
oWB.Sheets.Add
oWB. Sheets ("Sheet4"). Name = "asumsi"
Set oWS = oWB. Worksheets ("asumsi")
uWS.Range("A1").Value - "Kode Mata Uang"
oWS. Range ("B1"). Value = "Satuan Mata Uang"
```
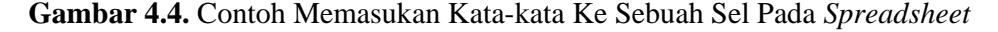

```
oWS. Range ("326"). Value = "=asumsi!F13*12"
oWS. Range ("327") .Value = "=asumsi!F11"
oUS. Range ("328"). Value = " (MINIMUM)"
{\tt oWS\textbf{.}Range\,("C28")} .<br>Value = "=asumsi!F16"
oWS.Range(")28").Value = "=if(D2O<C28,C28-D2O,O)"
```
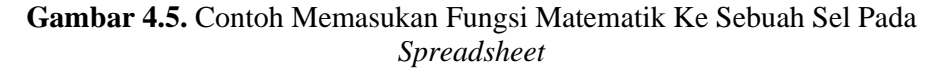

```
oWS. Range ("B5"). Value = 30000
oUS. Range ("B5"). Value = 300
oWS.Range('B8"). Value = 30
oWS.Range('F5"). Value = 5
oWS.Range(TFS"). Value = 1
oWS.Range(TF7"). Value = 10
```
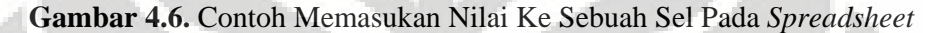

### 2. Pengambilan nilai

Pengambilan nilai merupakan proses mendapatkan data dari sebuah sel untuk dijadikan nilai pada sebuah prosedur. Pada dasarnya, proses ini sama dengan pendefinisian variabel karena fungsinya sama yaitu menetapkan variabel bantuan yang telah dibuat dengan sebuah nilai.

```
Dim k As Integer
k = 1 + Val(Text5. Text)i = 1
```
# **Gambar 4.7.** Contoh Pembuatan Variabel Bantuan

 "k" pada Gambar 4.7 ditetapkan memiliki nilai yang sama dengan penjumlahan antara satu dengan nilai yang terdapat pada "Text5.Text", di mana nilai dari "Text5.Text" adalah nilai yang terdapat pada TextBox, kotak yang dapat diisikan hal apapun (dalam contoh ini harus angka) oleh pengguna aplikasi melalui jendela tampilan form dalam visual basic, nomor 5 (lima). Untuk kemudian "k" dipakai sebagai bagian dari prosedur lain, seperti yang terlihat pada Gambar 4.8 di mana "k" digunakan untuk menyebutkan posisi sebuah kolom.

 $(R[-1]C) > 0, -(RC[-^{\prime\prime}\ s\ (i\ *\ 12)\ +\ k\ \epsilon\ '^\prime]) / 100 * s$  $0.001$   $''$ 

# **Gambar 4.8.** Contoh Penggunaan Variabel Bantuan

Penulisan "k" dan "i" yang merupakan variabel bantuan, harus berada di luar sistem. Sistem dalam hal ini didefinisikan sebagai satu kesatuan dari "<nilai\_yang\_akan\_dimasukan>", sehingga penggabungan "k" dan "i" harus berada di luar tanda petik ("xxx") dan diberi tambahan lambang *and* (&) yang mengapit di kedua sisi. Variabel tambahan tersebut harus berada di luar sistem karena sistem merupakan pembacaan yang mengacu ke microsoft excel sedangkan variabel tersebut mengacu kepada visual basic yang dibuat.

3. Penentuan letak

Penentuan letak pada dasarnya merupakan sebuah proses yang bertujuan untuk mengarahkan kursor pada microsoft excel untuk mengaktifkan sebuah sel. Bentuk dasar dari *syntax* ini adalah "oWS.Range("<sel\_yang\_dituju>").Select".

4. Pengulangan

Untuk mendapatkan hasil analisis kelayakan diperlukan proyeksi selama beberapa tahun. Pada dasarnya, rumusan perhitungan yang digunakan adalah sama. Oleh karena itu, dapat dilakukan proses pengulangan untuk menyederhanakan prosesnya. Terdapat *syntax* yang dipakai untuk proses pengulangan adalah struktur kontrol While. Struktur kontrol adalah bahasa pemrograman untuk memberikan perintah dengan bentuk (struktur) tertentu yang digunakan untuk mengatur (mengontrol) jalannya program. Bentuk dasar dari struktur kontrol While adalah sebagai berikut,

```
Dim <nama_variabel> As <tipe_data> "
```
 $\langle$ nama variabel $\rangle = 1$ 

oWS.Range("<sel\_yang\_dituju>").Select

While  $\langle$ nama\_variabel $\rangle$   $\langle$   $\langle$  iumlah\_pengulangan $\rangle$  + 1 ActiveCell.Value =  $\langle$ nilai\_yang\_akan dimasukan>

 $\langle$ nama variabel $\rangle$  =  $\langle$ nama variabel $\rangle$  + 1

### ActiveCell.Next.Activate

Wend

"<nilai\_yang\_akan\_dimasukan>" pertama-tama akan terisi di "<sel\_yang\_dituju>" kemudian pengulangan akan terjadi dan "<sel\_yang\_dituju>" akan berpindah ke sebelah kanan sel awal dan akan diisi dengan nilai yang sama. Hal tersebut berulang terus hingga "<nama\_variabel>" terdefinisi sama dengan jumlah pengulangan yang diinginkan ditambah satu.

Pengulangan di atas adalah pengulangan yang bergerak ke kanan dan melompat sebanyak satu sel. Namun, bila pengguna ingin melakukan pengulangan tidak ke kanan atau tidak satu sel, hal tersebut bergantung pada pendefinisian "Next". Penulisan "Next" secara lengkap adalah "Next(<br/>baris>, <kolom>)". "<br/>baris>" diisikan untuk melakukan perpindahan ke atas atau ke bawah, bila ingin melakukan perpindahan (melompat) ke bawah sebanyak dua baris maka diketikan "Next(2, 0)". Sedangkan untuk ke atas maka angka dua harus diganti negatif dua. Demikian pula bila ingin melakukan perpindahan ke kiri atau kanan, "<kolom>" diisikan dengan angka positif untuk ke kanan, sedangkan angka negatif untuk ke kiri.

5. Pemilihan

Terdapat sebuah struktur kontrol lain yang dapat digunakan, yaitu pemilihan. Pemilihan merupakan proses yang didasari oleh pilihan kondisi yang telah ditentukan, di mana setiap kondisi yang ditentukan memiliki proses lanjutan yang berbeda. Struktur kontrol ini bentuk dasarnya bernama struktur kontrol If … Then namun digabungkan dengan Else dalam penggunaannya. Bentuk dasar dari struktur kontrol ini adalah sebagai berikut,

" If <kondisi> Then "

<blok\_kode\_program\_1>

Else

<blok\_kode\_program\_2>

End If

Bila kondisi yang ada sesuai dengan "<kondisi>" maka "<blok\_kode\_program\_1>" akan dikerjakan, tetapi bila kondisi yang ada tidak sesuai dengan yang tertulis pada "<kondisi>" maka "<blok\_kode\_program\_2> yang akan dikerjakan.

6. Lain-lain

Selain hal-hal utama di atas, masih terdapat beberapa *syntax* yang dipakai dalam aplikasi ini seperti penggantian nama lembar kerja; penambahan lembar kerja; pemberian pesan; melakukan *copy paste*. Seperti telah dijelaskan pada dasar teori, visual basic 6.0 memberi kemudahan dalam pembuatan aplikasi di mana setelah diketikan tanda titik (dot) di belakang nama sebuah object maka secara otomatis visual basic 6.0 akan mengeluarkan property-property dan method-method yang dimiliki oleh object tersebut. Rata-rata, property-property dan method-method yang ada merupakan bahasa inggris umum. Seperti yang terlihat pada contoh-contoh berikut ini:

- Penambahan lembar kerja misalnya, *syntax* yang digunakan sesuai dengan logika berpikir saja, "oWB.Sheets.Add"
- Untuk perubahan nama, akan diketikan oWB.Sheets("Sheet4").Name = "asumsi" "
- Pemberian pesan, menggunakan *syntax* "MsgBox "<pesan>" "
- Berikut ini adalah bentuk dasar dari cara melakukan proses *copy* dari sebuah sel dilanjutkan tindakan *paste* pada sel lain,
	- " oWS.Range("<sel\_yang\_dituju\_1>").Select " Selection.Copy
		- oWS.Range("<sel\_yang\_dituju\_2>").Select
		- oWS.Range("<sel\_yang\_dituju\_2>").Activate
			- ActiveSheet.Paste
			- $Application.CutCopyMode = False$
- 7. *Syntax-syntax* pemanis tampilan

Seperti telah juga disebutkan di atas bahwa aplikasi ini memiliki basis microsoft excel maka dalam pengerjaannya terdapat beberapa *syntax* yang

khusus dipakai untuk penggunaan berbasis microsoft excel. Untuk dapat mengetahui *syntax*-nya sebagai pembuat yang tidak *expert* terdapat bantuan dari microsoft excel bernama macros. Macros dalam excel memiliki dasar yang berkebalikan dari aplikasi ini. Bila aplikasi ini menggunakan viual basic yang berbasis microsoft excel, macros menggunakan bahasa pemrograman khusus excel berbasiskan visual basic. Untuk mengetahui *syntax* yang dipakai dalam membuat suatu prosedur, penggunanya cukup merekam aktivitas pembuatan suatu prosedur dengan menggunakan Record Macro. Maka *syntax-syntax* pembuatan akan terekam dan dapat dilihat dengan menekan pilihan Edit di kotak dialog View Macros. Seperti pembuatan *border* ataupun pemberian warna pada sel atau huruf. Serta dalam melakukan penggantian ukuran huruf dan ukuran lebar baris atau kolom.

### **4.3. Arsitektur Produk**

Setelah mengetahui pola *syntax-syntax* yang dipakai pada pembuatan aplikasi ini maka dapat diketahui hasil akhir dari pembuatan aplikasi. Untuk mendapatkan jawaban dari tujuan penelitian skripsi ini, aplikasi ini memiliki 2 (dua) jendela pengisian data. Jendela pertama merupakan jendela yang dipakai untuk menghasilkan bentuk dari laporan-laporan keuangan. Hal terpenting dari jendela pertama yang merupakan isian-isian yang berhubungan dengan durasidurasi yang diinginkan dalam melihat proyeksi investasi. Jendela pertama ini merupakan tampilan form dalam visual basic. Sedangkan jendela kedua merupakan tampilan *spreadsheet* excel. Data-data yang harus diisikan ke dalam *spreadsheet* ini berhubungan dengan data-data yang mengontrol hasil akhir dari analisis kelayakan keuangan dari investasi ini.

Berikut ini adalah sedikit penjelasan mengenai hal-hal yang terdapat pada tampilan form visual basic, sebelum melihat alur proses mendapatkan hasil akhir analisis kelayakan keuangan. Contoh tampilan berikut ini merupakan contoh yang dapat secara lengkap memperlihatkan hal-hal yang dipakai dalam tampilan form visual basic dari aplikasi yang dibuat.

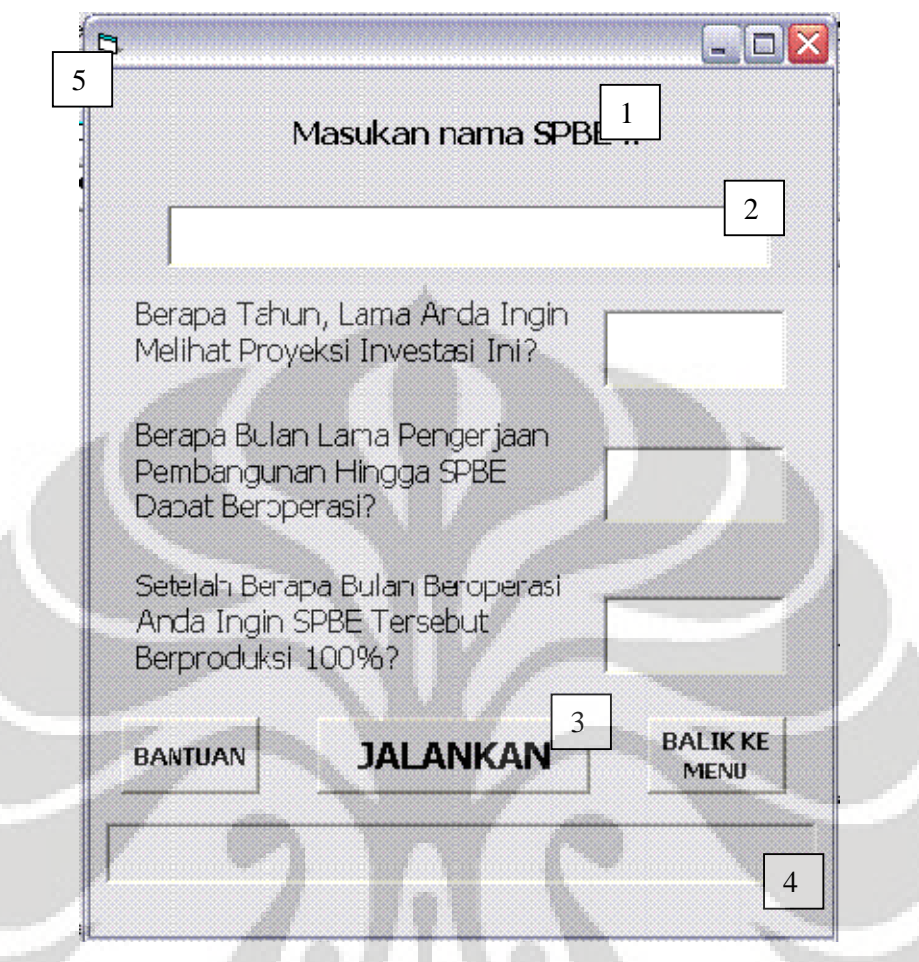

**Gambar 4.9.** Contoh Tampilan Form

Angka satu (1) pada Gambar 4.9, menunjukan sesuatu yang dalam visual basic disebut Label. Label seperti artinya secara harfiah merupakan sebuah tempat untuk menuliskan kata-kata atau apapun sehingga dapat ditampilkan secara tetap dan tidak dapat diubah kecuali mengubahnya melalui *project file* (.vbp). Untuk kotak yang dapat diisi dan diubah-ubah oleh pengguna aplikasi, kotak tersebut bernama TextBox yang diberi angka dua (2) pada Gambar 4.9. Angka tiga (3) merupakan tombol, yang dalam visual basic disebut CommandButton. Saat proses pembuatan aplikasi ini, bila tombol tersebut diklik dua kali maka terdapat sebuah jendela baru yang terbuka. Jendela ini merupakan tempat menuliskan *syntaxsyntax* sehingga dapat disimpulkan bahwa CommandButton merupakan tempat sebagian besar prosedur berada, namun baik Label maupun TextBox pun dapat dituliskan *syntax* di baliknya, semua itu tergantung kebutuhan dari jalannya aplikasi. Sedangkan yang diberi penomoran empat (4) adalah ProgressBar,

ProgressBar ini memiliki fungsi sebagai penanda persentase berjalannya prosedurprosedur di balik jendela form ini. Sehingga bila prosedur telah selesai maka ProgressBar juga akan tampil 100% penuh. Untuk yang dinamakan dengan jendela form dalam visual basic, tampilan tersebut merupakan keseluruhan dari Gambar 4.9 di atas atau yang diwakili dengan angka lima (5).

 Untuk alur jalannya aplikasi sehingga dapat dihasilkan keputusan mengenai kelayakan keuangan investasi akan tergambar pada langkah-langkah berikut ini:

1. Membuka aplikasi dan akan terlihat tampilan sebagai berikut,

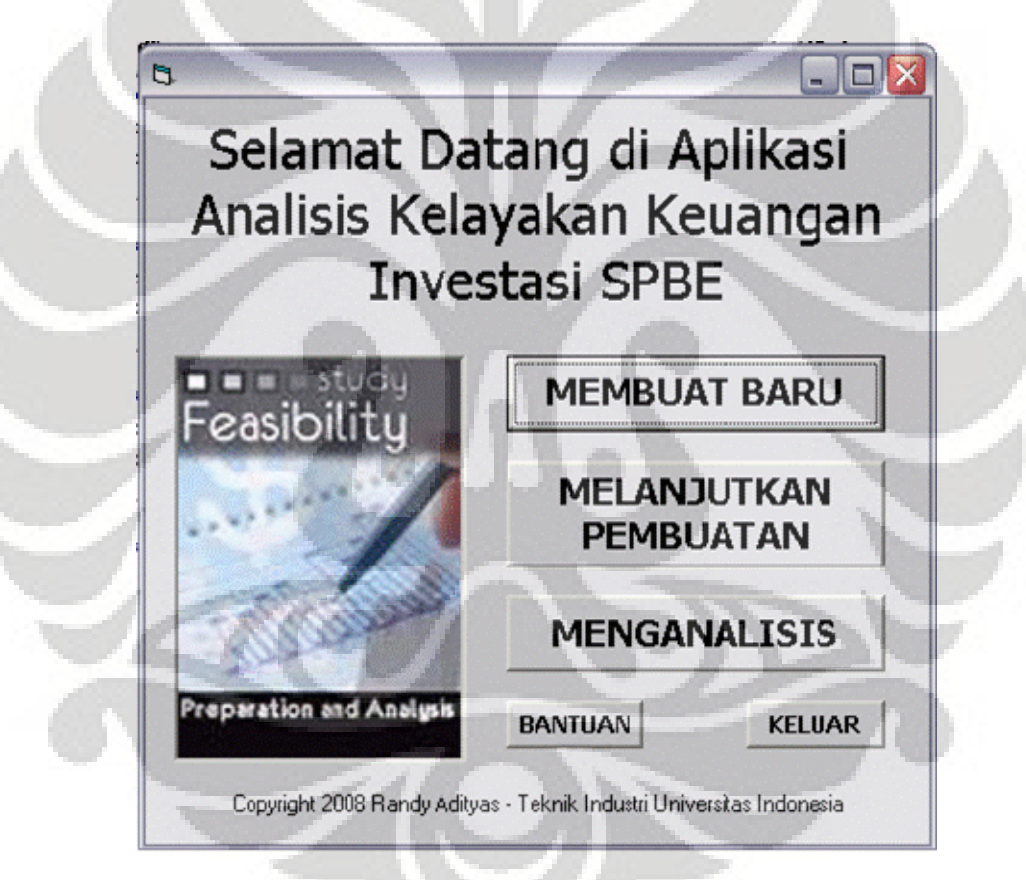

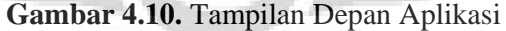

2. Menekan tombol "MEMBUAT BARU", sehingga akan muncul kotak dialog pertanyaan mengenai penamaan SPBE dan durasi-durasi penting yang dibutuhkan untuk menghasilkan proyeksi investasi, seperti yang terlihat pada Gambar 4.11. Dengan mengisikan hal-hal tersebut dan menekan tombol "JALANKAN" maka aplikasi akan berjalan untuk

 $\mathbf{B}$  $\Box X$ Masukan nama SPBE!!

menghasilkan *spreadsheet* excel yang berisi beberapa lembar kerja.

Berapa Bulan Lama Pengerjaan Pembangunan Hingga SPBE Dapat Beroperasi?

Berapa Tahun, Lama Anda Ingin Melihat Proyeksi Investasi Ini?

Setelah Berapa Bulan Beroperasi Anda Ingin SPBE Tersebut Berproduksi 100%?

**JALANKAN** 

**BANTUAN** 

**Gambar 4.11.** Kotak Dialog "MEMBUAT BARU"

3. Lembar kerja-lembar kerja yang dihasilkan adalah lembar kerja asumsi; investasi; pemasukan; dan pengeluaran. Untuk pemasukan dan pengeluaran telah terdapat proyeksi sepanjang jumlah bulan sesuai keinginan pengguna aplikasi yang sebelum ini telah memasukannya saat kotak dialog "MEMBUAT BARU" dibuka.

**Universitas Indonesia** 

**BALIK KE** 

**MENU** 

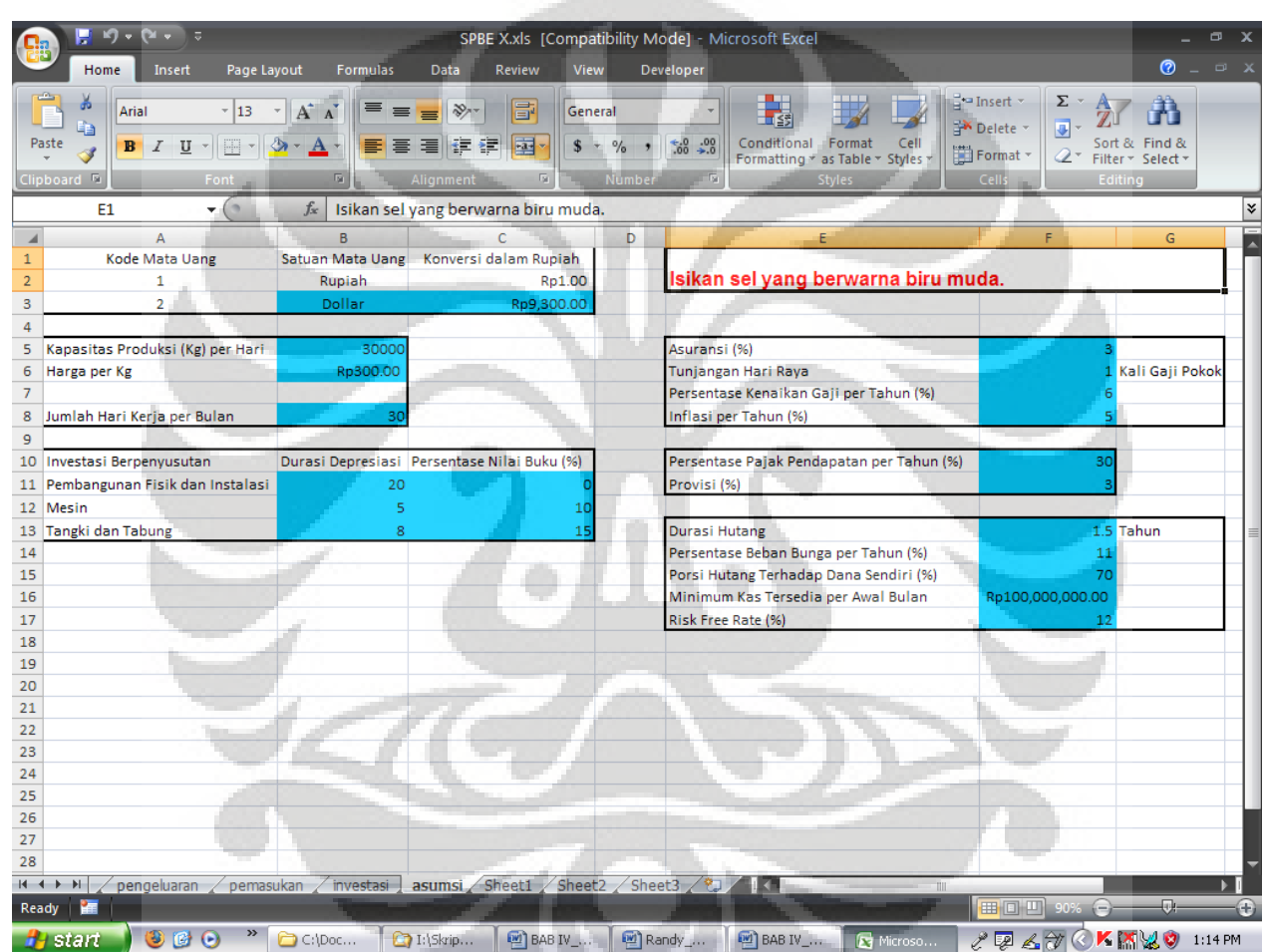

 $\overline{\phantom{a}}$ 

**Gambar 4.12.** Contoh Tampilan Lembar Kerja asumsi

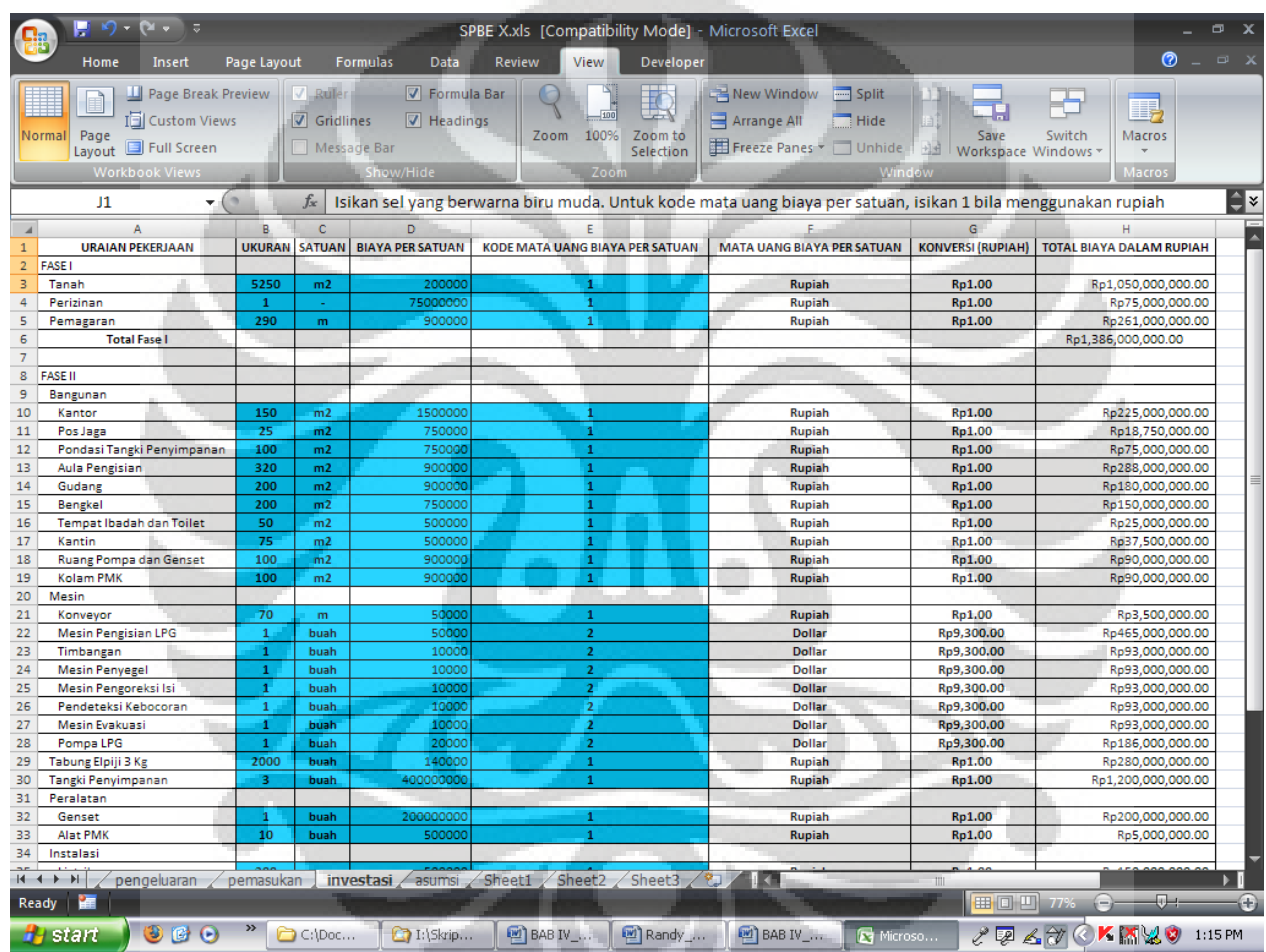

 $\frac{1}{2}$ 

**Gambar 4.13.** Contoh Tampilan Lembar Kerja investasi

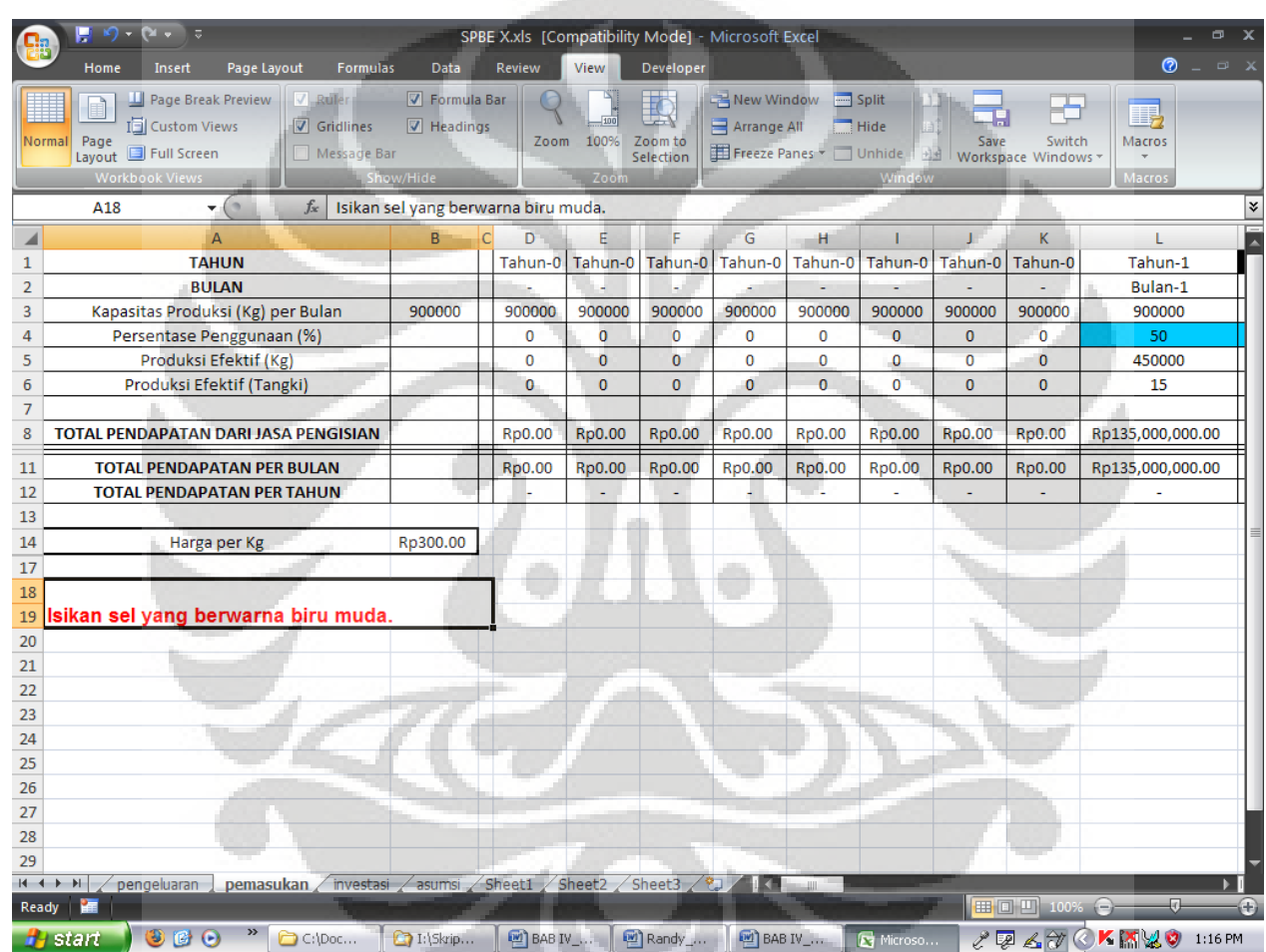

 $\frac{1}{2}$ 

**Gambar 4.14.** Contoh Tampilan Lembar Kerja pemasukan

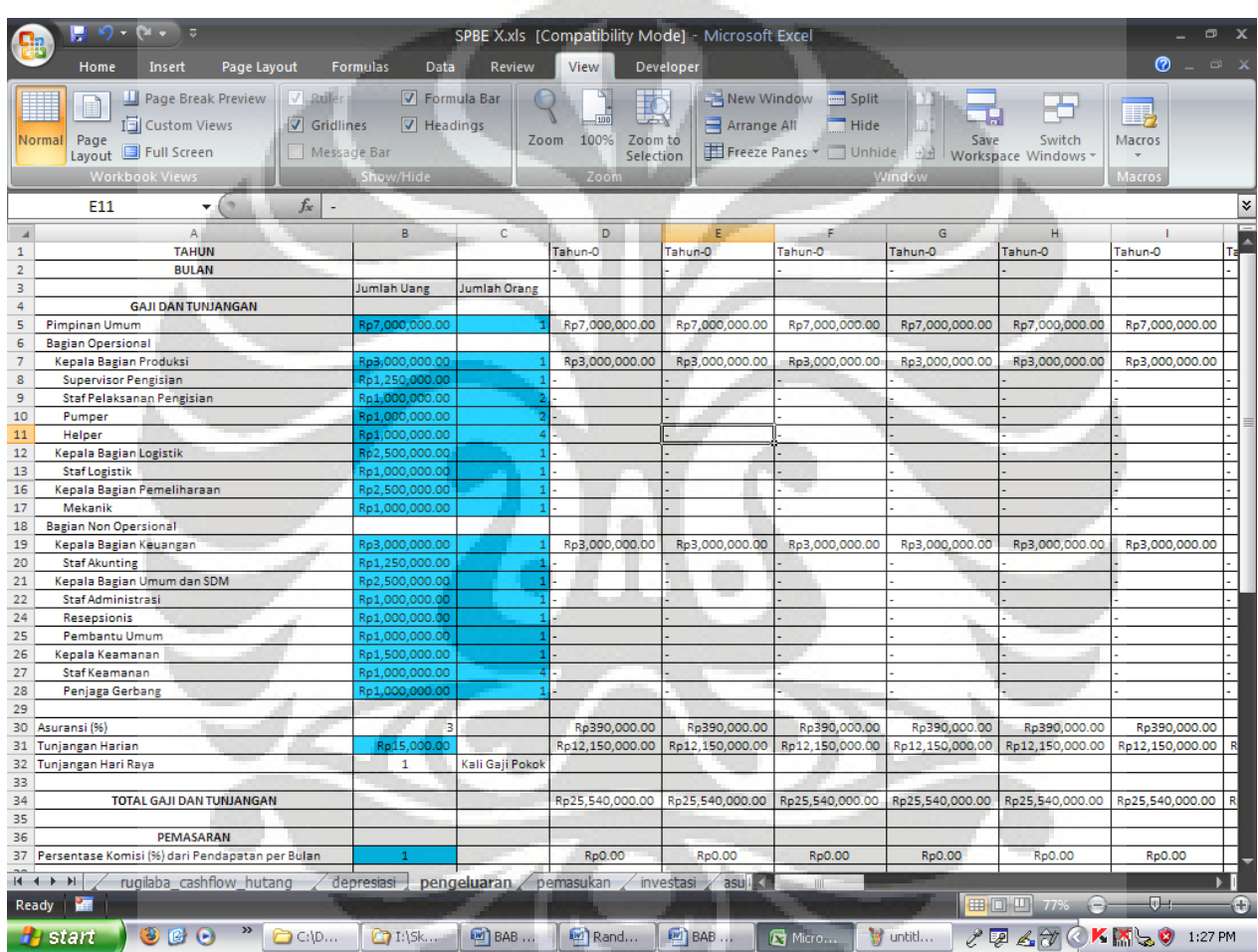

 $\rightarrow$ 

**Gambar 4.15.** Contoh Tampilan Lembar Kerja pengeluaran

4. Setelah *spreadsheet* excel tersebut diisi pada sel-sel yang diberi warna biru muda maka *spreadsheet* excel harus disimpan dan ditutup sebelum melanjutkannya. Setelah itu, buka kembali aplikasi dan memilih tombol "MELANJUTKAN PEMBUATAN". Isi yang terdapat pada kotak dialog ini adalah sama dengan kotak dialog "MEMBUAT BARU", hanya saja terdapat tambahan sebuah pertanyaan mengenai durasi jarak permulaan pengerjaan fase satu (1) dan dua (2).

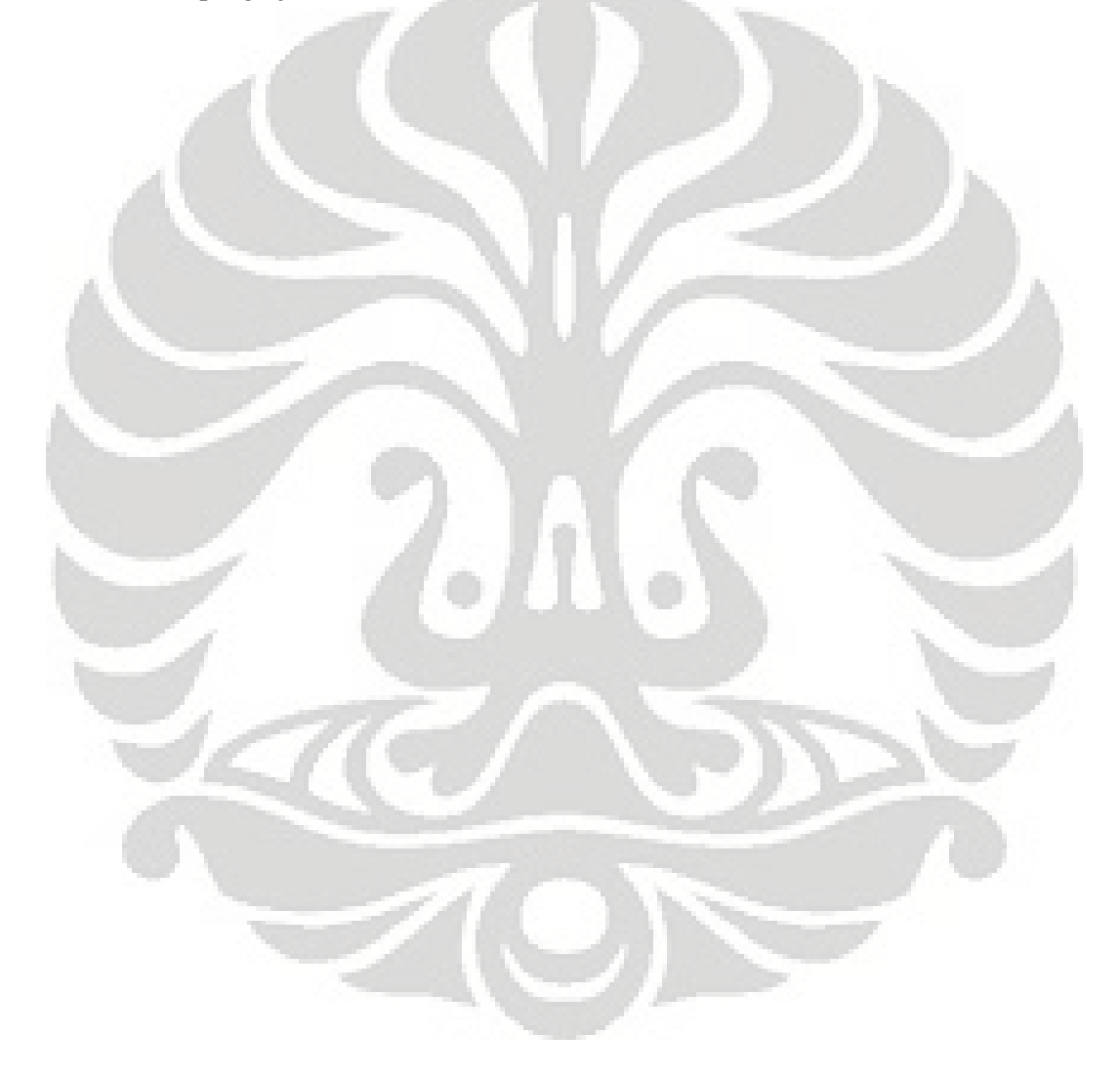

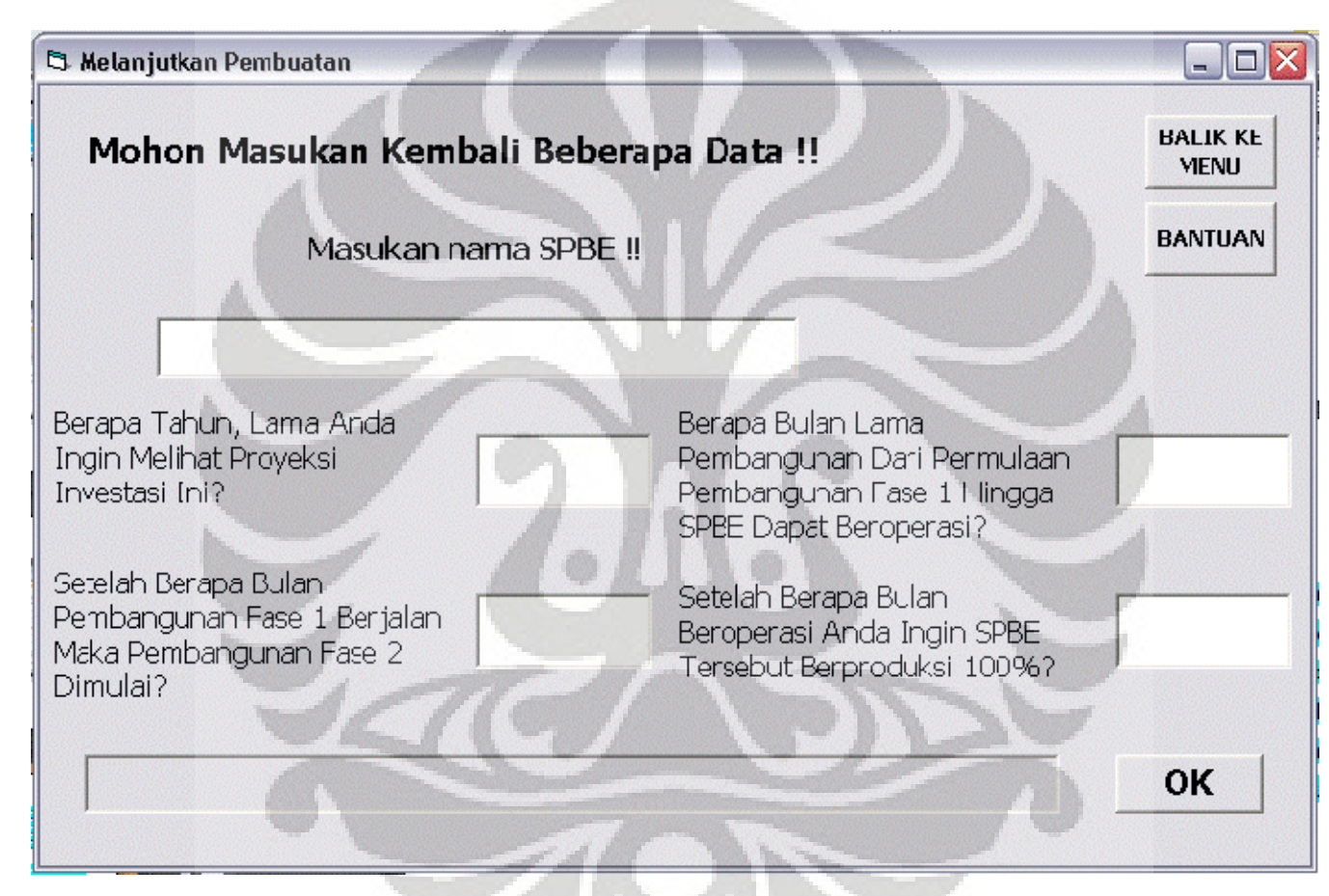

**Gambar 4.16.** Kotak Dialog "MELANJUTKAN PEMBUATAN"

5. Setelah menekan tombol "OK", prosedur di balik tombol tersebut akan berjalan dan membuka *spreadsheet* yang sebelumnya telah disimpan. Namun, selama proses berlangsung, *spreadsheet* tersebut tidak langsung dibuka secara kasat mata. Progres berjalannya prosedur dapat terlihat melalui ProgressBar. Setelah semua prosedur dijalankan maka aplikasi *spreadsheet* akan terbuka dan terdapat tambahan 3 (tiga) lembar kerja. Lembar kerja-lembar kerja tersebut adalah depresiasi; rugilaba\_cashflow\_hutang; dan feasibility. Untuk lembar kerja depresiasi dan feasibility telah terisi secara lengkap, namun untuk lembar kerja rugilaba\_cashflow\_hutang belum terisi penuh karena belum dilakukan perhitungan hutang. Setelah melakukan *review* dan memperbaiki se-sel berwarna biru muda di semua lembar kerja maka *spreadsheet* tersebut harus disimpan dan ditutup kembali sebelum melakukan perhitungan hutang. Namun, untuk lembar kerja feasibility walaupun telah terisi, belumlah terisi secara benar karena belum melibatkan perhitungan secara lengkap pada bagian hutang di lembar kerja rugilaba\_cashflow\_hutang.

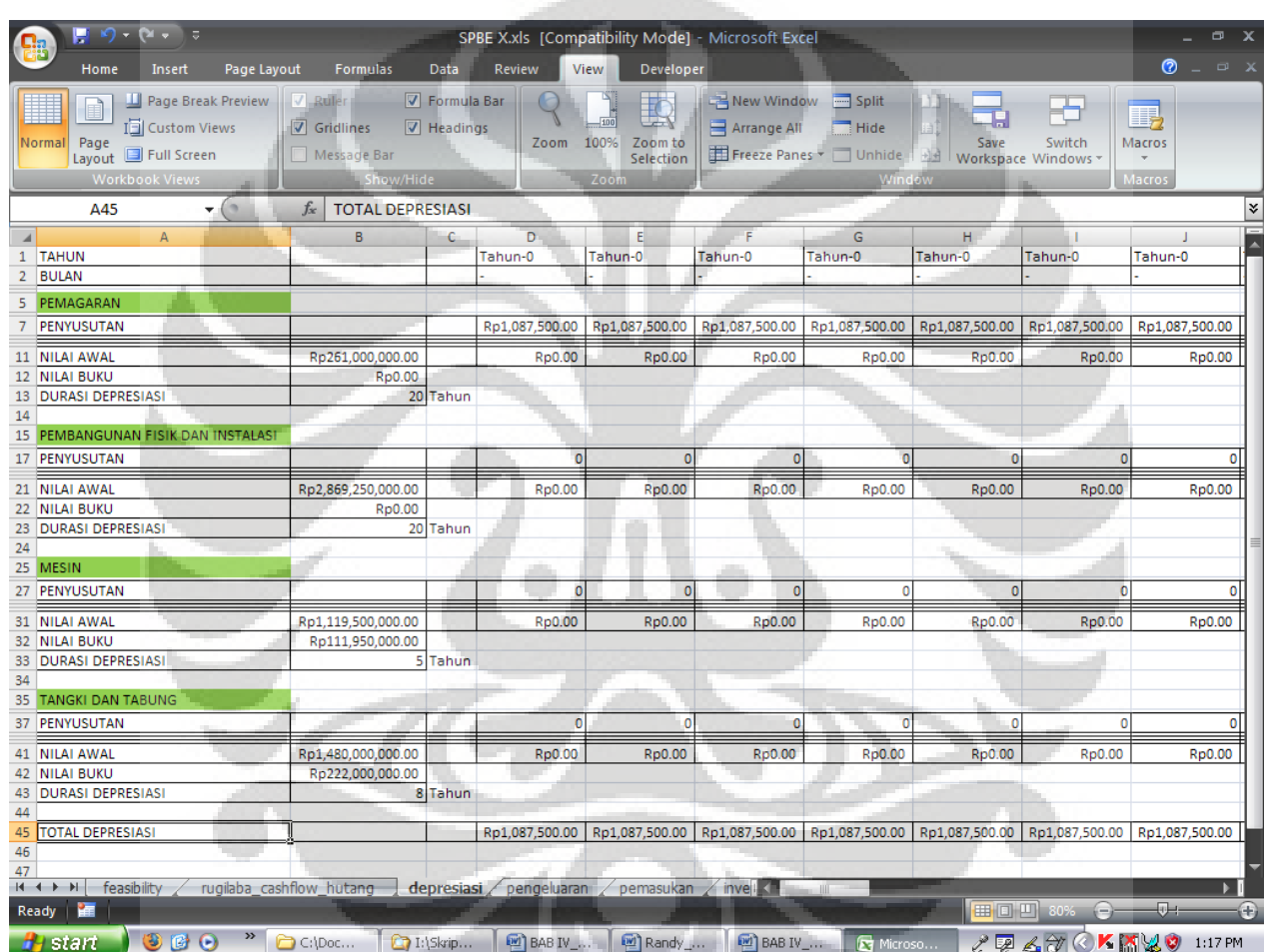

 $\begin{array}{c} \begin{array}{c} \begin{array}{c} \end{array} \end{array} \end{array}$ 

**Gambar 4.17.** Contoh Tampilan Lembar Kerja depresiasi
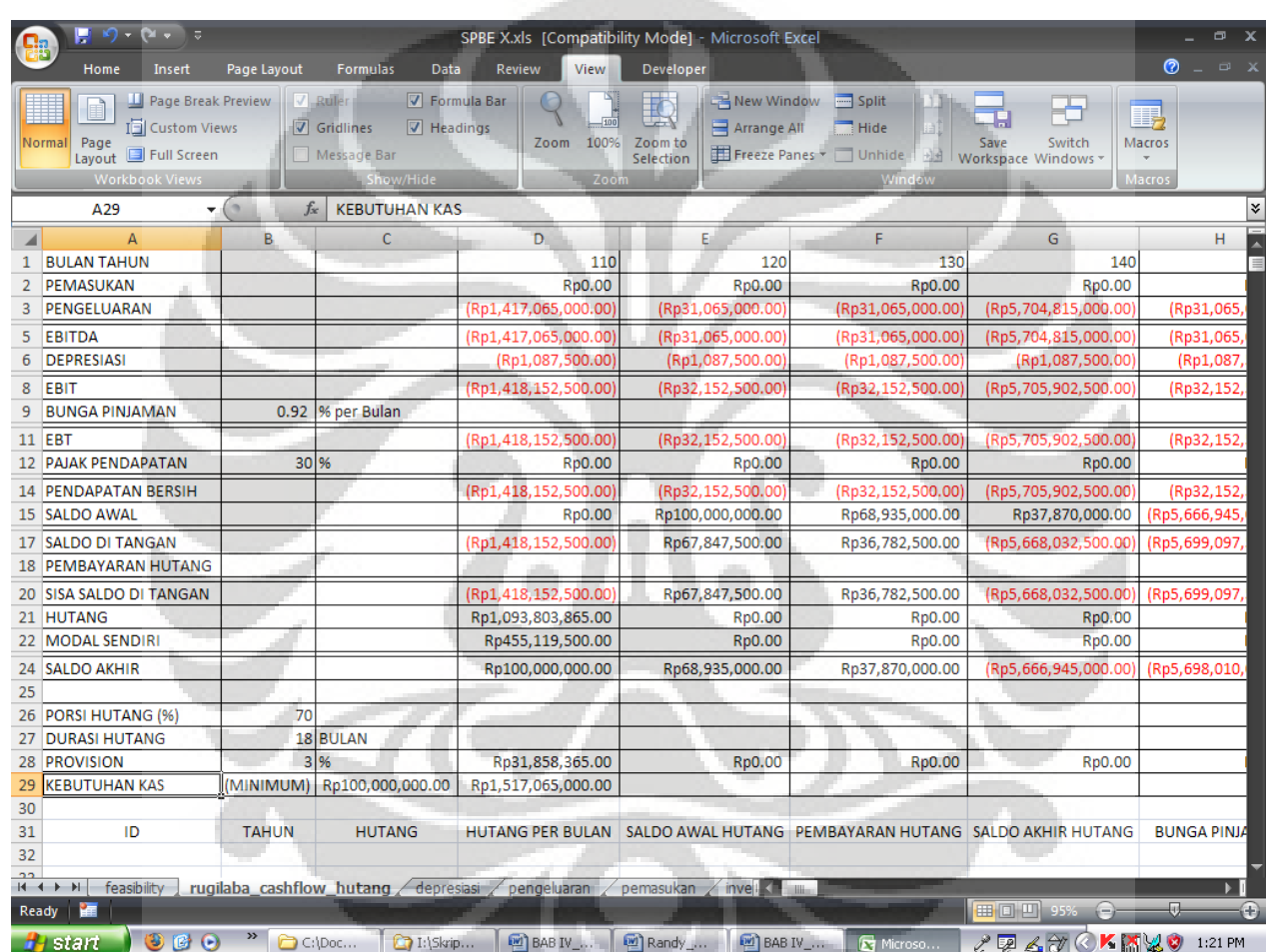

**Allen** 

**Gambar 4.18.** Contoh Tampilan Lembar Kerja rugilaba\_cashflow\_hutang

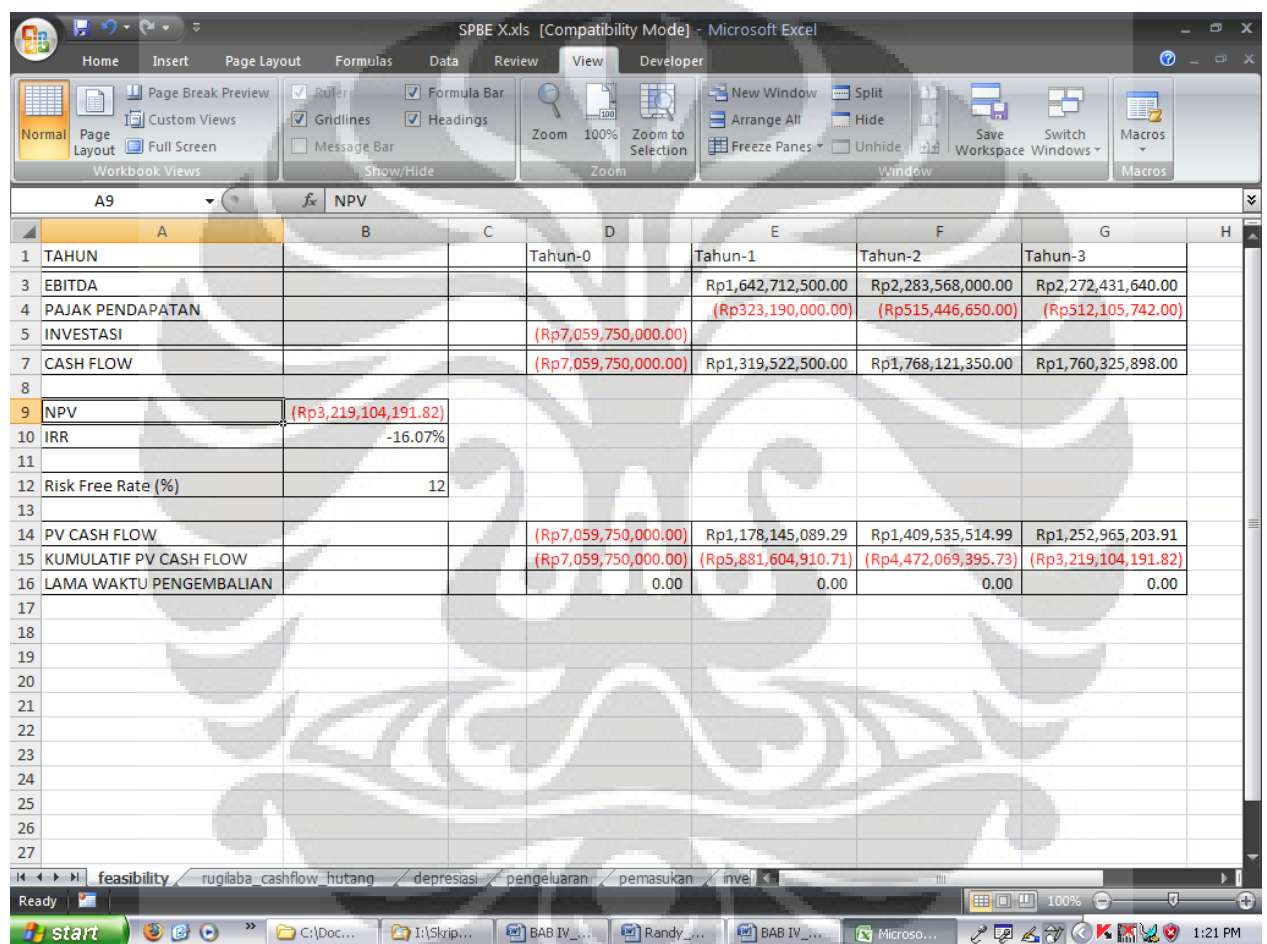

 $\begin{array}{c} \begin{array}{c} \begin{array}{c} \end{array} \\ \begin{array}{c} \end{array} \end{array} \end{array}$ 

**Gambar 4.19.** Contoh Tampilan Lembar Kerja feasibility

6. Untuk melakukan perhitungan hutang maka aplikasi dibuka kembali dan kali ini memilih untuk menekan tombol "MENGANALISIS". Saat tombol "MENGANALISIS" dipilih maka akan muncul kotak dialog yang menanyakan analisis yang akan dilakukan. Jika memilih "HUTANG" maka akan ditanyakan nama SPBE yang akan diproses. Sehingga setelah menekan tombol "MENGHITUNG HUTANG", kali ini *spreadsheet* yang diproses akan terbuka dan proses berjalannya perhitungan hutang di lembar kerja rugilaba\_cashflow\_hutang terlihat. Sebagai hasil akhir, lembar kerja rugilaba\_cashflow\_hutang akan terisi secara lengkap dan hasil akhir analisis kelayakan keuangan yang terdapat pada lembar kerja feasibility akan memiliki jawaban yang telah benar berdasarkan data-data yang terdapat pada lembar kerja-lembar kerja lain.

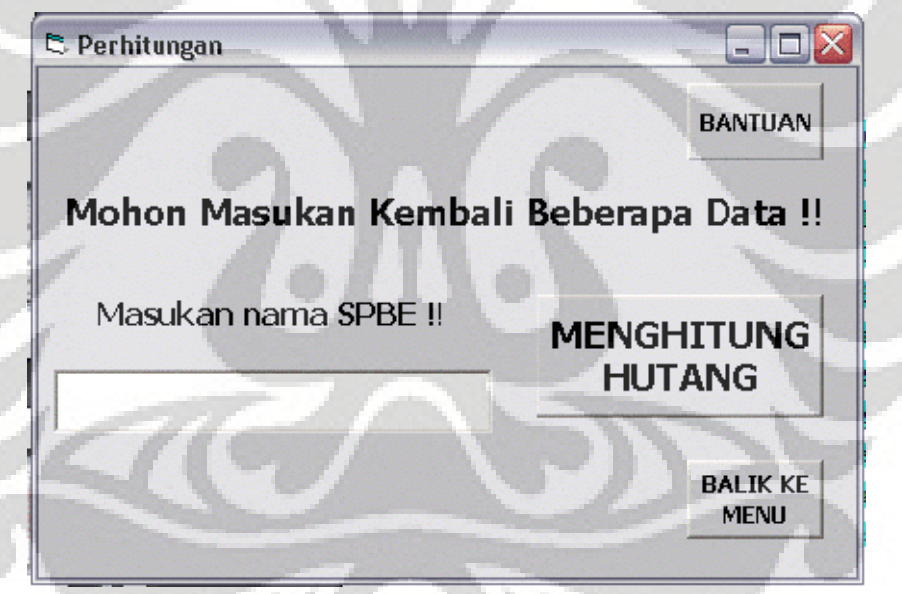

**Gambar 4.20.** Kotak Dialog "MENGHITUNG HUTANG"

|              | $10 - 21 - 5$<br>P        |              |                                     |                      |                         | SPBE X.xls [Compatibility Mode] - Microsoft Excel |                                 |                              |                                 | $\boldsymbol{\mathsf{x}}$<br>$\qquad \qquad \Box$ |
|--------------|---------------------------|--------------|-------------------------------------|----------------------|-------------------------|---------------------------------------------------|---------------------------------|------------------------------|---------------------------------|---------------------------------------------------|
|              | Home<br>Insert            | Page Layout  | <b>Formulas</b>                     | Data                 | <b>Review</b><br>View   | Developer                                         |                                 |                              | $\bullet$ $ \circ$ $\times$     |                                                   |
|              |                           |              | $V$ Rulle                           | <b>V</b> Formula Bar |                         |                                                   |                                 |                              |                                 |                                                   |
|              | Page Break Preview        |              |                                     |                      |                         | K<br>100                                          | New Window Monday               |                              | I.                              |                                                   |
| Normal       | Iiii Custom Views<br>Page |              | $\nabla$ Gridlines                  | $\nabla$ Headings    | Zoom                    | 100%<br>Zoom to                                   | Hide<br>Arrange All             | Switch<br>Save               | Macros                          |                                                   |
|              | Full Screen<br>Layout     |              | Message Bar                         |                      |                         | Selection                                         | Freeze Panes - Unhide           | 내리<br>Workspace Windows *    |                                 |                                                   |
|              | <b>Workbook Views</b>     |              | Show/Hide                           |                      |                         | Zoom                                              | Window                          |                              | Macros                          |                                                   |
|              | A31                       | (2)<br>v.    | $f_x$<br>ID                         |                      |                         |                                                   |                                 |                              |                                 | ١¥                                                |
|              | A                         | B.           | $\mathbf{C}$                        |                      | D                       | Ė                                                 | F                               | $\mathsf{G}$                 | н                               |                                                   |
|              | 14 PENDAPATAN BERSIH      |              |                                     |                      | (Rp1.418.152.500.00)    | (Rp42,179,035.00)                                 | (Rp42,306,964.00)               | (Rp5.716.175.212.00)         | (Rp80,031,976.00)               |                                                   |
| 15           | <b>SALDO AWAL</b>         |              |                                     |                      | Rp0.00                  | Rp100,000,000.00                                  | Rp100,000,000.00                | Rp100,000,000.00             | Rp100,000,000.00                | Rp                                                |
| 17           | <b>SALDO DI TANGAN</b>    |              |                                     |                      | (Rp1.418.152.500.00)    | Rp57.820.965.00                                   | Rp57.693.036.00                 | (Rp5.616.175.212.00          | Rp19.968.024.00                 |                                                   |
| 18           | PEMBAYARAN HUTANG         |              |                                     |                      |                         | (Rp56,168,881.00                                  | (Rp60.284.800.00                | (Rp64,595,576.00             | (Rp279,178,756.00)              | (Rp                                               |
|              | 20 SISA SALDO DI TANGAN   |              |                                     |                      | (Rp1,418,152,500.00)    | Rp1,652,084.00                                    | (Rp2,591,764.00)                | (Rp5,680,770,788.00          | (Rp259,210,732.00)              | (Rp                                               |
| 21           | <b>HUTANG</b>             |              |                                     |                      | Rp1,093,803,865.00      | Rp70,124,759.94                                   | Rp73,184,574.34                 | Rp4,167,151,650.65           | Rp258,206,850.27                | Rp                                                |
| $22^{\circ}$ | <b>MODAL SENDIRI</b>      |              |                                     |                      | Rp455,119,500.00        | Rp29.178.124.80                                   | Rp30.451.279.20                 | Rp1,733,904,986.40           | Rp107,436,969.60                | Rp                                                |
| 24           | <b>SALDO AKHIR</b>        |              |                                     |                      | Rp100,000,000.00        | Rp100.000.000.00                                  | Rp100,000,000.00                | Rp100,000,000.00             | Rp100,000,000.00                | Rd                                                |
| 25           |                           |              |                                     |                      |                         |                                                   |                                 |                              |                                 |                                                   |
| 26           | PORSI HUTANG (%)          | 70           |                                     |                      |                         |                                                   |                                 |                              |                                 |                                                   |
|              | 27 DURASI HUTANG          |              | 18 BULAN                            |                      |                         |                                                   |                                 |                              |                                 |                                                   |
| 28           | <b>PROVISION</b>          | 3            | %                                   |                      | Rp31,858,365.00         | Rp2,042,468.74                                    | Rp2.131.589.54                  | Rp121,373,349.05             | Rp7.520,587.87                  |                                                   |
| 29           | <b>KEBUTUHAN KAS</b>      | (MINIMUM)    | Rp100,000,000.00                    |                      | Rp1.517,065,000.00      | Rp97,260,416.00                                   | Rp101,504,264.00                | Rp5,779,683,288.00           | Rp358,123,232.00                | Rp.                                               |
| 30           |                           |              |                                     |                      |                         |                                                   |                                 |                              |                                 |                                                   |
| 31           | ID                        | <b>TAHUN</b> | <b>HUTANG</b>                       |                      | <b>HUTANG PER BULAN</b> | <b>SALDO AWAL HUTANG</b>                          | PEMBAYARAN HUTANG               | <b>SALDO AKHIR HUTANG</b>    | <b>BUNGA PINJAMAN</b>           |                                                   |
| 32           | 1                         | 110          | Rp1,093,803,865                     |                      | R <sub>p</sub> O        | Rp1,093,803,865                                   | R <sub>p</sub> O                | Rp1,093,803,865              | R <sub>p</sub> O                |                                                   |
| 33           | $\mathbf{1}$              | 120          | Rp1,093,803,865                     |                      | (Rp66,195,416)          | Rp1,093,803,865                                   | (Rp56,168,881)                  | Rp1,037,634,984              | (Rp10,026,535)                  |                                                   |
| 34           | $\overline{2}$            | 120          | Rp70,124,760                        |                      | Rp0                     | Rp70,124,760                                      | Rp0                             | Rp70,124,760                 | Rp0                             |                                                   |
| 35           | $\mathbf{1}$              | 130          | Rp1,093,803,865                     |                      | (Rp66,195,416)          | Rp1,037,634,984                                   | (Rp56,683,762)                  | Rp980,951,222                | (Rp9,511,654)                   |                                                   |
| 36           | $\overline{2}$            | 130          | Rp70,124,760                        |                      | (Rp4,243,848)           | Rp70,124,760                                      | (Rp3,601,038)                   | Rp66,523,722                 | (Rp642,810)                     |                                                   |
| 37           | 3                         | 130          | Rp73,184,574                        |                      | Rp0                     | Rp73,184,574                                      | Rp0                             | Rp73,184,574                 | Rp0                             |                                                   |
| 38<br>39     | $\mathbf{1}$              | 140<br>140   | Rp1.093,803,865                     |                      | (Rp66,195,416)          | Rp980.951.222                                     | (Rp57,203,363)                  | Rp923,747,859                | (Rp8,992,053)                   |                                                   |
| 40           | $\overline{2}$<br>3       | 140          | Rp70,124,760<br>Rp73,184,574        |                      | (Rp4,243,848)           | Rp66,523,722                                      | (Rp3,634,047                    | Rp62,889,675<br>Rp69,426,409 | (Rp609,801)                     |                                                   |
| 41           | 4                         | 140          | Rp4,167,151,651                     |                      | (Rp4,429,024)<br>Rp0    | Rp73,184,574<br>Rp4,167,151,651                   | (Rp3,758,165)<br>Rp0            | Rp4,167,151,651              | (Rp670,859)<br>R <sub>p</sub> O |                                                   |
| 42           | 1                         | 150          | Rp1.093.803.865                     |                      | (Rp66,195,416)          | Rp923.747.859                                     | (Rp57,727,727)                  | Rp866.020.132                | (Rp8,467,689)                   |                                                   |
| 43           | $\overline{2}$            | 150          | Rp70,124,760                        |                      | (Rp4,243,848)           | Rp62,889,675                                      | (Rp3,667,359)                   | Rp59,222,316                 | (Rp576,489)                     |                                                   |
| 44           | 3                         | 150          | Rp73,184,574                        |                      | (Rp4,429,024)           | Rp69,426,409                                      | (Rp3,792,615)                   | Rp65,633,794                 | (Rp636,409)                     |                                                   |
| 45           | 4                         | 150          | Rp4,167,151,651                     |                      | (Rp252,189,944)         | Rp4,167,151,651                                   | (Rp213,991,054)                 | Rp3,953,160,597              | (Rp38,198,890)                  |                                                   |
| 46           | 5                         | 150          | Rn258 206 850                       |                      | RnO                     | Rn258 206 850                                     | RnQ                             | Rn258 206 850                | Rn0                             |                                                   |
| $+ + + +$    | feasibility               |              | rugilaba cashflow hutang depresiasi |                      | pengeluaran             | pemasukan / invel                                 |                                 |                              |                                 |                                                   |
| Ready        | 医                         |              |                                     |                      |                         |                                                   |                                 | ■■■■■ 87%                    | 见<br>$\left( -\right)$          | æ                                                 |
|              | 900<br>24 start           |              | C:\Doc                              | 1:\Skrip             | <b>M</b> BAB IV         | m <sup>1</sup> Randy                              | <b>DET</b> BAB IV<br>Et Microso |                              | $2P_4+P_5$                      | 1:23 PM                                           |

**Gambar 4.21.** Contoh Tampilan Lembar Kerja rugilaba\_cashflow\_hutang Setelah Perhitungan Hutang

#### **4.4. Validasi**

Untuk dapat meyakini bahwa hasil yang dicapai skripsi ini mampu memberikan jawaban bagi perumusan masalah dari skripsi ini secara benar maka perlu dilakukan validasi terhadap proses-proses dalam menghasilkan jawaban dari perumusan masalah tersebut, khususnya proses menghasilkan laporan-laporan penyusun dan perhitungan-perhitungan di dalamnya. Untuk melakukan validasi maka dilakukan percobaan untuk mendapatkan contoh hasil. Variabel-variabel yang dipakai pada percobaan ini, kecuali pada durasi, dilakukan pada kondisi *default* dari aplikasi ini. Berikut ini adalah variabel-variabel yang ditentukan dalam menghasilkan laporan-laporan penyusun analisis kelayakan keuangan:

- 1. Nama SPBE : X
- 2. Durasi proyeksi : 3 tahun
- 3. Durasi pembangunan : 8 bulan
- 4. Durasi belum 100% beroperasi : 5 bulan
- 5. Jarak antara pembangunan fase satu (1) dan dua (2) : 3 bulan

Validasi akan dilakukan dengan menunjukan perbandingan gambar yang membuktikan bahwa aplikasi yang dibuat mampu menghasilkan *spreadsheet* excel sesuai dengan data yang dimasukan. Sedangkan untuk perhitungan, akan diperlihatkan rumusan-rumusan yang dipakai serta perhitungan manual untuk setiap bagian yang divalidasi. Berikut ini adalah validasi-validasi yang akan dilakukan:

1. Data yang dimasukan ke kotak dialog "MEMBUAT BARU" dan "MELANJUTKAN PEMBUATAN" dengan hasilnya

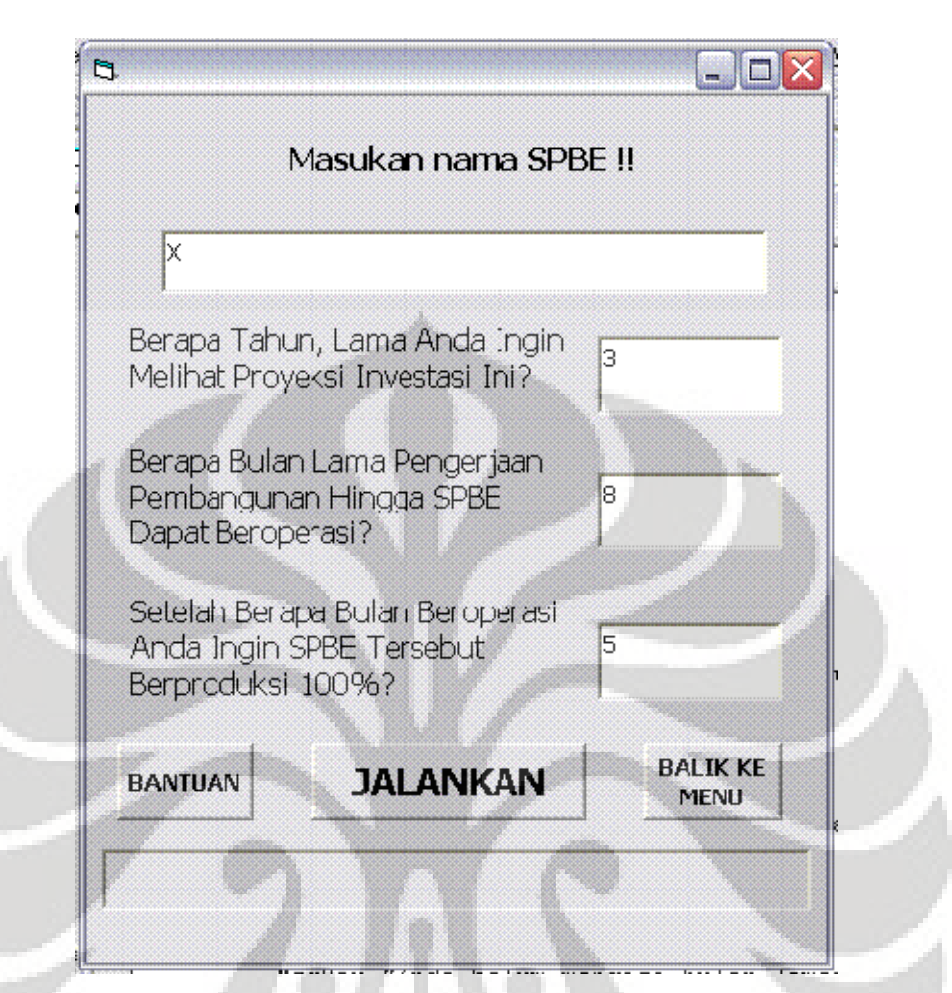

**Gambar 4.22.** Contoh Tampilan Pengisian Kotak Dialog "MEMBUAT BARU" Pada Gambar 4.23 terlihat nama SPBE yang tertera sesuai dengan data yang dimasukan, seperti yang terlihat pada Gambar 4.22. Sedangkan pada Gambar 4.24 dan 4.25 terlihat mengenai durasi proyeksi yang dihasilkan. Durasi pengerjaan pembangunan terlihat melalui Gambar 4.26 dan 4.27. Sementara itu, lama SPBE belum beroperasi 100%, yaitu selama 5 bulan akan terlihat pada Gambar 4.28.

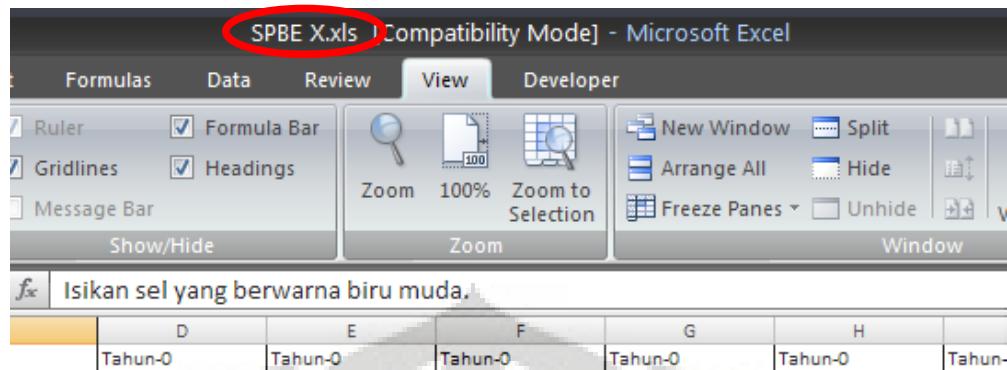

# **Gambar 4.23.** Pembuktian Hasil Penamaan SPBE

Untuk membuktikan bahwa durasi proyeksi yang dibuat adalah benar, dalam *spreadsheet* excel terdapat bantuan bernama count. Count adalah fungsi yang menunjukan jumlah sel yang diblok yang berisikan tulisan. Sebagai pembuktian, angka yang harus ada di fungsi count adalah 44, dengan durasi proyeksi yang dimasukan adalah 3 (tiga) tahun sama dengan 36 bulan kemudian harus ditambah delapan bulan pembangunan sehingga hasilnya adalah 44 bulan.

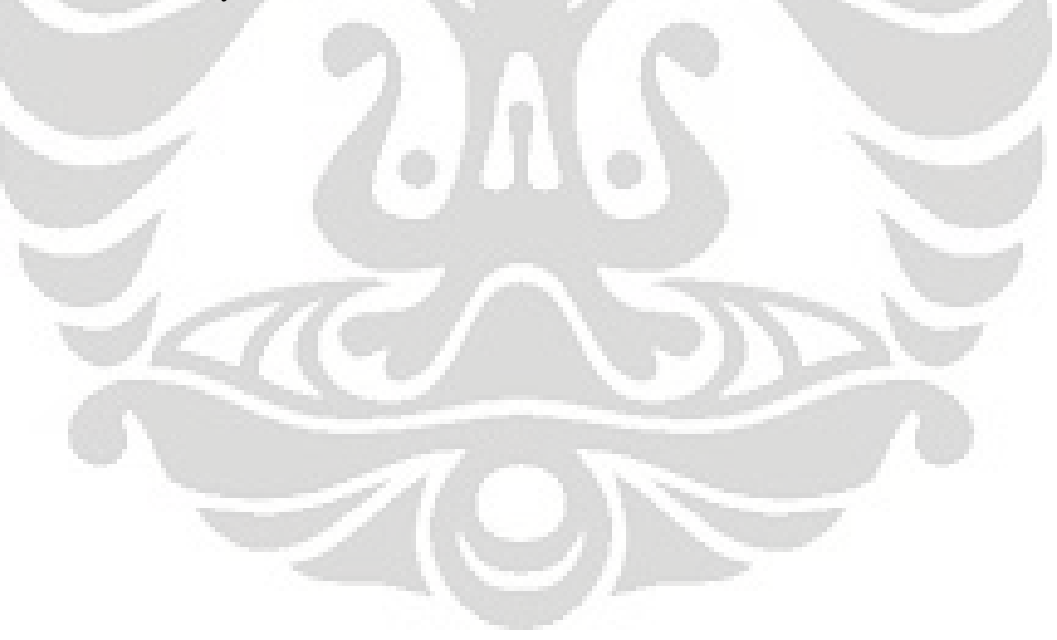

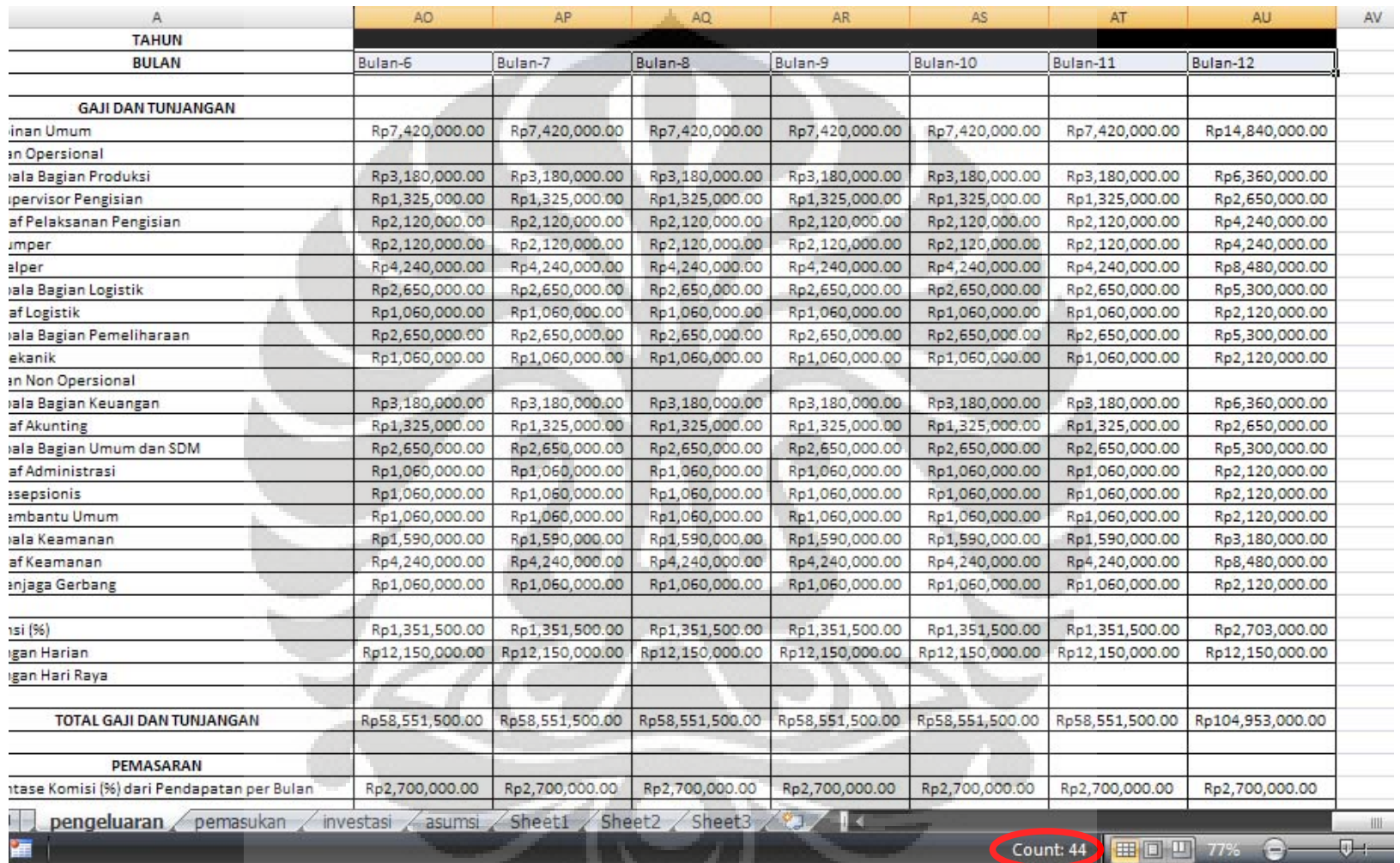

**Gambar 4.24.** Pembuktian Durasi Proyeksi Pada Lembar Kerja pengeluaran

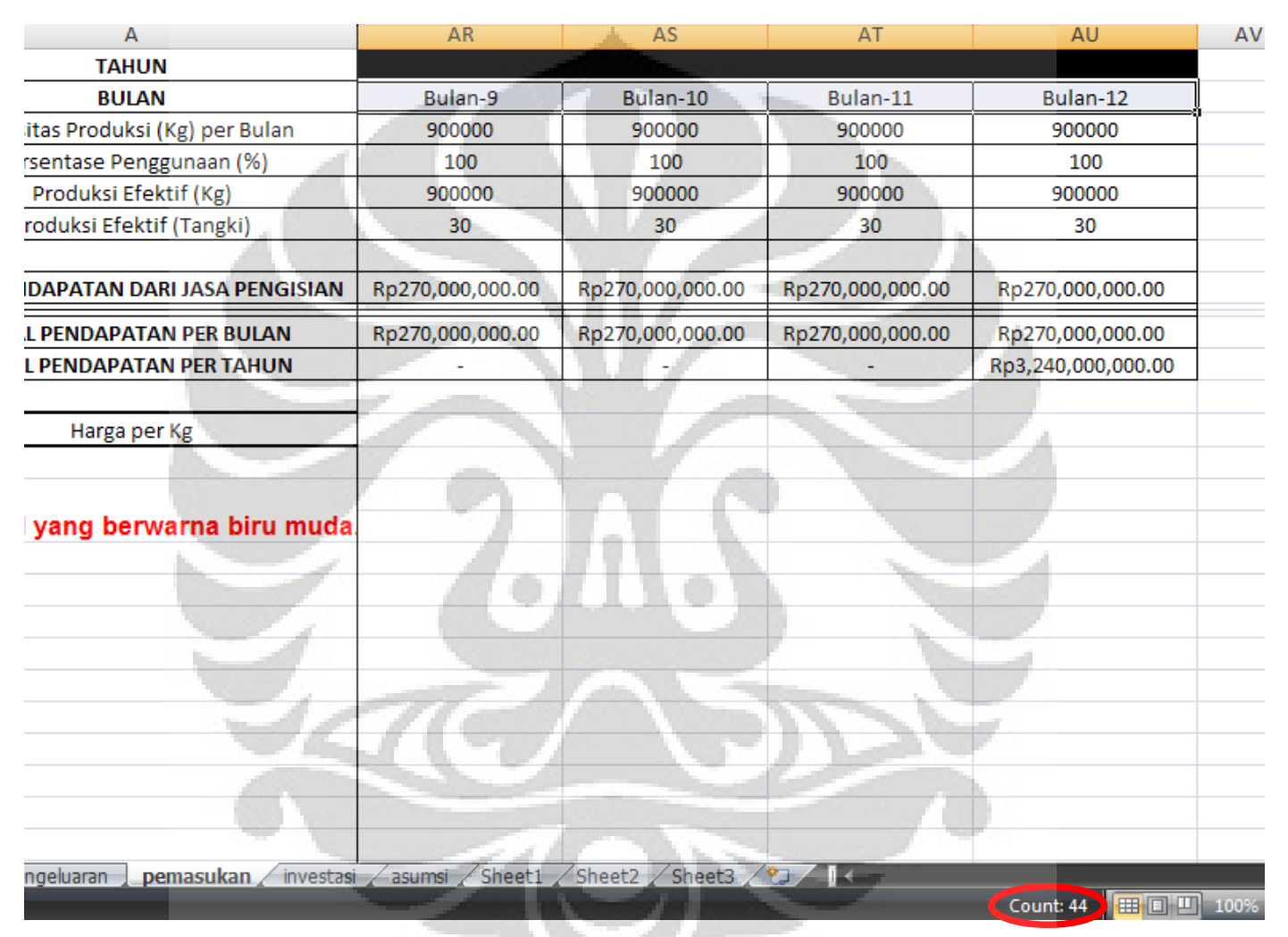

**Gambar 4.25.** Pembuktian Durasi Proyeksi Pada Lembar Kerja pemasukan

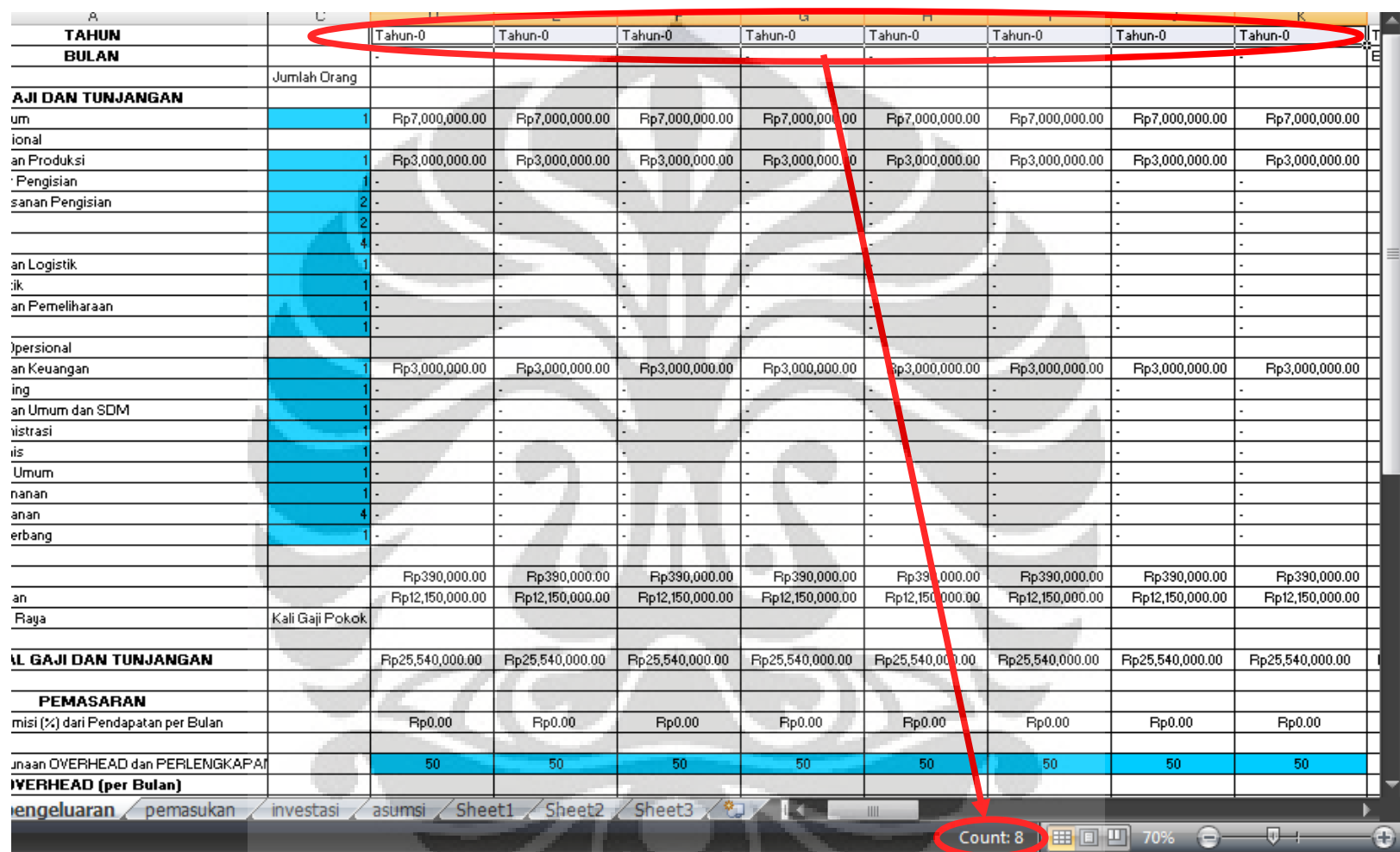

**Gambar 4.26.** Pembuktian Durasi Pengerjaan Pembangunan Pada Lembar Kerja pengeluaran

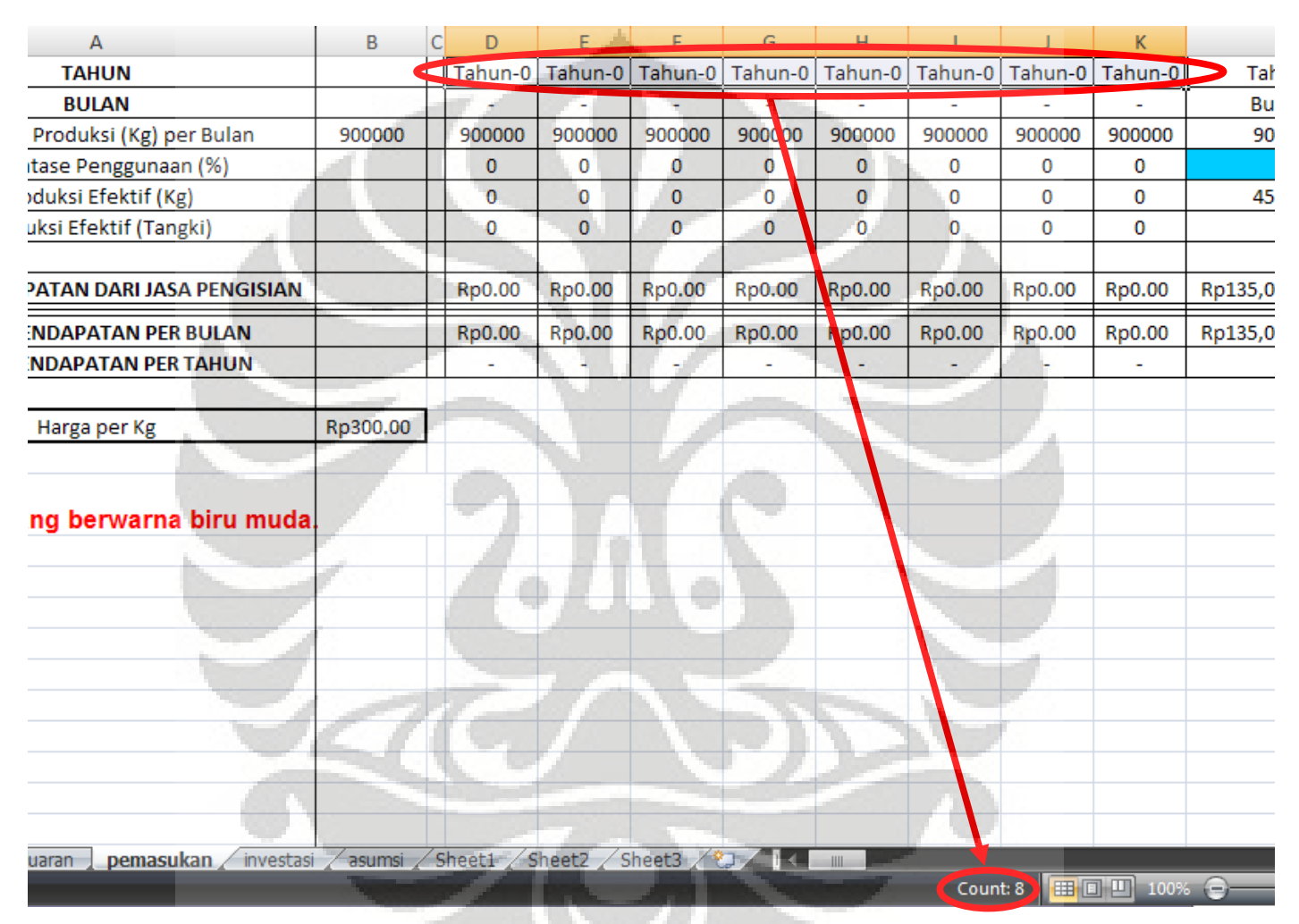

**Gambar 4.27.** Pembuktian Durasi Pengerjaan Pembangunan Pada Lembar Kerja pemasukan

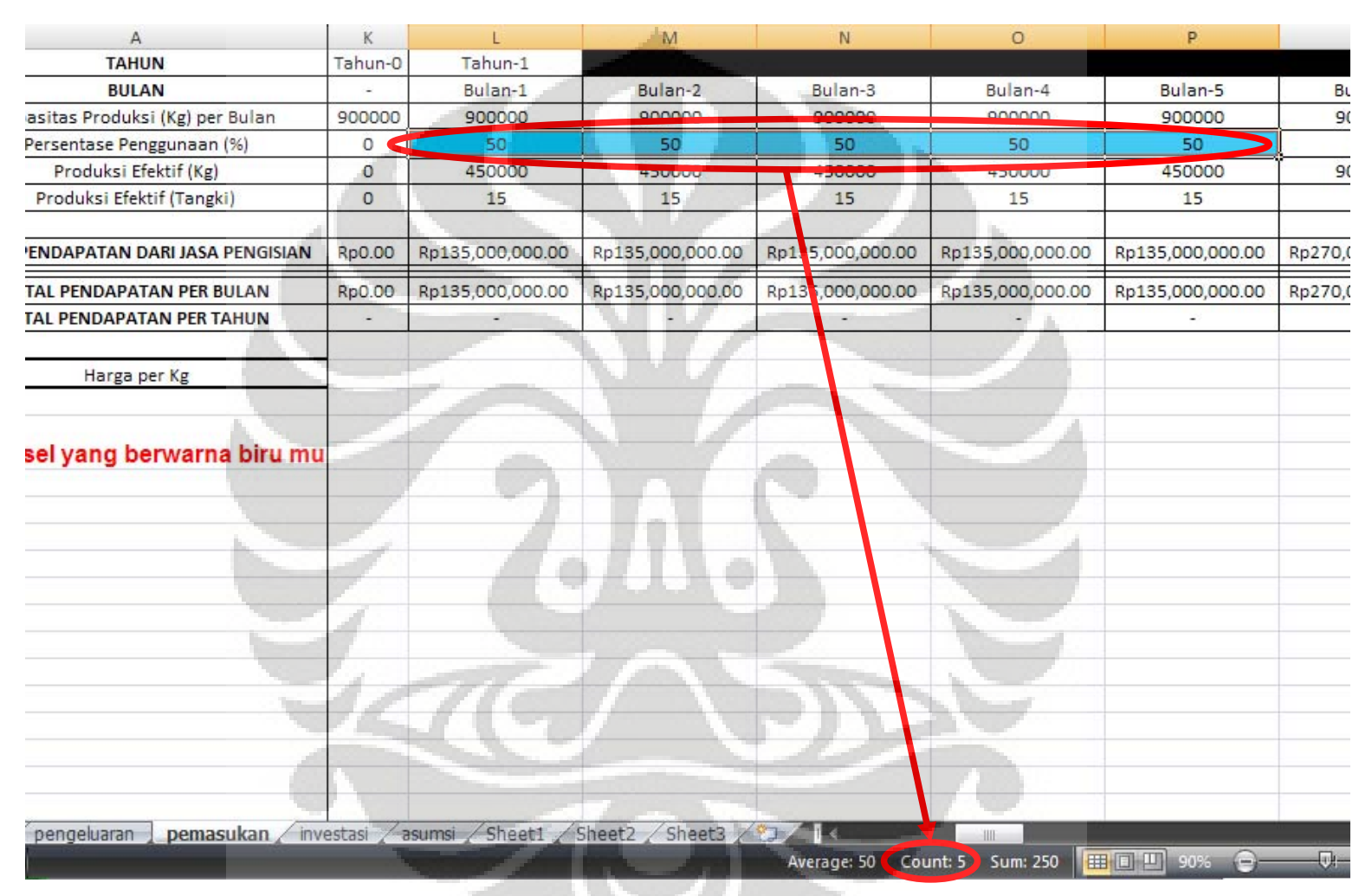

**Gambar 4.28.** Pembuktian Durasi SPBE Belum Beroperasi 100%

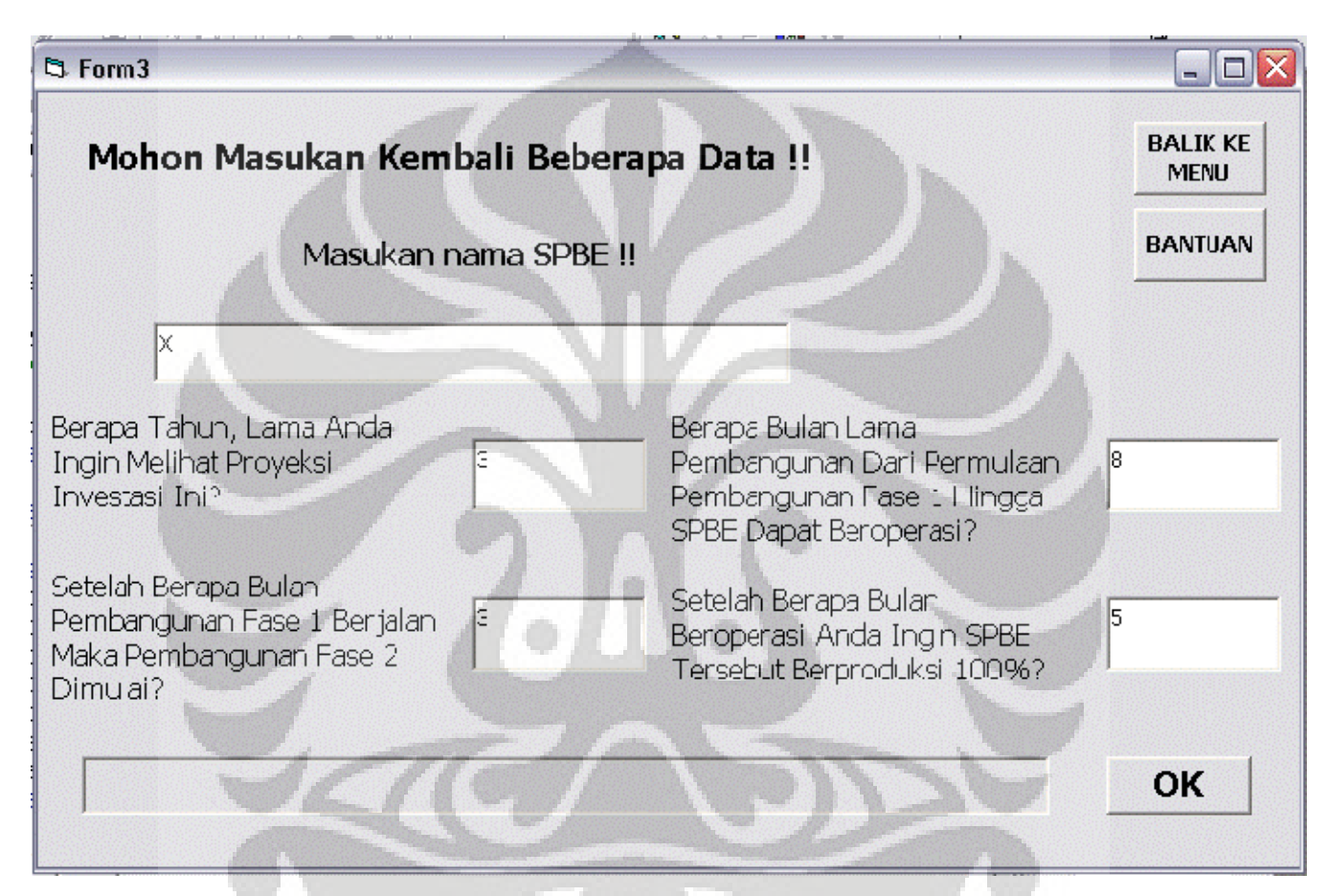

**Gambar 4.29.** Contoh Tampilan Pengisian Kotak Dialog "MELANJUTKAN PEMBUATAN"

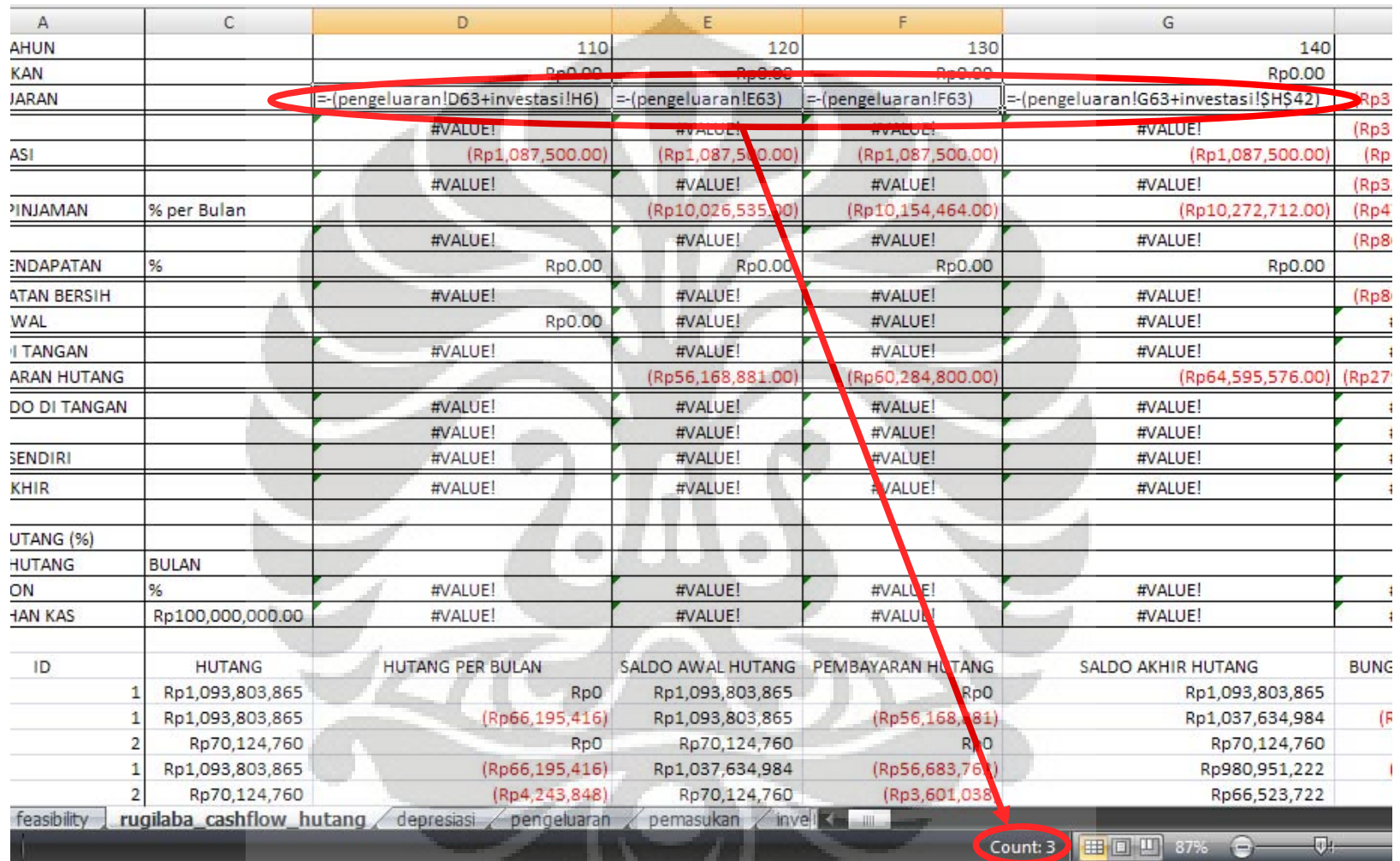

**Gambar 4.30.** Pembuktian Penempatan Investasi Di Baris Pengeluaran Pada Lembar Kerja rugilaba\_cashflow\_hutang

Dari Gambar 4.30 di atas terlihat bahwa investasi kembali masuk ke baris pengeluaran setelah berselang 3 (tiga) bulan dari pertama kali fase satu (1) dimulai pengerjaannya.

Selain itu, dapat terlihat pula dari Gambar 4.31 di bawah ini mengenai laporan-laporan yang dihasilkan, yaitu meliputi laporan:

- Asumsi
- **Investasi**
- Pemasukan
- Pengeluaran
- **Depresiasi**
- Rugi laba
- *Cash flow*
- Hutang
- Analisis kelayakan (*feasibility*)

feasibility rugilaba\_cashflow\_hutang depresiasi pengeluaran

**Gambar 4.31.** Pembuktian Lembar Kerja Yang Dihasilkan

pengeluaran / pemasukan / investasi / asumsi

**Gambar 4.31.** Pembuktian Lembar Kerja Yang Dihasilkan (sambungan)

2. Perhitungan-perhitungan

Perhitungan-perhitungan yang akan divalidasi meliputi perhitunganperhitungan sebagai berikut:

• Pendapatan bersih

Pendapatan bersih menurut akuntansi biaya<sup>21</sup> adalah laba bersih, di mana untuk mendapatkannya terdapat beberapa unsur penyusun. Unsur-unsur penyusunnya adalah penjualan; biaya operasi;

 $\overline{a}$ 

<sup>&</sup>lt;sup>21</sup> Betrianis, "Perhitungan Rugi Laba", 2006.

pemasukan atau pengeluaran non operasional; bunga pinjaman; dan pajak pendapatan.

Di mana, perhitungannya adalah sebagai berikut:

" Penjualan "

Biaya operasi \_

EBITDA

Pemasukan non opersional

Pengeluaran non operasional \_

Pendapatan / biaya non operasional + / -

EBIT

Bunga pinjaman \_

EBT

Pajak pendapatan \_

Laba bersih

Kemudian, dari Gambar 4.32 dapat terlihat proses perhitungan yang terdapat pada *spreadsheet* excel yang dihasilkan. Penyesuaian hanya terdapat pada "pendapatan / biaya non operasional", karena tidak terdapat pemasukan lain pada obyek SPBE ini sehingga hanya terdapat biaya non operasional berupa depresiasi. Selain itu, perhitungan yang ada pada spreadsheet excel tersebut hanya berisi sebuah operator saja, yaitu berupa penambahan semua karena biaya operasi (pengeluaran dan terkadang terdapat unsur investasi); depresiasi; bunga pinjaman; dan pajak pendapatan di-*set* memiliki nilai negatif, seperti yang terlihat pada contoh di kolom sebelahnya atau kolom E.

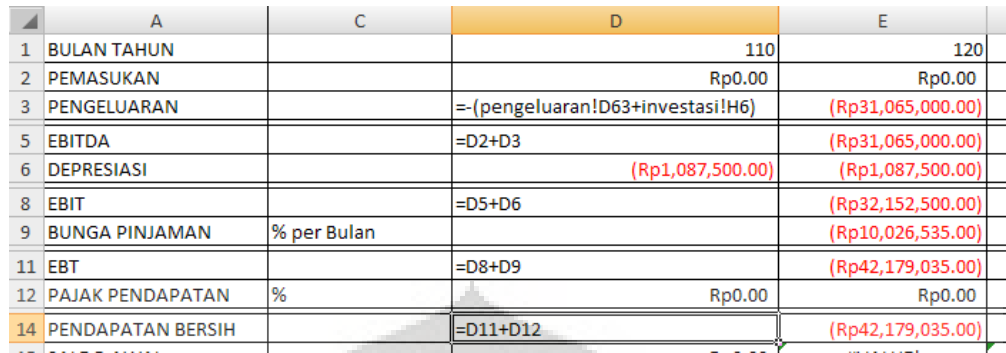

**Gambar 4.32.** Pembuktian Perhitungan Pendapatan Bersih

• Hutang per bulan

Pada lembar kerja rugilaba\_cashflow\_hutang, perhitungan di bagian hutang tidak memiliki rumus perhitungan yang dapat dilihat sebagai latar belakang mendapatkan sebuah angka. Hal tersebut terjadi karena perhitungan dilakukan melalui sebuah proses menggunakan visual basic dengan memasukan rumus perhitungan sebagai *syntax*. Oleh karena itu, validasi dilakukan dengan perhitungan ulang di microsoft excel lain, secara acak, untuk membuktikan kebenarannya.

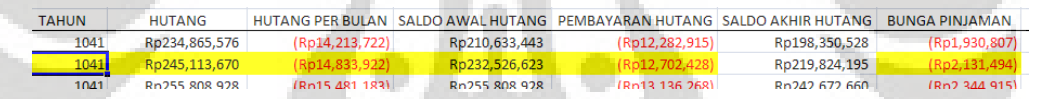

**Gambar 4.33.** Contoh Perhitungan Hutang

| A                    | в             | D. | Ε                      |                                                       |  |  |
|----------------------|---------------|----|------------------------|-------------------------------------------------------|--|--|
| Tes:                 |               |    |                        |                                                       |  |  |
| Hutang               | Rp245,113,670 |    | Rumus Hutang per Bulan | =PMT((\$B\$6/12),B5,B2)                               |  |  |
| Saldo Awal Hutang    | Rp232,526,623 |    | Hutang per Bulan       | (Rp14,833,922)                                        |  |  |
|                      |               |    |                        |                                                       |  |  |
| <b>Durasi Hutang</b> | 18 Bulan      |    | Rumus Bunga Pinjaman   | $=$ (\$B\$6/12)*B3                                    |  |  |
| Persentase Bunga     | 11% per Tahun |    | <b>Bunga Pinjaman</b>  | (Rp2,131,494)                                         |  |  |
|                      |               |    |                        |                                                       |  |  |
|                      |               |    |                        | Pembayaran Hutang = Hutang per Bulan - Bunga Pinjaman |  |  |
|                      |               |    |                        | (Rp12,702,428)                                        |  |  |

**Gambar 4.34.** Pembuktian Perhitungan Hutang Berdasarkan Contoh Di Atas

### • NPV dan IRR

Perhitungan NPV dapat terlihat melalui sel formula yang diberi lingkaran merah pada Gambar 4.35. sedangkan untuk IRR validasi dengan menunjukan sel formula yang diberi lingkaran merah

#### terdapat pada Gambar 4.36.

| =NPV((\$B\$12/100),E7:G7)+D7<br><b>B9</b> |                         |                      |                      |                    |                    |                    |
|-------------------------------------------|-------------------------|----------------------|----------------------|--------------------|--------------------|--------------------|
|                                           | A                       | в                    | D                    | E                  | F                  | G                  |
|                                           | <b>TAHUN</b>            |                      | Tahun-0              | Tahun-1            | Tahun-2            | Tahun-3            |
| 3.                                        | <b>EBITDA</b>           |                      |                      | Rp1,642,712,500.00 | Rp2,283,568,000.00 | Rp2,272,431,640.00 |
|                                           | <b>PAJAK PENDAPATAN</b> |                      |                      | (Rp182,735,605.50) | (Rp455,911,373.70) | (Rp498,387,852.30) |
|                                           | <b>INVESTASI</b>        |                      | (Rp7,059,750,000.00) |                    |                    |                    |
|                                           | <b>CASH FLOW</b>        |                      | (Rp7,059,750,000.00) | Rp1,459,976,894.50 | Rp1,827,656,626.30 | Rp1,774,043,787.70 |
| 8                                         |                         |                      |                      |                    |                    |                    |
| 9                                         | <b>NPV</b>              | (Rp3,036,473,201.75) |                      |                    |                    |                    |
| 10 <sup>°</sup>                           | <b>IRR</b>              | $-14.58%$            |                      |                    |                    |                    |
| 11                                        |                         |                      |                      |                    |                    |                    |
|                                           | 12 Risk Free Rate (%)   | 12                   |                      |                    |                    |                    |

**Gambar 4.35.** Pembuktian Fungsi Excel Yang Dipakai Dalam Perhitungan NPV

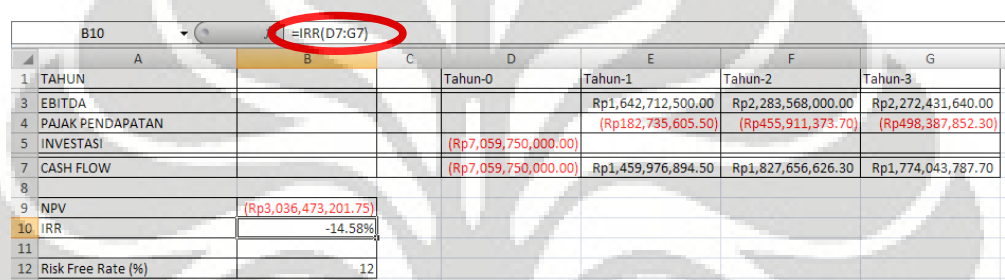

**Gambar 4.36.** Pembuktian Fungsi Excel Yang Dipakai Dalam Perhitungan IRR

# Lama waktu pengembalian

Investasi dapat dikatakan telah impas atau telah mencapai *break even point* saat nilai NPV-nya sama dengan nol. Yang memiliki pengertian bahwa bila nilai kumulatif dari *cash flow* yang telah diubah ke *present value* pada tahun ini masih lebih kecil dari nol maka tahun tersebut belum mencapai *break even point*. Tetapi bila nilai kumulatif dari *cash flow* yang telah diubah ke *present value* pada tahun ini telah lebih besar dari nol maka pada tahun tersebut telah dicapai *break even point*. Sehingga dibuatlah logika, " $=$ if(<kumulatif\_pv\_cashflow\_tahun\_ini> < 0, 0, if(<kumulatif\_pv\_cashflow\_tahun\_sebelumnya> > 0, <tahun\_ini> + ((- <kumulatif\_pv\_cashflow\_tahun\_sebelumnya>) / <pv\_cashflow\_tahun\_ini>)))". Dengan membagi antara nilai absolut pada nilai kumulatif dari *cash flow* yang telah diubah ke *present value* tahun sebelumnya dengan *cash flow* yang telah

diubah ke *present value* untuk tahun ini didapatkan ketepatan dari lama waktu pengembalian.

# **4.5. Fungsi Lain**

Selain fungsi utama yang telah disebutkan di atas, terdapat pula fungsi tambahan. Salah satunya adalah fungsi sensitivitas, seperti yang telah dijelaskan di atas, sedangkan yang lain adalah fungsi bantuan. Fungsi bantuan adalah fungsi dalam aplikasi yang memberikan bantuan berupa keterangan atau contoh yang dapat membantu pengguna bila mereka mengalami kebingungan ketika menggunakan aplikasi. Lebih lanjut, untuk dapat mengakses halaman bantuan, di setiap jendela dalam aplikasi terdapat tombol yang bertuliskan "BANTUAN" atau "LIHAT CONTOH", yang bila ditekan akan mengantarkan pengguna ke halaman bantuan. Sedangkan untuk fungsi sensitivitas, pada dasarnya sama dengan perhitungan yang terdapat pada lembar kerja rugilaba\_cashflow\_hutang dan feasibility. Namun, pada fungsi sensitivitas ini kedua lembar kerja tersebut digabung menjadi sebuah lembar kerja yang berjudul "<jenis\_sensitivitas>\_<persentase\_perubahan>", sebagai contoh adalah "pemasukan\_naik50persen". Di mana hasil akhir dari fungsi ini adalah NPV dan IRR baru, hasil perhitungan ulang.

## **5. KESIMPULAN**

Pokok permasalahan yang dibahas dalam penelitian ini adalah merancang sistem penganalisis kelayakan keuangan pada investasi pembangunan SPBE dengan microsoft visual basic yang berbasis microsoft excel dengan cara membuat aplikasi sebagai hasil akhir yang menjawab tujuan penelitian. Adapun aplikasi yang telah dirancang telah mampu memberikan jawaban sesuai dengan perhitungan yang berdasar kepada setiap data yang dimasukan. Untuk mendapatkan tingkat kelayakan yang terdiri dari NPV; IRR; dan lama waktu pengembalian, dibutuhkan paling tidak 2 (dua) hal, yaitu pemasukan dan pengeluaran, yang di dalamnya termasuk investasi yang dikucurkan dan pajak pendapatan. Namun, secara lebih luas selain 2 (dua) hal besar tersebut dibutuhkan perhitungan-perhitungan mengenai depresiasi; rugi laba; *cash flow*; dan hutang.

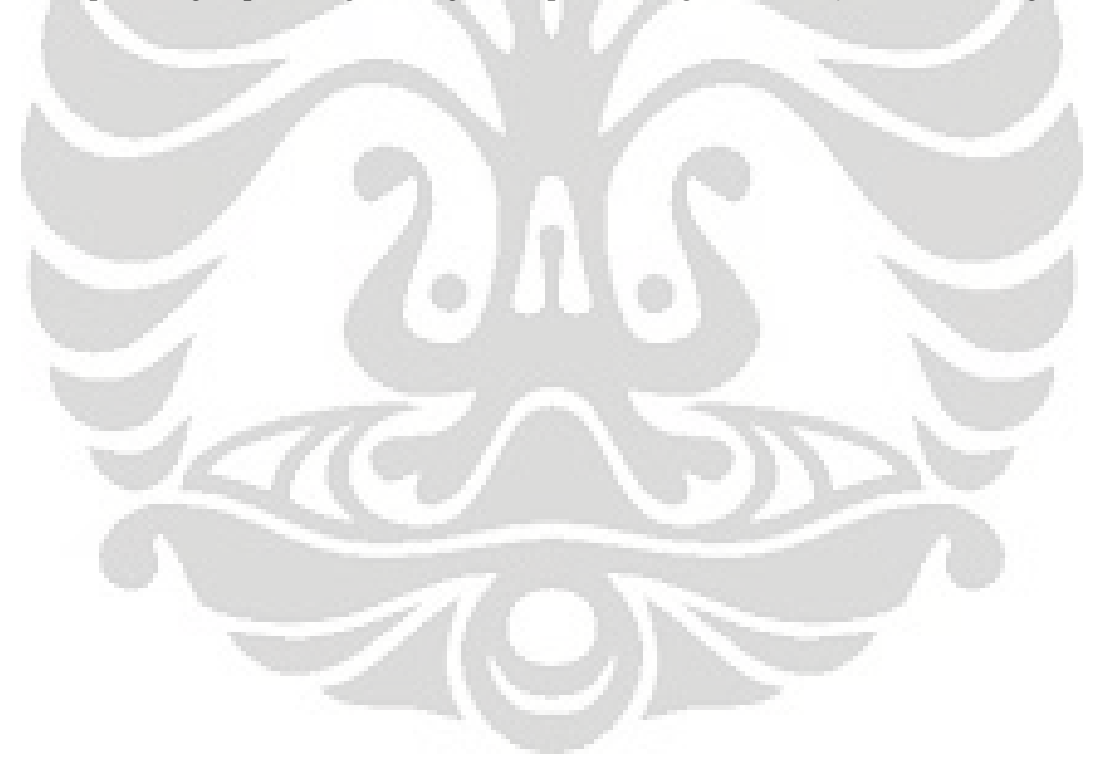

81

### **DAFTAR REFERENSI**

Betrianis. (2006). *Perhitungan Rugi Laba*. Depok:

Blank, Leland, & Tarquin, Anthony. (2005). *Engineering Economy* (6th ed.). New York: McGraw-Hill

Dana Subsidi Elpiji Rp. 1,93 Triliun. (2004, September 18). *Kompas*.

Iskandar, Yelita A. (2007). *Perancangan Model Operasi Pengisisan Tabung Gas Elpiji Di SPPBE X Dengan Simulasi Menggunakan Promodel*. Depok:

Marzuki. (2001). *Metodologi Riset*. Yogyakarta: BPFE UII

Octovhiana, Krisna D. (2003). *Cepat Mahir Visual Basic 6.0*. IlmuKomputer.Com.

Pertamina Siapkan Infrastruktur Elpiji. (2007, September 24). *Media Pertamina*.

Reilly, Frank, & Brown, Keith C. (2002). *Investment Analysis and Portfolio Management* (7th ed.). South-Western Pub.

Statistics Indonesia. (n.d.). *Jumlah Penduduk Menurut Provinsi*. May 18, 2008. http://www.datastatistikindonesia.com/component/option,com\_tabel/task,/Itemid,165/

Suryadharma. (2006). *Komisi VI DPR Desak Kementerian Koperasi dan UKM Segera Selesaikan Tunggakan KUT*. http://www.dpr.go.id/artikel/terkini/artikel.php?aid=1263

Tylee, L. (1998). *Learn Visual Basic 6.0*. Bellevue: KIDware.

Ulrich, Karl T., & Eppinger, Steven D. (2003). *Product Design and Development* (3rd ed.). New York: McGraw-Hill.